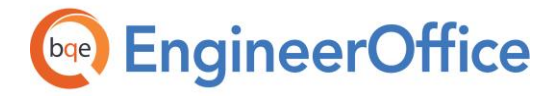

**REPORT BOOK** EngineerOffice

# **EngineerOffice Report Book 2017**

**EngineerOffice | Power your Office. Empower Yourself.** [\(866\) 945-1595 | www.bqe.com](http://www.bqe.com/) | [info@bqe.com](mailto:info@bqe.com)

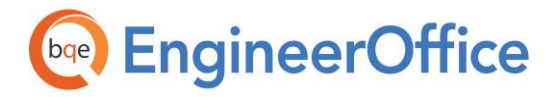

## **CONTENTS**

<span id="page-1-0"></span>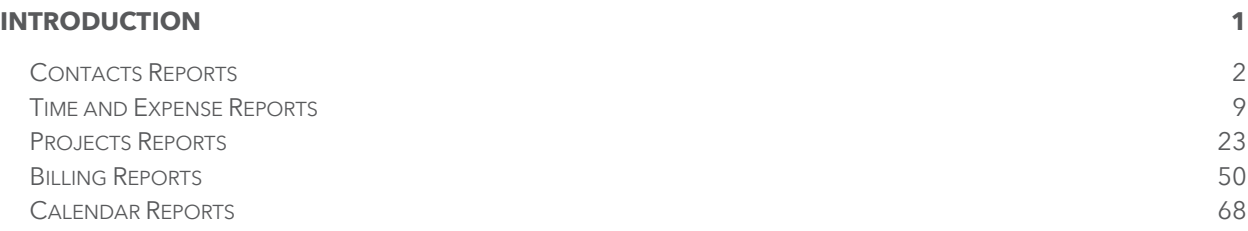

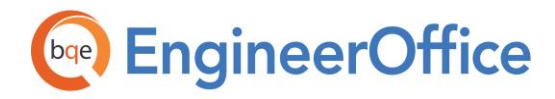

## INTRODUCTION

#### Welcome to EngineerOffice® Report Book!

The reports contain important and useful information for the company, especially the executives such as owners, principals, partners and managers. EngineerOffice provides a variety of standard reports for each of the EngineerOffice modules (i.e., Contacts, Time and Expense, Projects, Billing and Calendar). The reports are generated using the Crystal Reports engine.

You can control user access to reports by making the appropriate configurations in the user's report settings in the Preferences screen. In addition, you can customize reports by adding your own logos to them.

The EngineerOffice Reports screen is organized by module. Each report can be configured to show Detailed or Summary data along with a variety of display options (report dependent).

This EngineerOffice Report Book contains many sample reports for preview, their descriptions, list of similar reports and calculations.

Note: All time and expense reports show two places of decimal (by default) in numeric values, wherever applicable. EngineerOffice provides you the option of selecting the number of decimal places (up to three) as per your convenience on the Preferences – System – Formats screen of your application for the following reports:

- Time [Expense Report](#page-14-0)
- Time [Expense Report with Cost](#page-15-0)
- Time [Expense Report with Invoiced Amount](#page-17-0)
- Time [Expense Report with Notes](#page-18-0)
- Time [Expense Report with Cost Billed and WIP Details](#page-16-0)

Please send any comments or suggestions about the Report Book, EngineerOffice and other products and services to **[BQ-Ideas@bqe.com](mailto:BQ-Ideas@bqe.com)**. For other information, contact us at 310-602-4010 or [sales@bqe.com](mailto:sales@bqe.com).

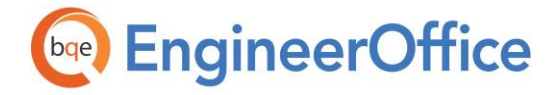

**REPORT BOOK** EngineerOffice

<span id="page-3-0"></span>Contacts Reports

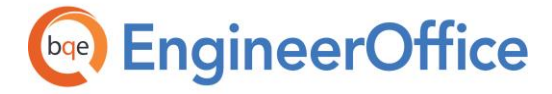

#### Address Book

Displays a report in a standard address book format. The report contains addresses for work, home or any office of each contact. The report can be sorted by the first name, last name or company name.

## Fountainhead A+E

## **Address Book**

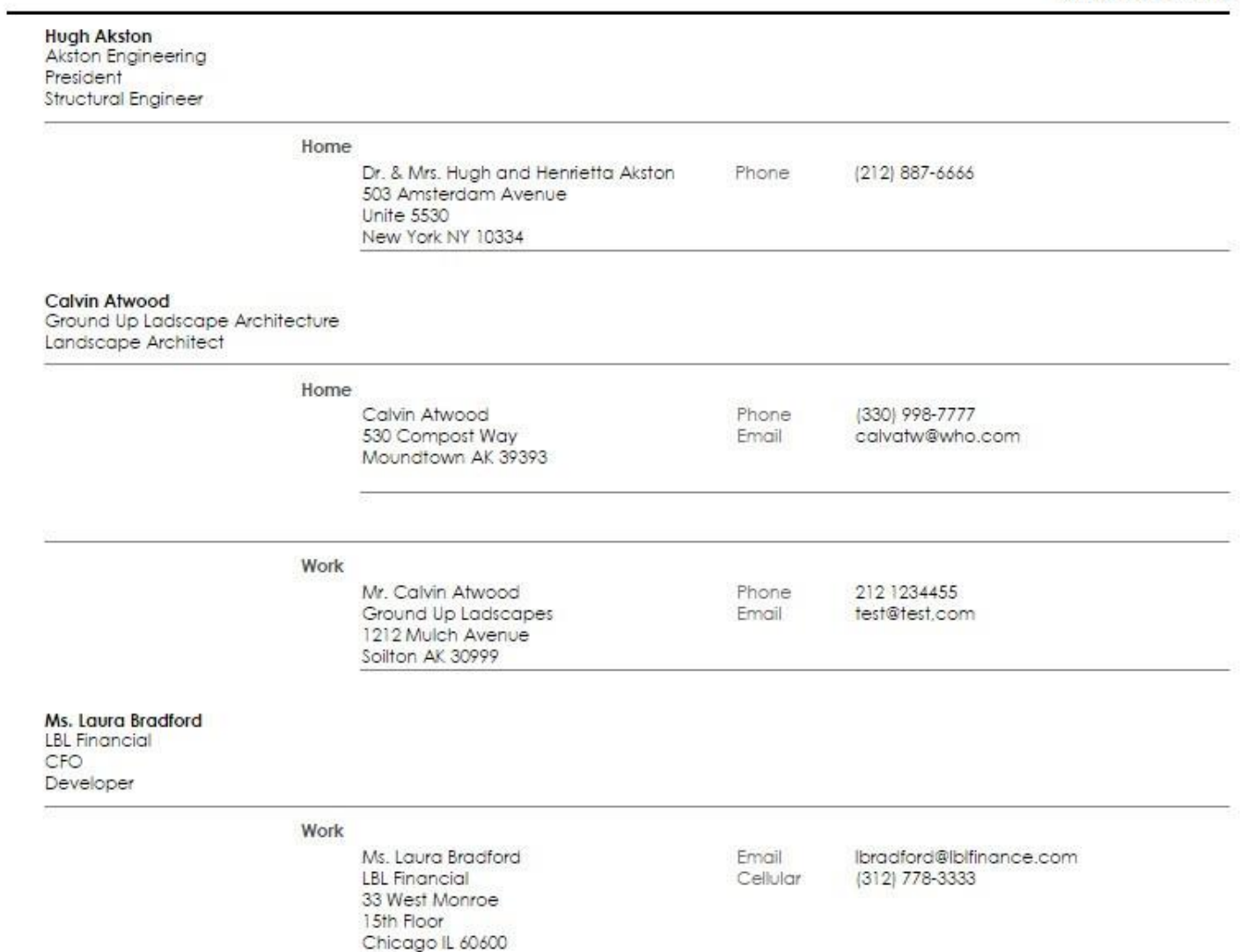

USA

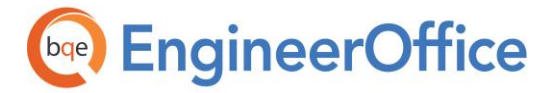

## **Contact List**

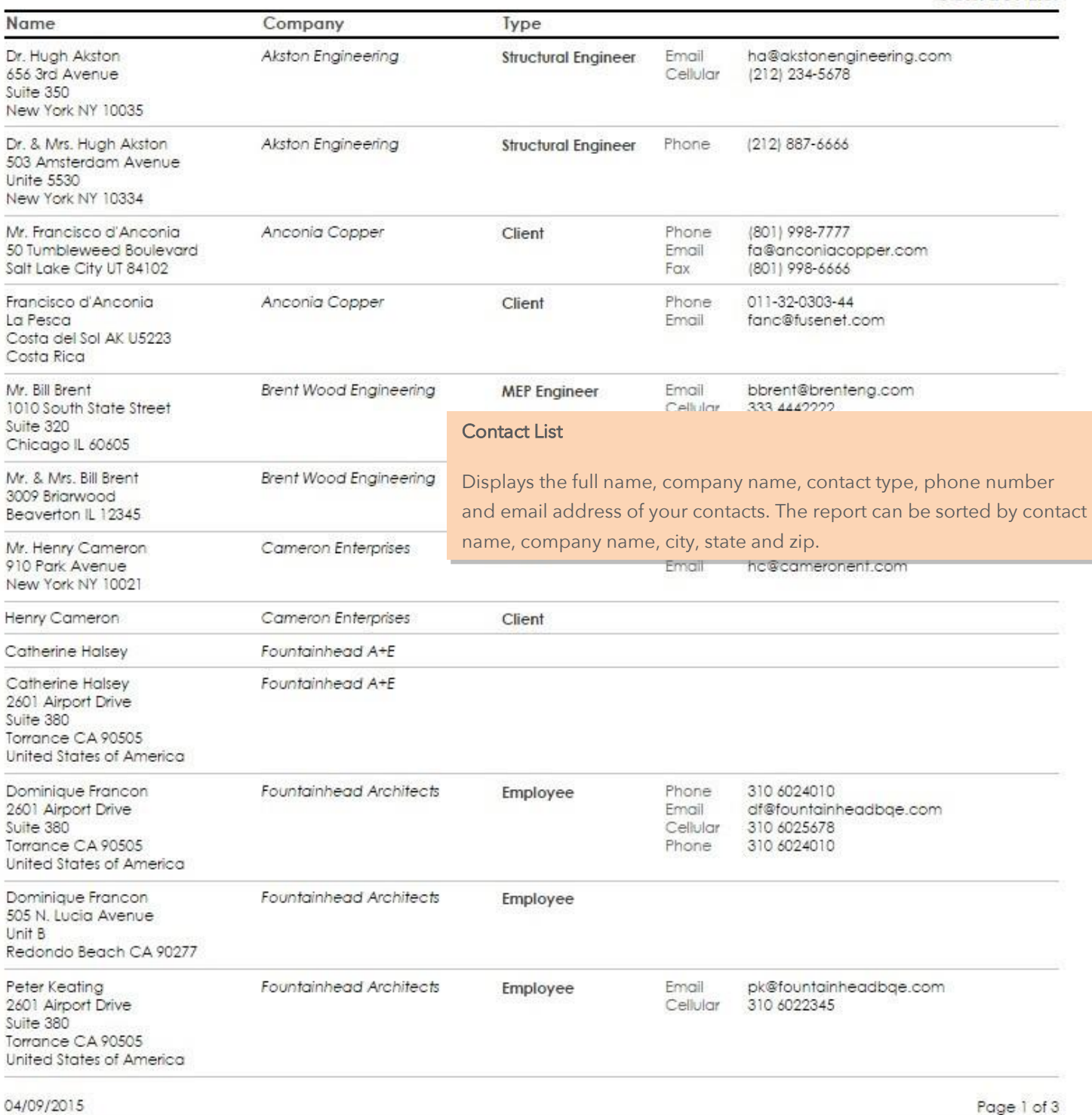

Page 1 of 3

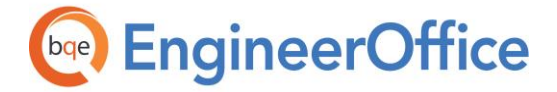

#### Document List

Displays a list of all documents in EngineerOffice, e.g., invoices, letters, images and emails. You can sort the report by a particular contact, project name or project number. It also shows the date on which the document was created.

#### Employee Address Book

Lists the name, location, address, phone and email address of the employees in your EngineerOffice company.

## Fountainhead A+E

## **Employee Address Book**

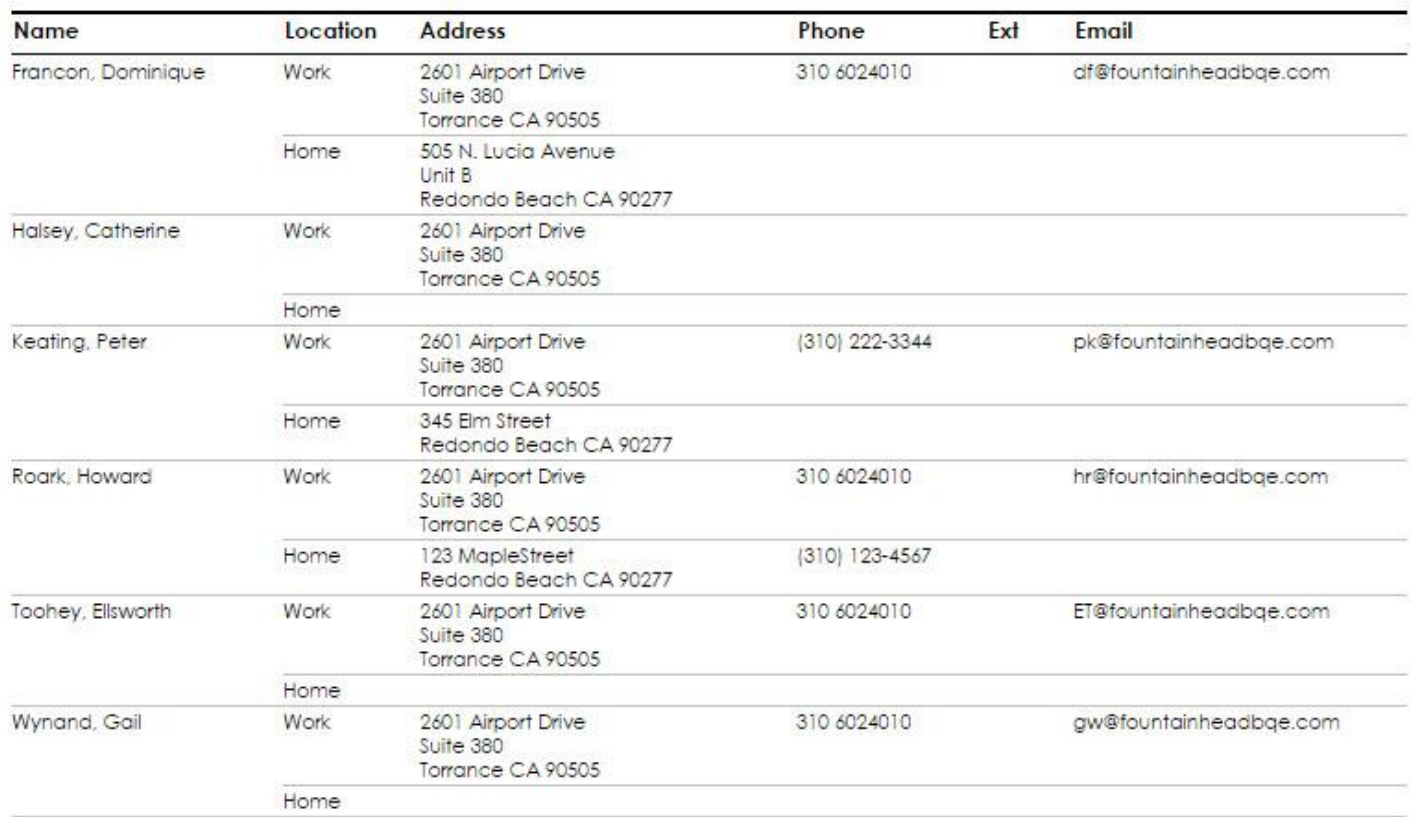

#### 04/09/2015

Page 1 of 1

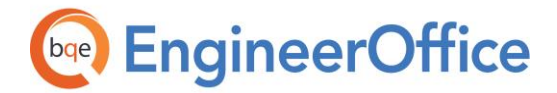

#### Labels

Displays the contact addresses in a label format with different sizes.

#### • Avery 5160

This address label is 2-5/8 inches x 1 inch with a layout of 30 labels per sheet.

#### Avery 5161

This address label is 1 inch x 4 inches with a layout of 20 labels per sheet.

#### Avery 5162

This address label is 4 inches x 1 ½ inches with a layout of 14 labels per sheet.

#### Avery 5164

This address label is 4 inches x 3 ½ inches with a layout of 6 labels per sheet. It is also known as Avery 5264, 5664, 6464.

#### Avery 5660

This address label is 1 inch x 2 5/8 inches with a layout of 30 labels per sheet.

#### • Avery L7160

This address label is 2½ inches x 1½ inches with a layout of 21 labels per sheet.

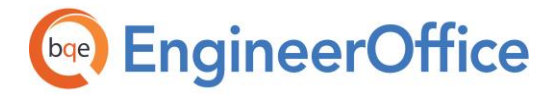

**REPORT BOOK** EngineerOffice

**My Active Contacts Report** 

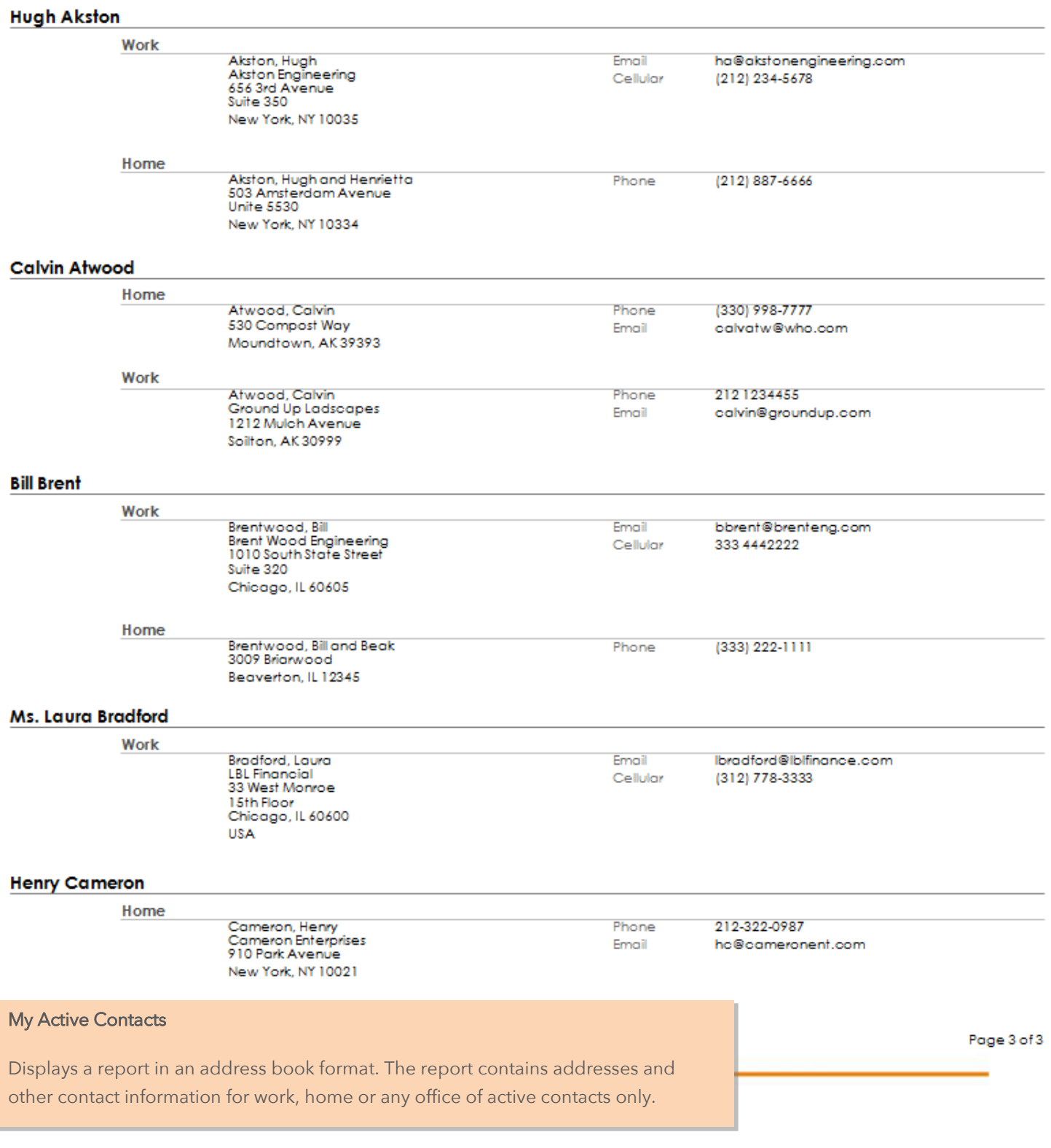

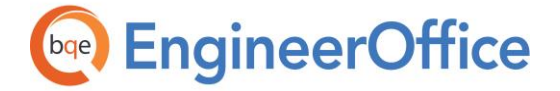

#### Note Detail

Displays details of all notes entered by the contacts. It displays information such as date, time, project, type and text note.

## Fountainhead A+E

#### **Note Detail Report**

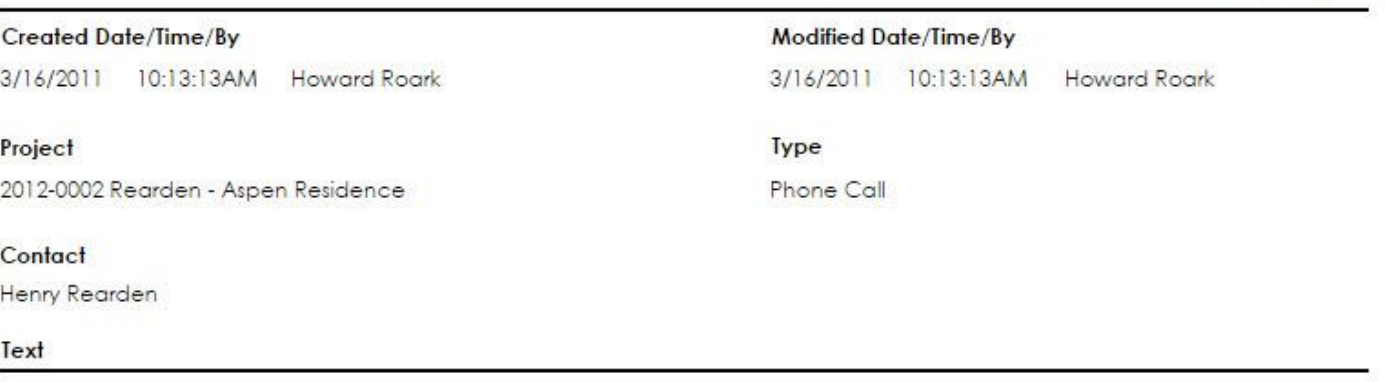

henry wants additional services related to a guest house.

#### Note List

Displays a listing of all notes with some details such as date, time, project, type and text note. You can sort the note list by particular client, project number, project name or note type.

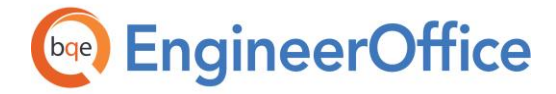

**REPORT BOOK** EngineerOffice

<span id="page-10-0"></span>Time and Expense Reports

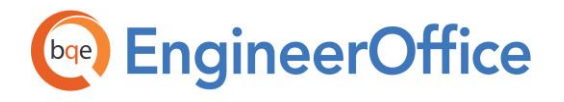

## **Employee Performance**

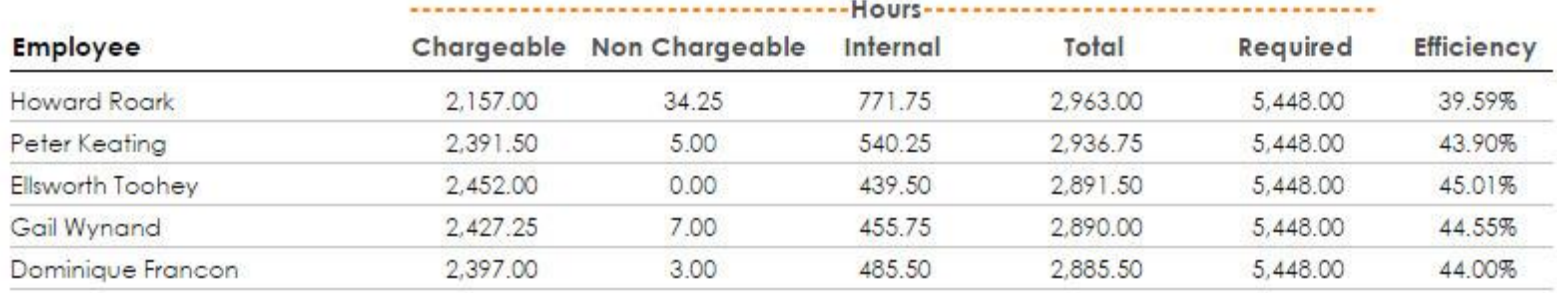

04/09/2015

Page 1 of 1

#### Employee Performance

Provides information about the efficiency and productivity of employees, including those terminated in a summarized view. It compares the efficiency of employees in terms of billable hours worked for the previous week and the average of last 52 weeks. You should run it quarterly and at year-end. The Efficiency percentage gives you the Utilization Rate of each employee and should ideally be more than 70%.

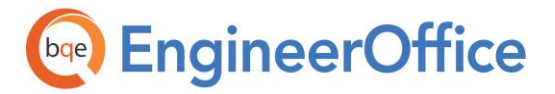

 $\overline{a}$ 

L,

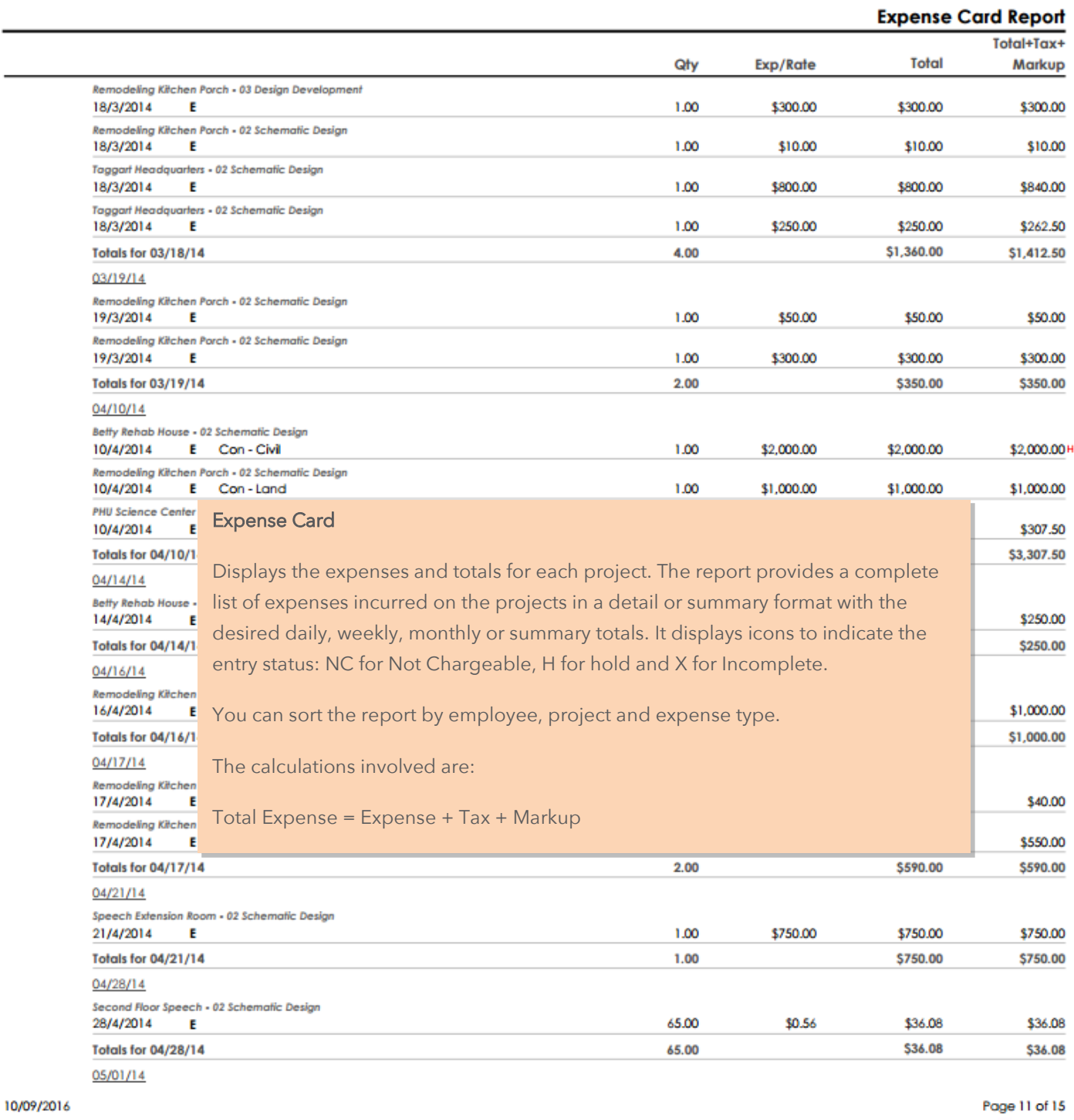

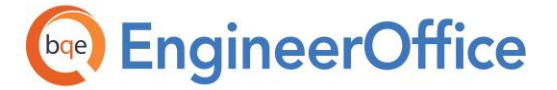

#### Salaried

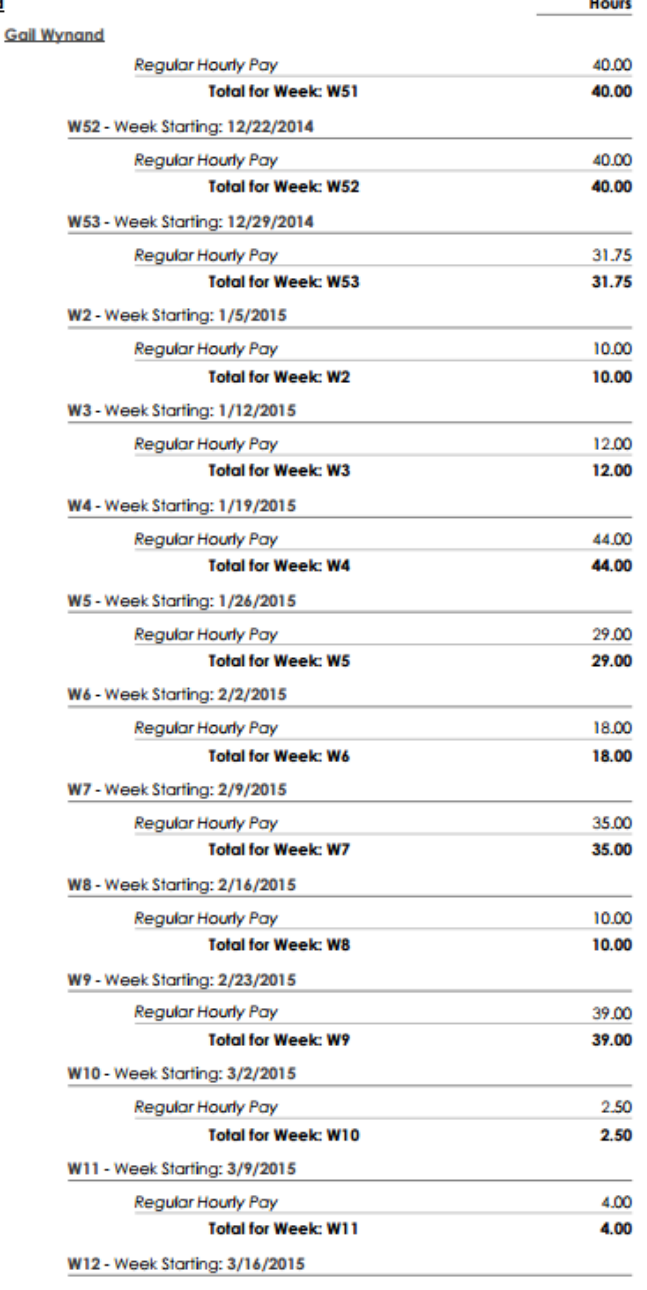

#### Payroll

#### Payroll

Generates a payroll report that lists employees with a breakdown of their regular hours, overtime hours, and unpaid hours. Organized by employee, the report lists the total number of registered and overtime hours recorded by each.

Total Hours = Total Regular Hours + Total Overtime Hours + Total Unpaid Hours

2/1/2016

Page 32 of 33

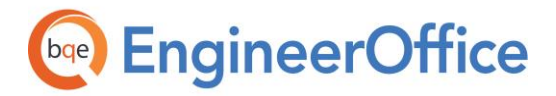

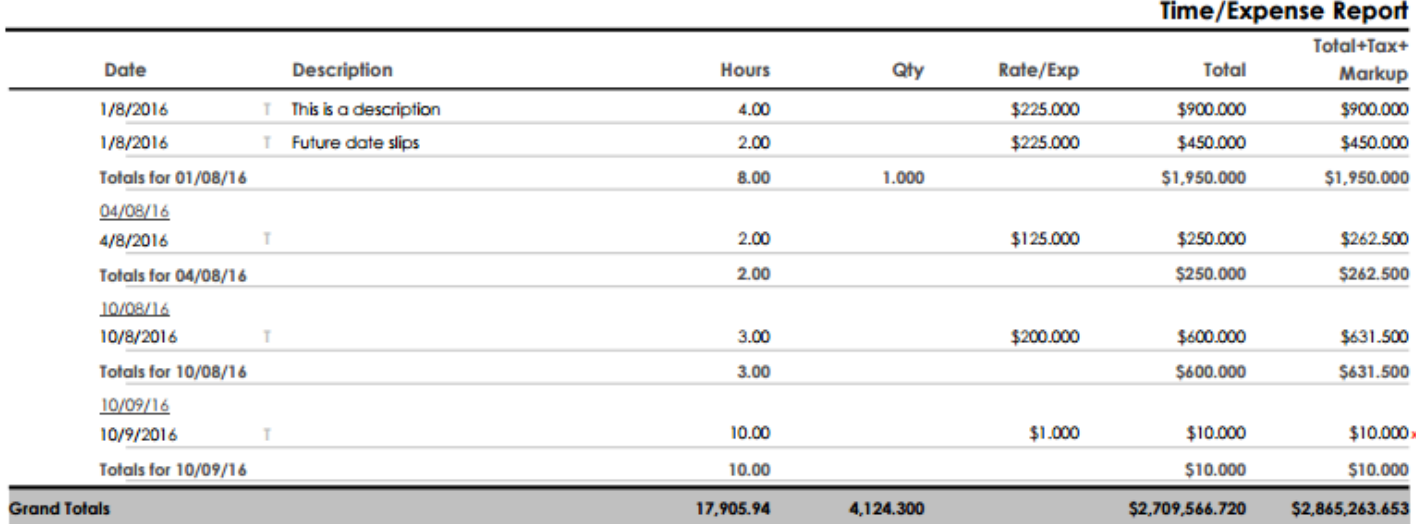

#### Sep 10, 2016

Page 138 of 138

#### <span id="page-14-0"></span>Time - Expense Report

Displays time and expenses along with their totals. It can be sorted by employee, service type, project, and expense type. The report provides a complete list of time and expense entries in a detail or summary format with the desired daily, weekly, monthly or summary totals. It displays icons to indicate the entry status: NC for Not Chargeable, H for hold and X for Incomplete.

The calculations involved are:

Time = Hours x Cost Rate for the employee Expense = Hours x Cost Rate for the employee + Expense

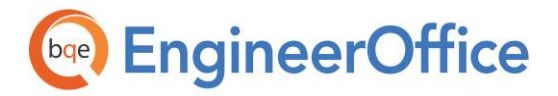

<span id="page-15-0"></span>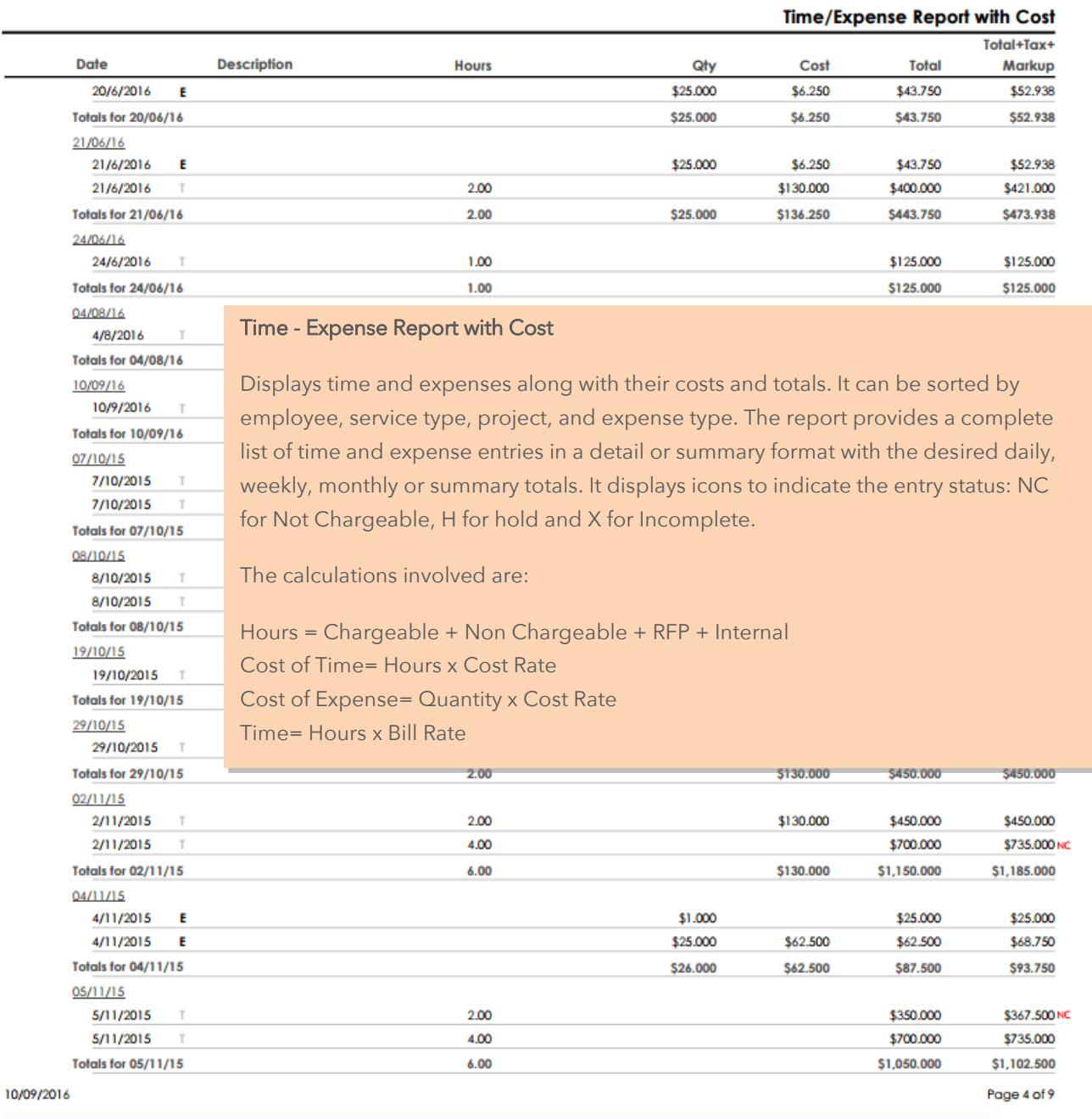

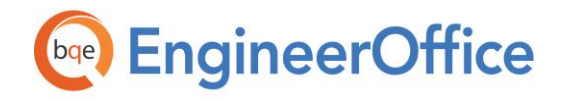

**REPORT BOOK**

EngineerOffice

#### Fountainhead A+E

#### Time/Expense Report with Cost Billed and WIP Details

#### Project: 1 Chapel Street, Billericay:1503

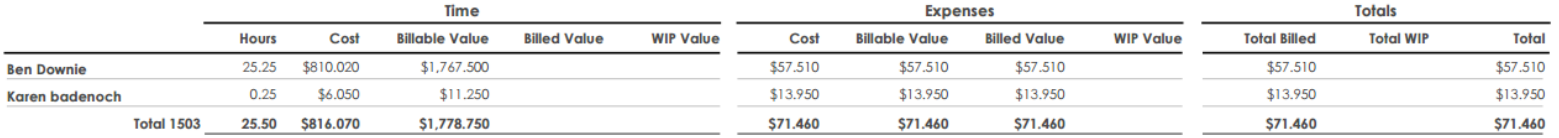

#### Project: 11 Trinity Street: 1527

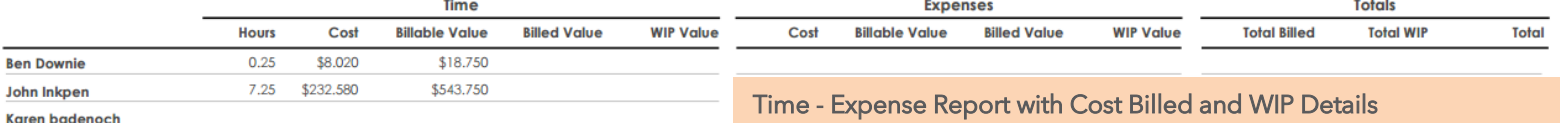

\$562.500 **Total 1527** 7.50 \$240.600

Provides information about time and expenses along with their details. Organized by project and employee, this report displays a complete list of time and expense entries along with their cost, billable, billed and WIP values.

#### Project: 12 Abbeygate Street:1111

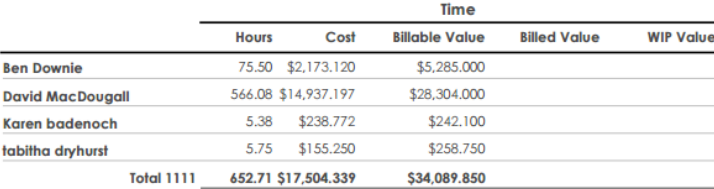

#### <span id="page-16-0"></span>\$476.000 \$476.000 \$476.000 \$476.000 \$476.000 \$235.230 \$235.230 \$229.630 \$229.630 \$229.630 \$657.570 \$658.320 \$658.320 \$657.570 \$657.570 \$1,369.550 \$1,369.550 \$1,363.200 \$1,363.200 \$1,363.200

#### Project: 12 West Stockwell Street: 1405

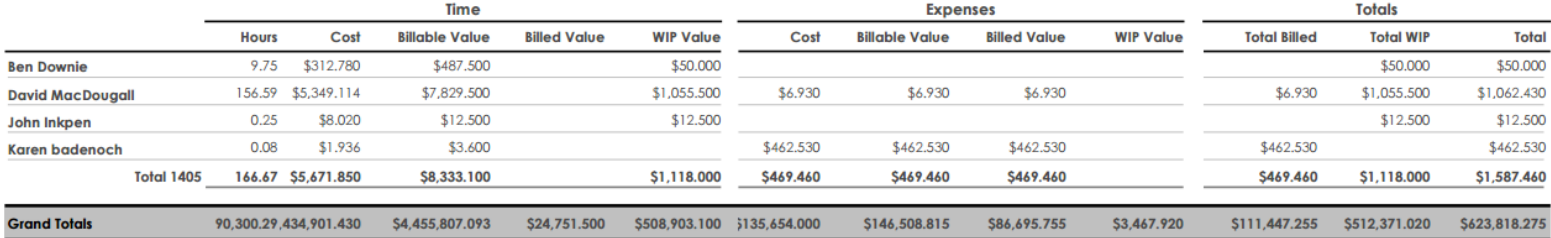

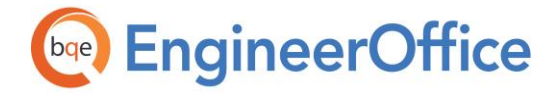

#### Time/Expense Report with Invoiced Amount

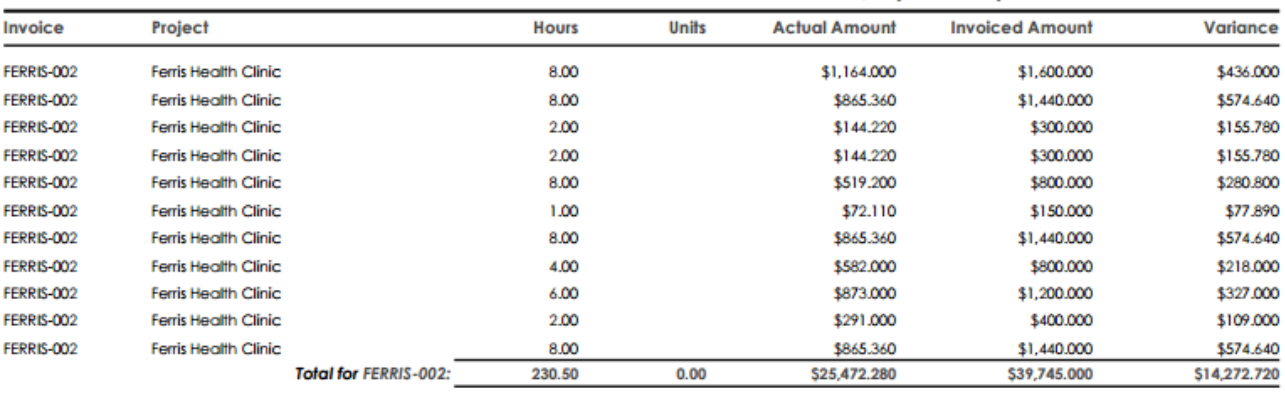

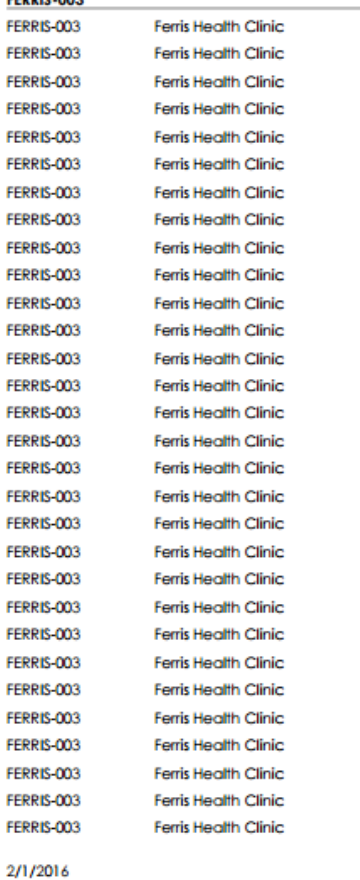

FERRIC 003

<span id="page-17-0"></span>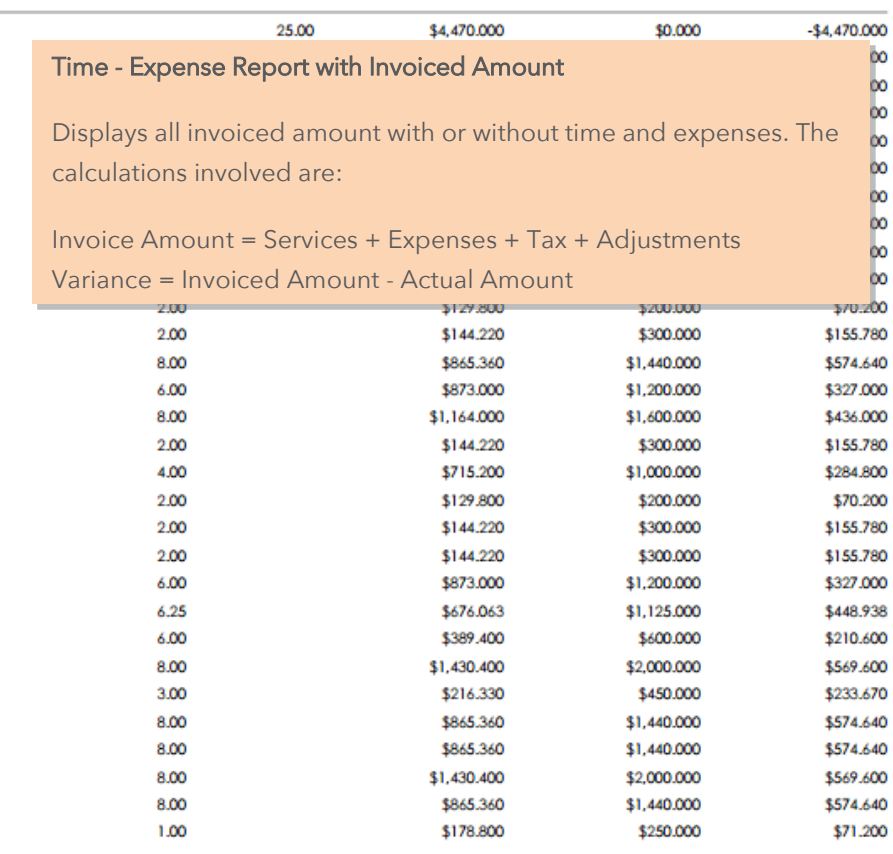

Page 2 of 57

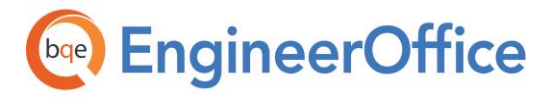

<span id="page-18-0"></span>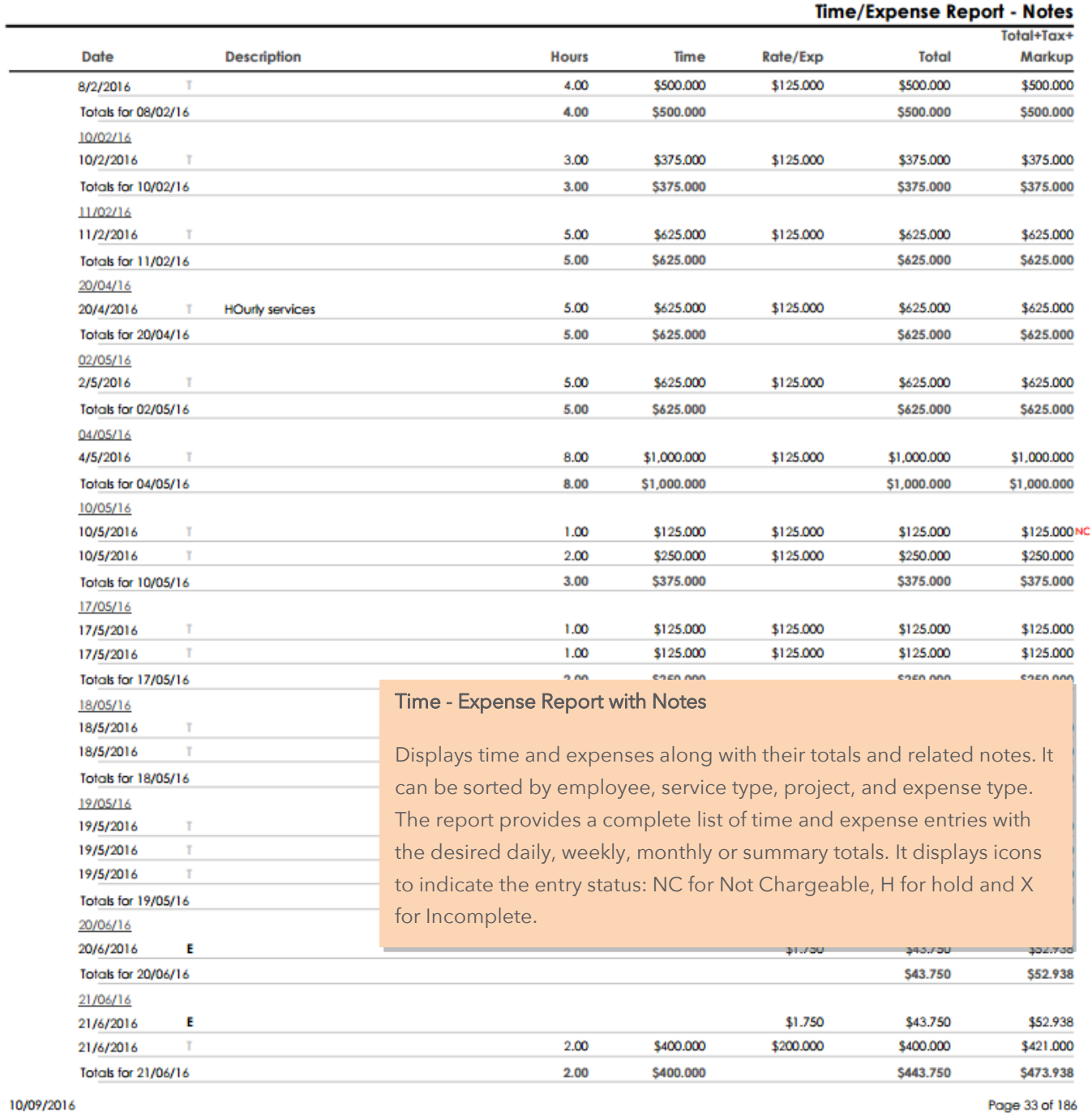

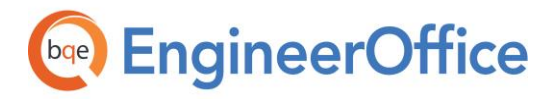

**REPORT BOOK** EngineerOffice Report Book

## Time Card Bi-Weekly

Provides a summary of time entries by employees on a bi-weekly basis. The report displays the total hours recorded by employees for two weeks along with the daily totals, and includes no-charge and on-hold entries as well.

#### Fountainhead A+E

#### **Gail Wynand** Thu Fri Sat Mon Wed Thu Fri Sot Sun Mon Tue Wed Sun Tue  $5/10$  $5\overline{111}$  $5112$  $5/13$  $5/14$  $5/15$  $5/16$  $5/17$  $5/18$  $5/19$  $5/20$  $5121$  $5/22$ 5/23 **Total Hrs** Rearden - Aspen Residence (2012-0002) 04 Construction Documents : Basic Services 5.00 8.00 29.00 8.00 8.00 06 Contract Administration : Basic Services 2.00 2.00 2.00 2.00 2.00 2.00 2.00 2.00 16.00 ÷. ×, × MEP Engineering: Consultant 4.00 2.00 2.00 i, ×. ÷. o. 2012-0002 Totals: 2.00  $2.00$ 2.00 2.00  $2.00$  $2.00$  $2.00$  $2.00$ 2.00  $7.00$ 8.00 8.00 8.00 49.00 × Fountainhead A+E 2013 (2013-0000) Accounting: Accounts Payable 2.00 2.00 4.00 Accounting: Office 23.00 2.00 2.00 2.00 3.00 4.00 2.00 2.00 2.00 2.00 2.00 ÷ a.  $\sim$ Administration : Office 2.00 2.00 s. ÷ ÷. ÷. ÷. ÷. ÷  $\sim$ ×. ×. ×. Brochure: Office 4.00 2.00 2.00 ÷. i, à. In-House Meetings : Office 3.75 1.75 ÷. ÷. ×. ÷.  $\mathcal{L}$ ÷. 2.00  $\sim$  $\sim$ ×. ÷, ÷, ÷. Marketing: Office 2.00 2.00 ÷. ×. n. ÷. ÷. o. n. ÷. ÷. ÷ Website: Copywriting 3.00 3.00  $\sim$  $\sim$ ÷ ÷ ÷ 2013-0000 Totals: 5.75 4.00 2.00 4.00 2.00 5.00 4.00 2.00 5.00 2.00 2.00 4.00 41.75  $\sim$  $\mathcal{L}$ Ferris Health Clinic (2013-0001) 03 Design Development : Basic Services  $6.25$ 6.25 ÷. ÷. J. 04 Construction Documents : Basic Services 38.00 8.00 8.00 8.00 8.00 6.00 ×, × ×. ×, ×, × 44.25 2013-0001 Totals:  $6.25$ 8.00 8.00 8.00 8.00  $6.00$  $\sim$  $\sim$  $\sim$  $\sim$  $\sim$  $\sim$  $\mathcal{L}$  $\sim$ 10.00 135.00 Gail Wynand Totals: 14.00  $6.00$ 2.00 12.00 14.00 12.00 11.00  $6.00$ 4.00 12.00 10.00 10.00 12.00

#### **Time Card Bi-Weekly**

Page 1 of 1

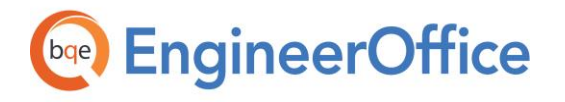

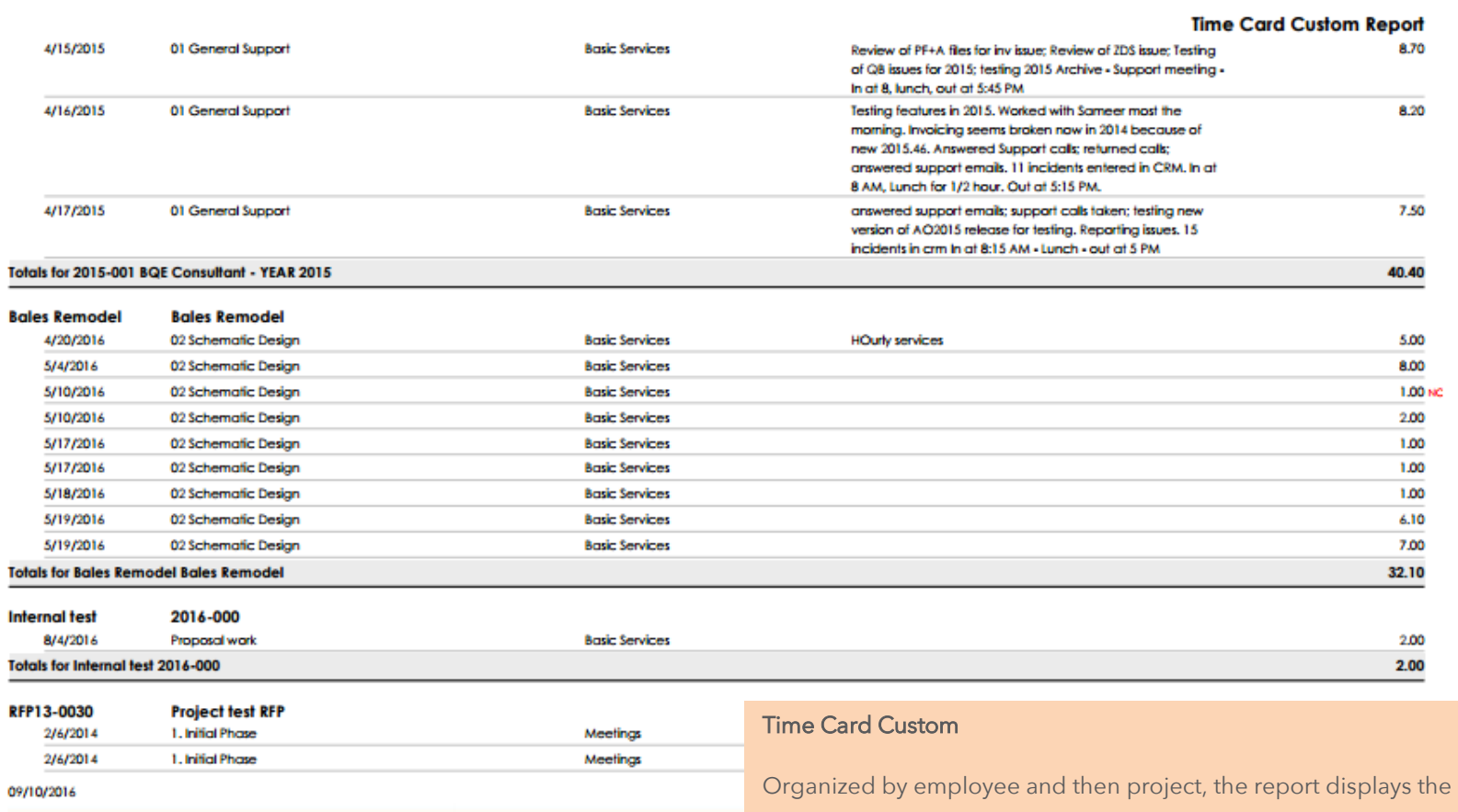

time entries with details such as date, phases, job codes, description and hours worked. It displays icons to indicate the entry status: NC for Not Chargeable, H for hold and X for Incomplete.

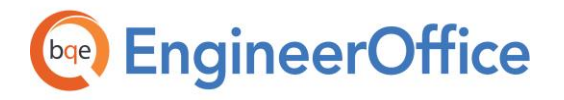

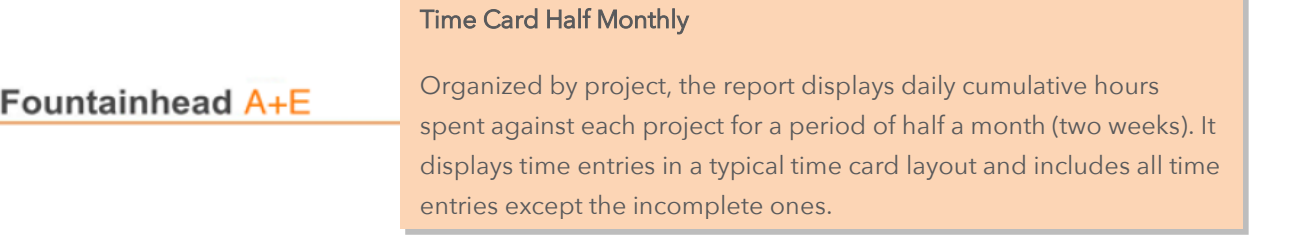

#### **Time Card Half Monthly**

#### **Howard Roark**

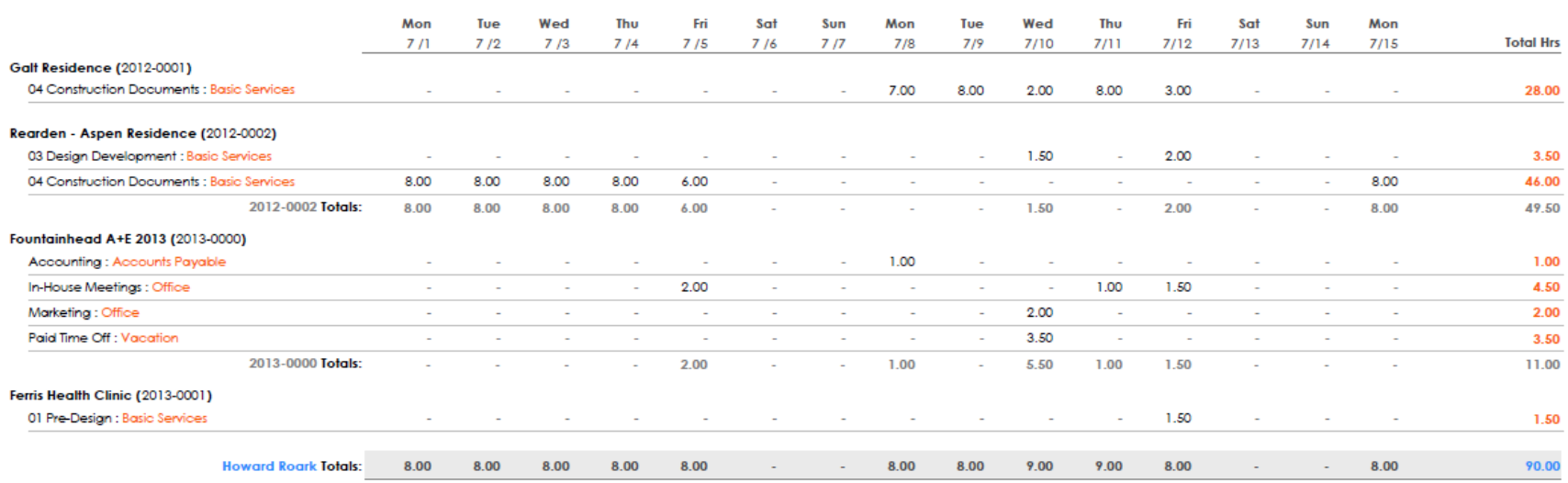

Page 1 of 1

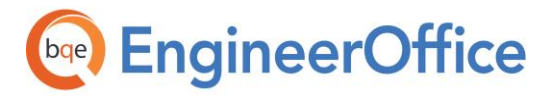

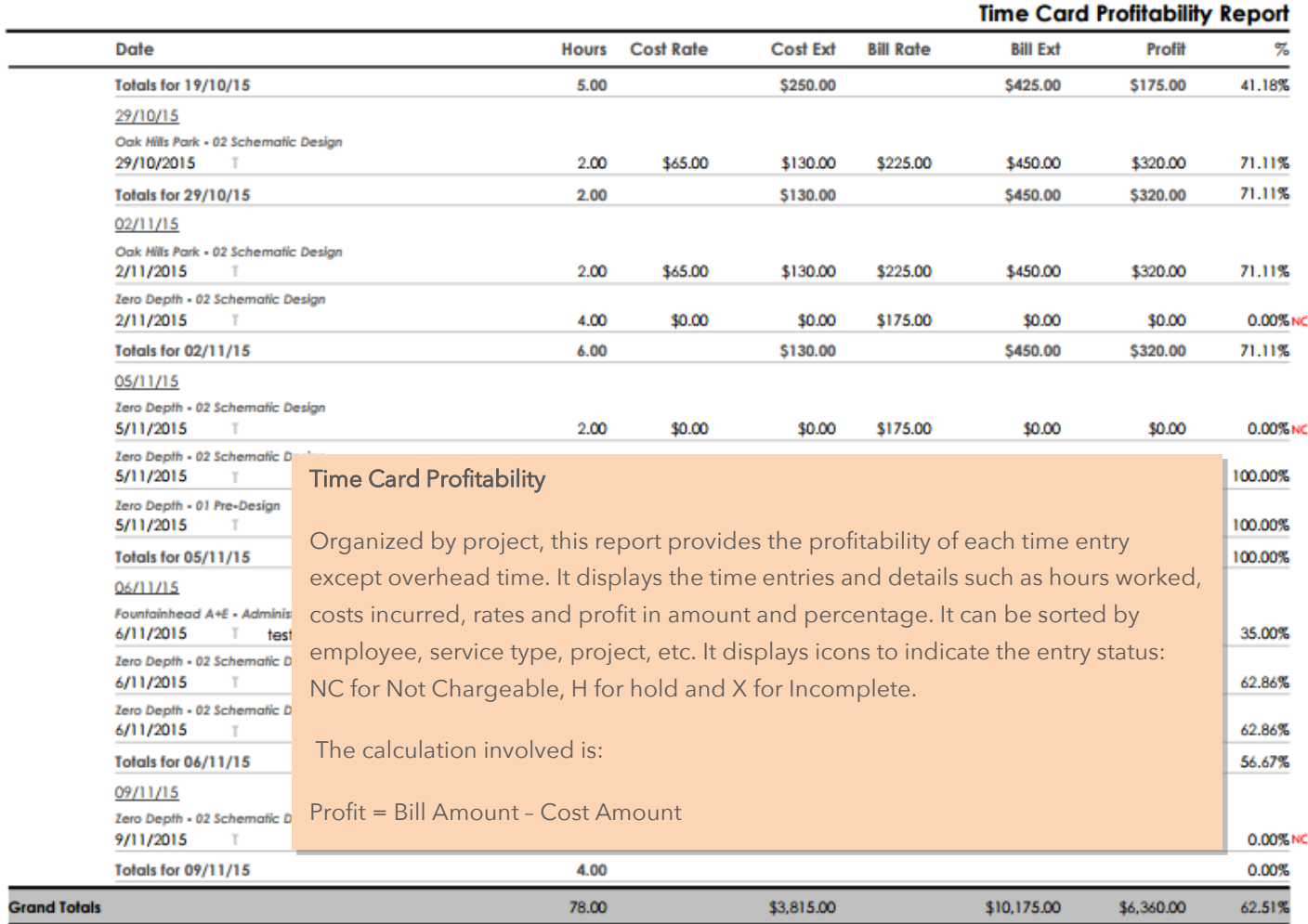

#### 10/09/2016

Page 2 of 2

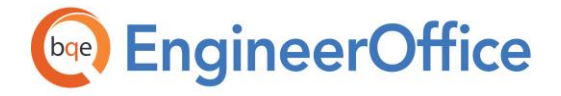

 $\overline{\phantom{a}}$ 

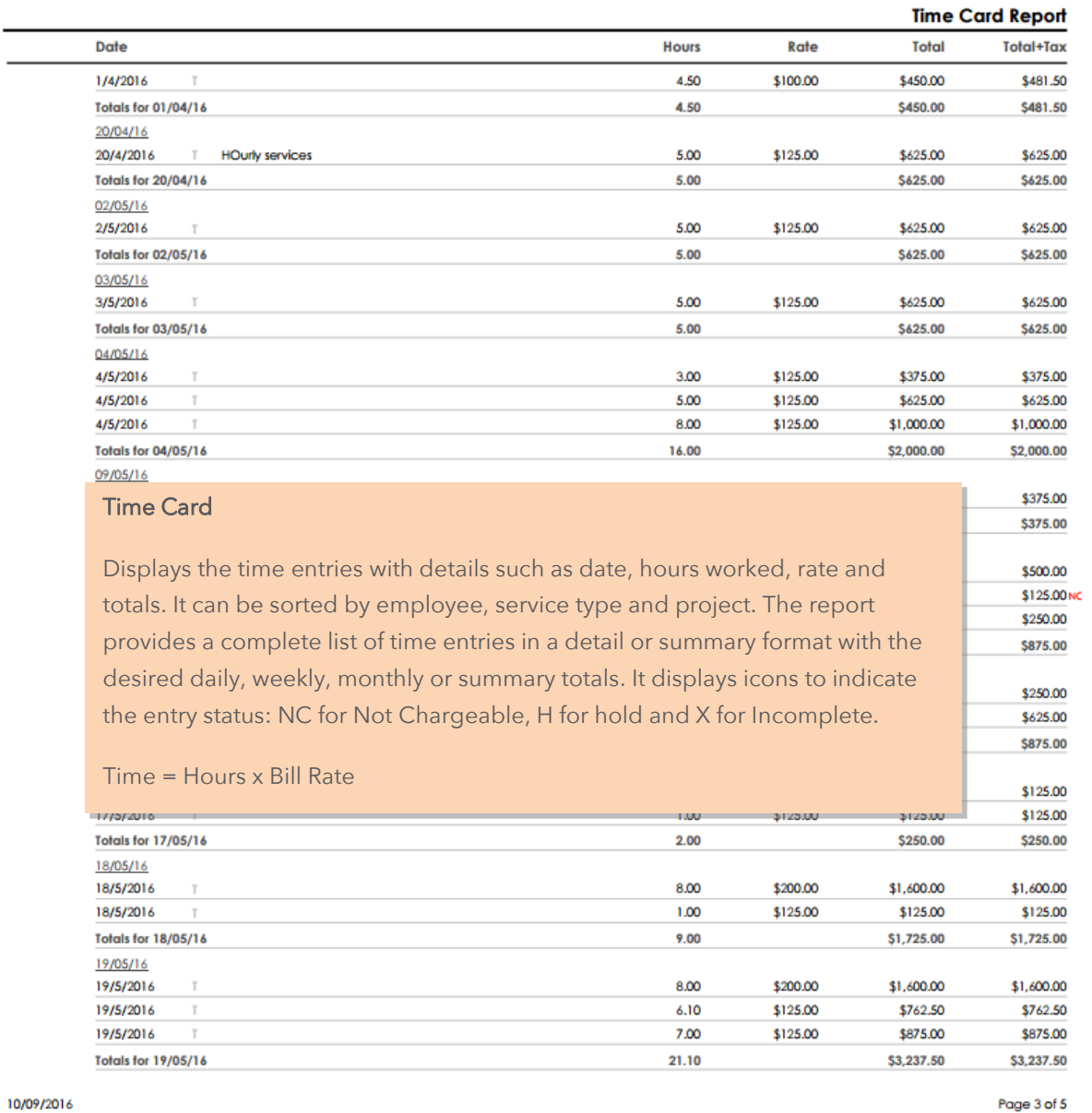

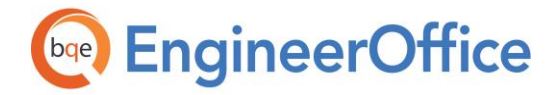

**REPORT BOOK** EngineerOffice Report Book

<span id="page-24-0"></span>Projects Reports

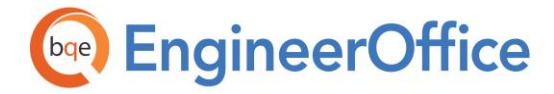

#### Budget Hours

## Fountainhead A+E

Lists the budget details of projects, including hours allocated, hours used, hours remaining and percentage completed. The report can be sorted by project type, principal, etc.

Remaining Hours = Allocated Hours – Spent Hours

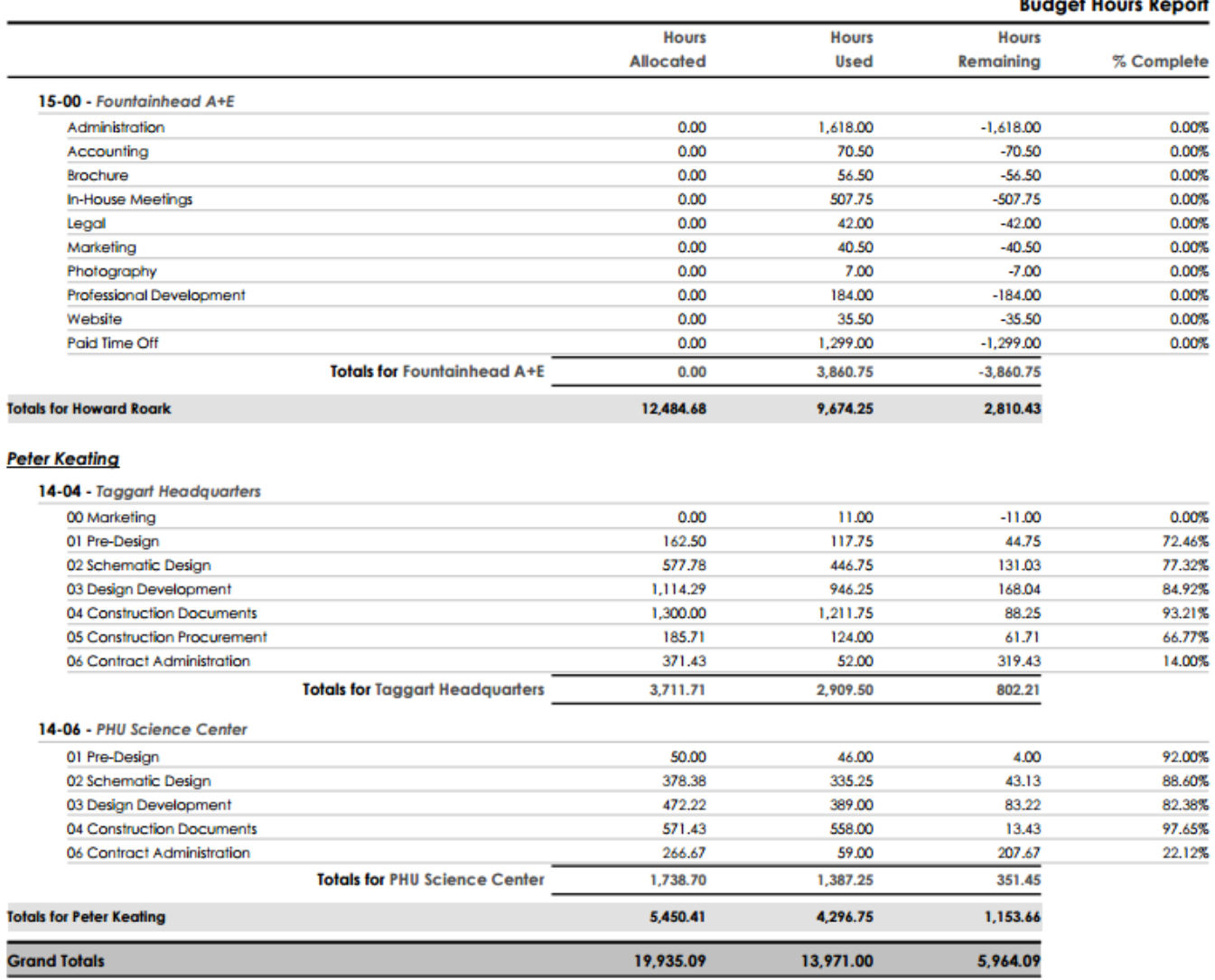

#### 2/1/2016

t

ł,

ì

Page 3 of 3

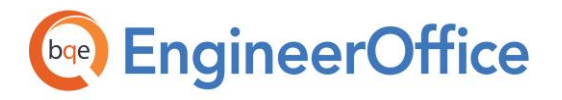

#### Budget vs. Actual

Provides a comparison of actual and budgeted services for the projects. The report displays the allocated, billed, used and remaining hours besides the budgeted and used amounts for both services and expenses. Organized by employee and project, the report can be sorted by project type, principal, etc. You can choose to include additional services on it.

## Fountainhead A+E

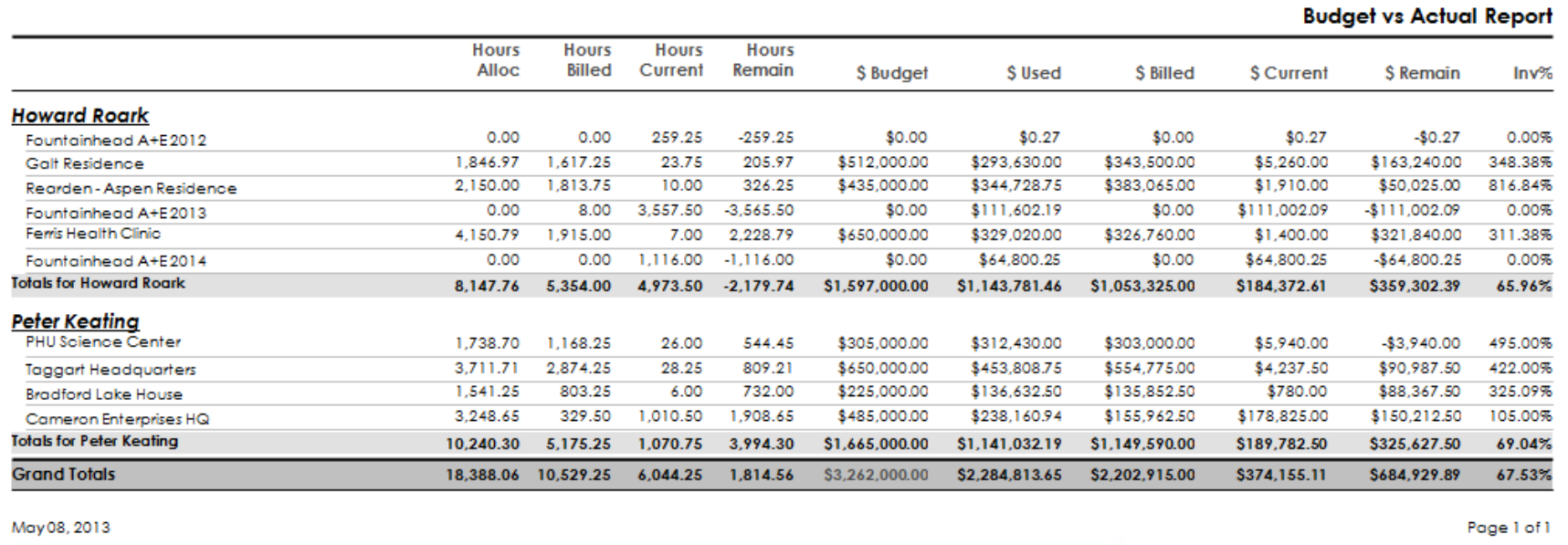

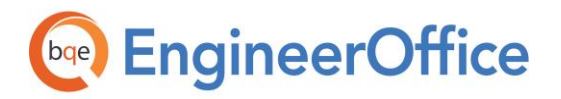

#### Budgeted vs. Invoiced

Provides a comparison of budgeted versus invoiced services for the projects. The report displays the allocated, used and remaining hours for the services. Organized by employee and project, the report can be sorted by project type, principal, etc. You can choose to include additional services on it.

## Fountainhead A+E

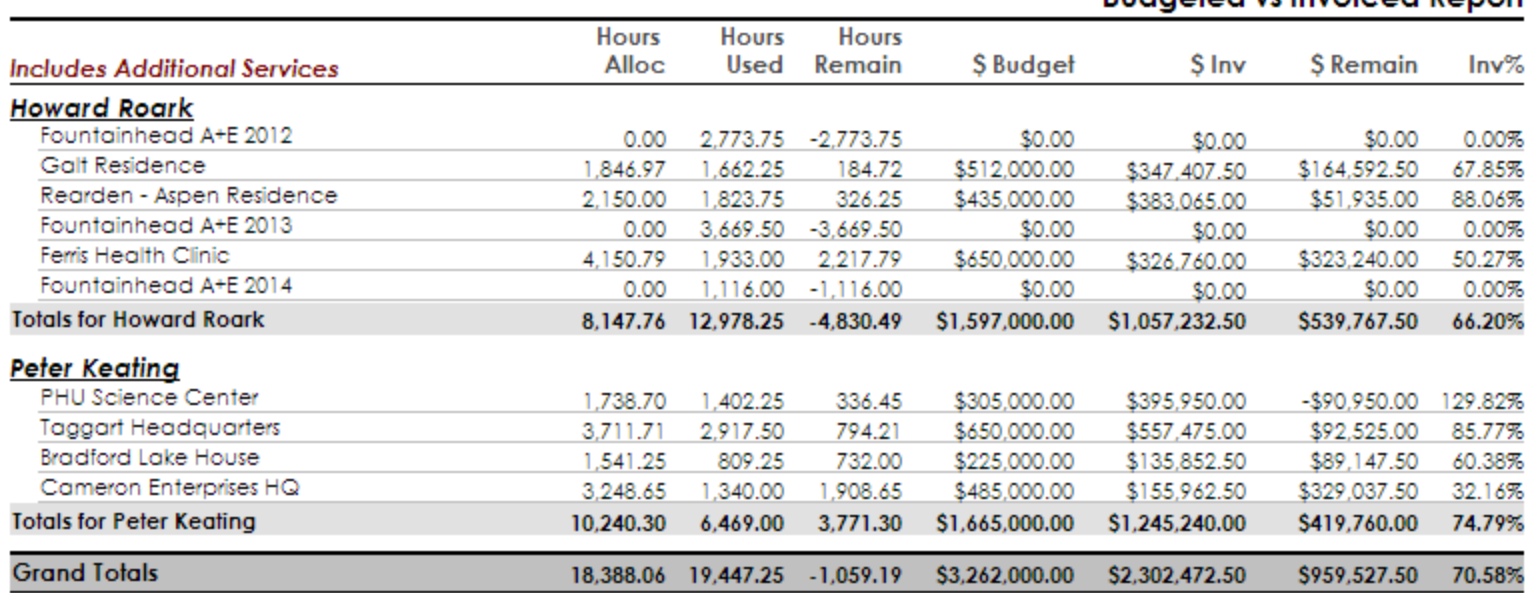

## **Budgeted vs Invoiced Report**

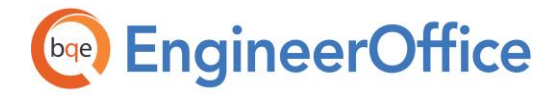

#### Cash Flow vs. Revenue

Provides information about the earnings of company as of a specified date. Organized by month, this report compares current and previous YTD income and revenue on a monthly basis. It also displays the ratio of cash flow to revenue (net income) to show how much you are billing versus getting paid. You should run this report monthly or quarterly and at year-end.

#### Document List

Displays a list of all documents in EngineerOffice, e.g., invoices, letters, images and emails. You can sort the report by a particular contact, project name or project number. It also shows the date on which the document was created.

#### Drawing Register

Displays a list of drawings associated with various projects. It provides information such as the drawing number, title, status, etc.

#### Email List

Displays a list of all emails. You can sort the emails in many ways--by project name, project number, client, date received or received from.

#### New Business by Project Type

This report compares invoices, costs associated with those invoices and profit (current and previous YTD billings) based on project type. The project type could be commercial, residential, institutional, etc. You should run this report quarterly.

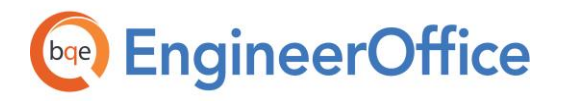

EngineerOffice Report Book

#### Fountainhead A+E

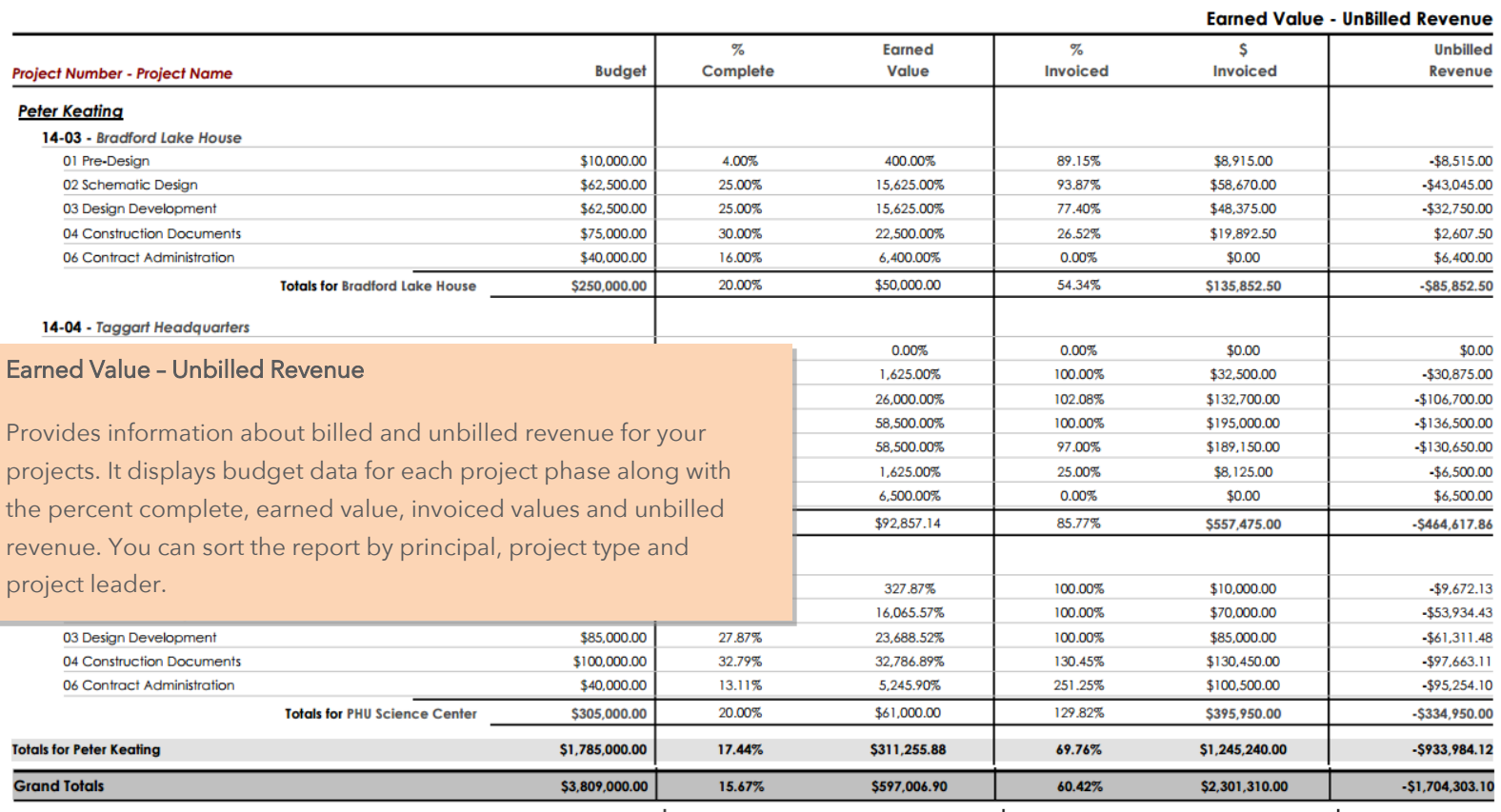

01/13/2017

Page 5 of 6

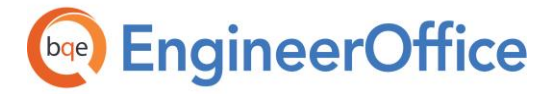

## **Project Checklist Report**

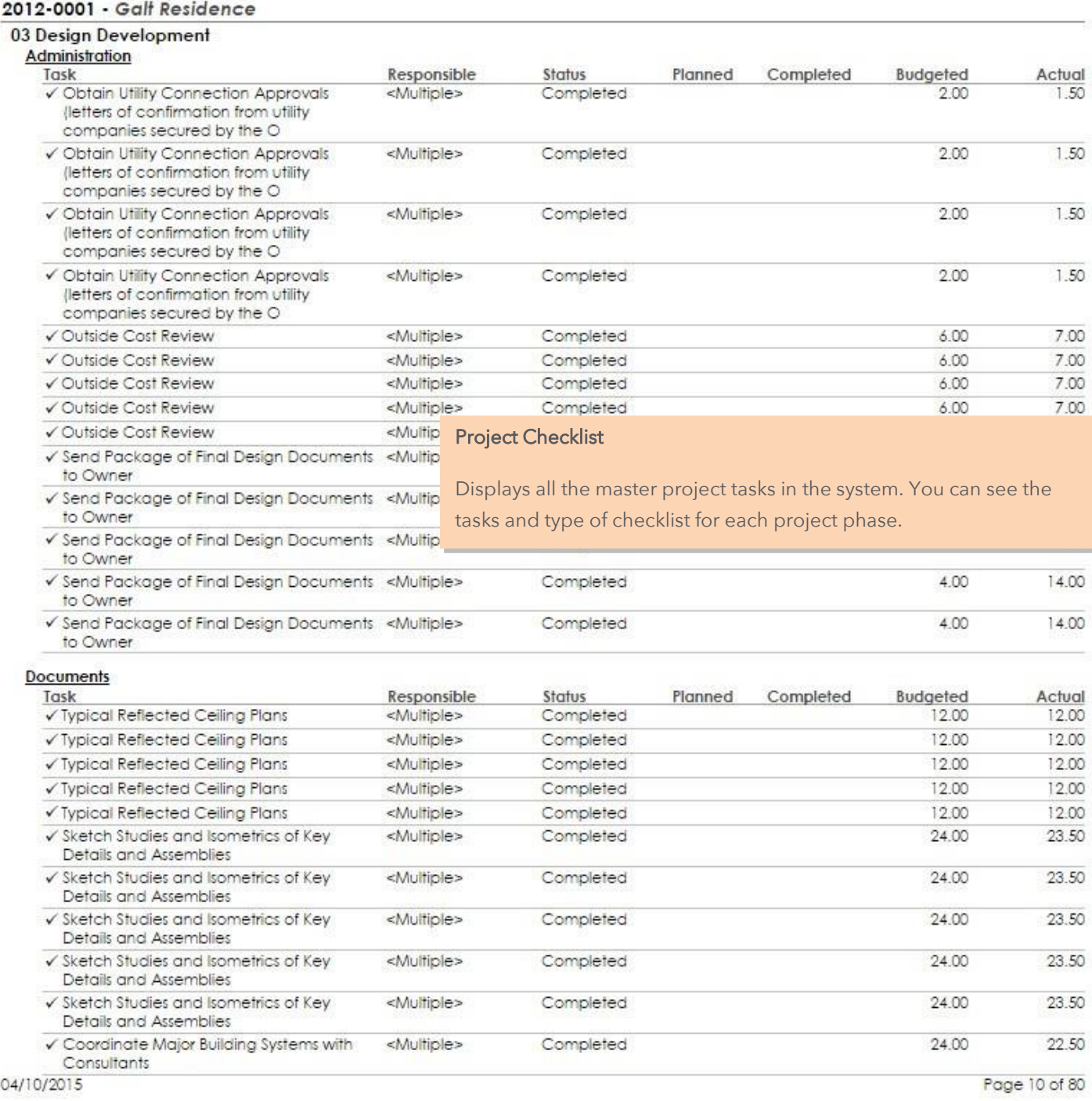

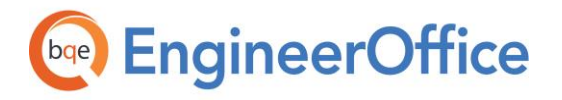

## **Master RFP Checklists Report**

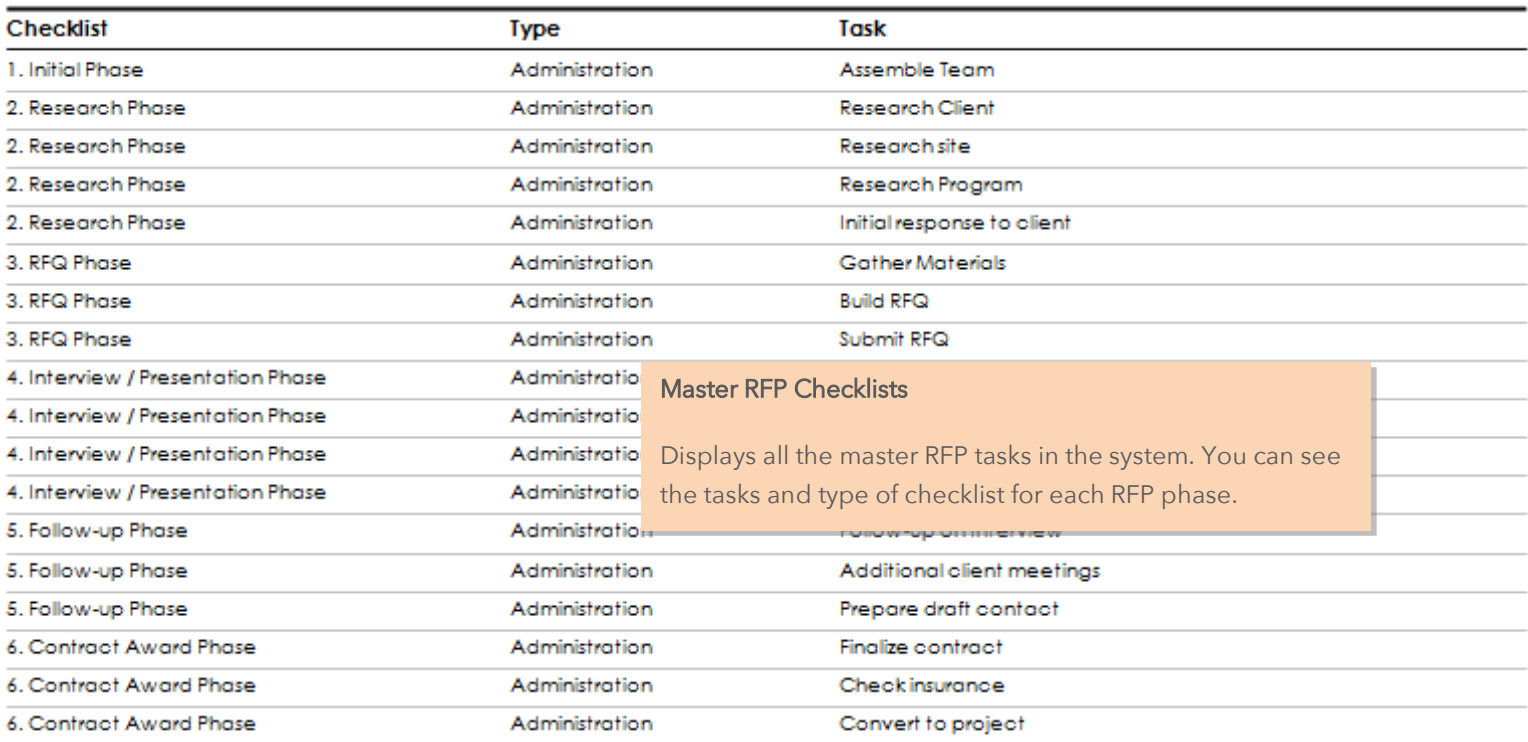

May 09, 2013

Page 1 of 1

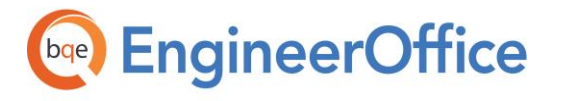

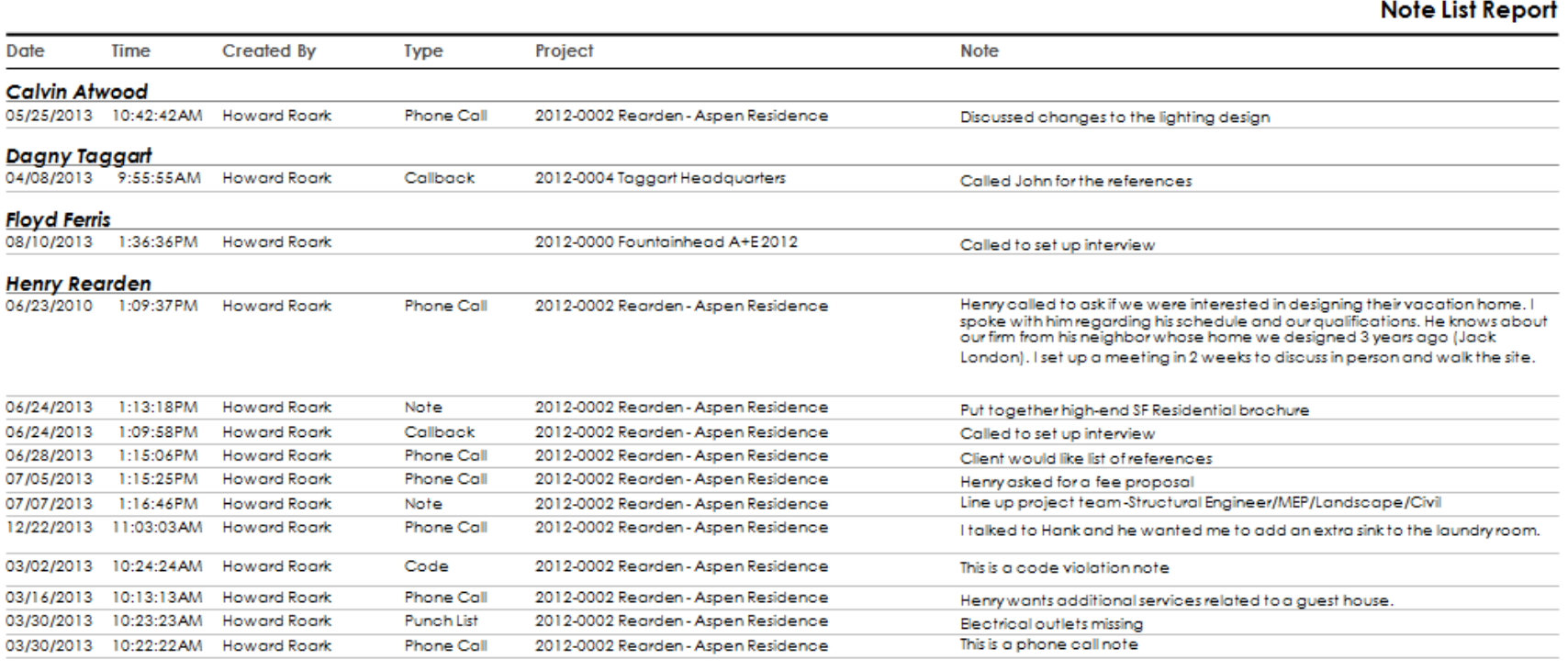

May 08, 2013

#### Note List

Page 1 of 2

Displays a listing of all notes with some details such as date, time, project, type and text note. You can sort the note list by particular client, project number, project name or note type.

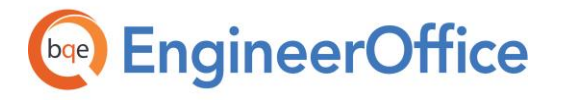

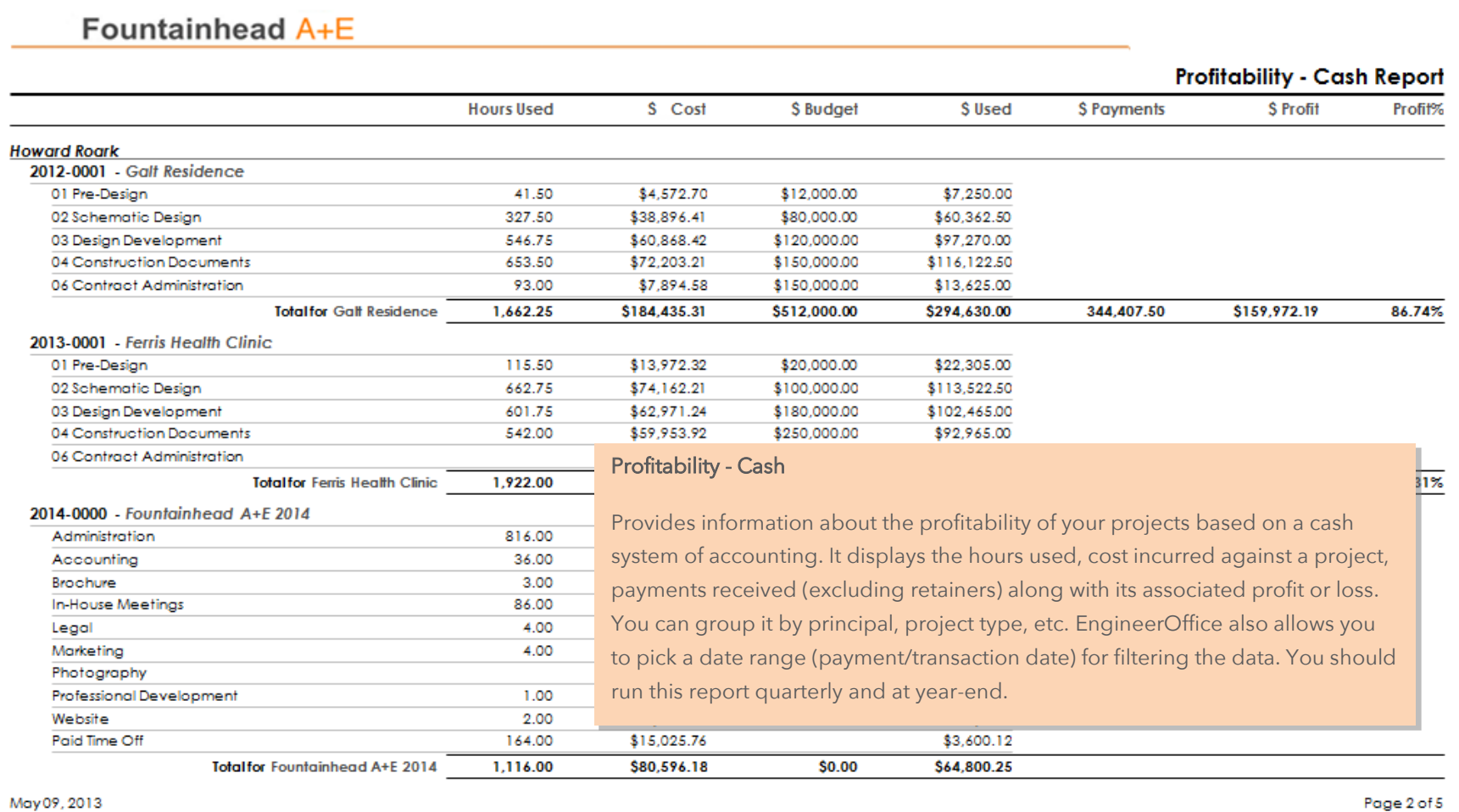

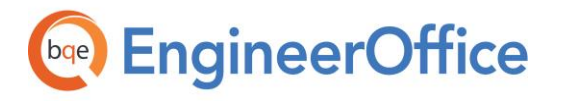

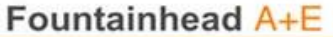

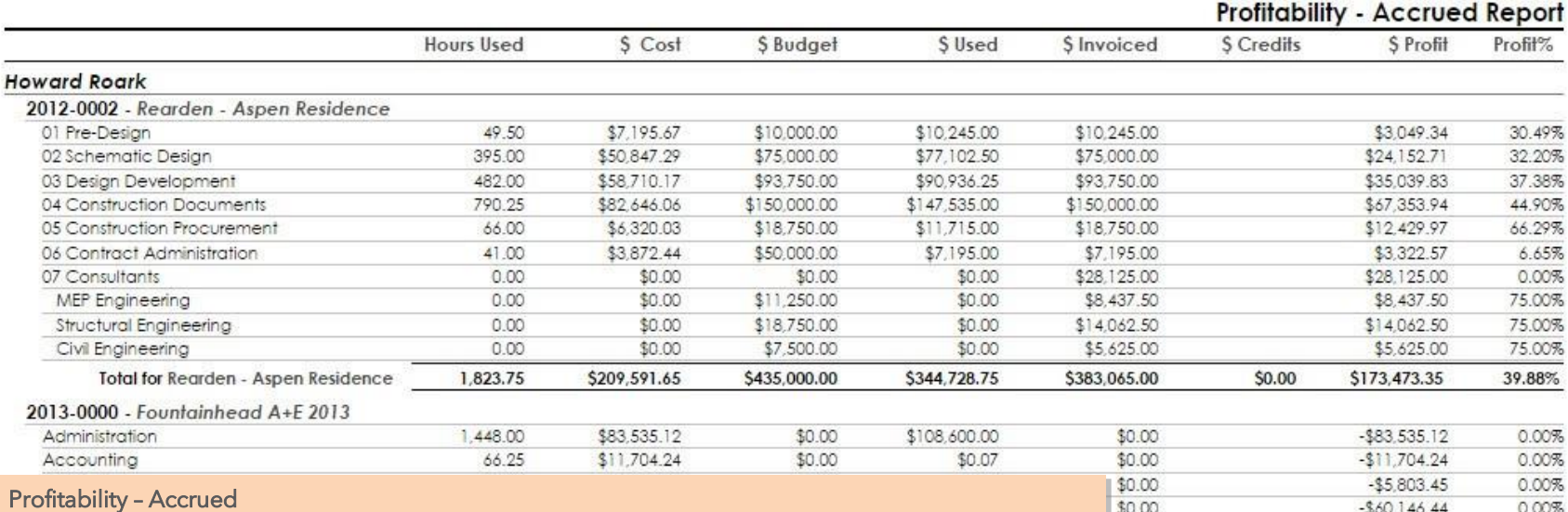

Provides information about the profitability of projects in a summarized or detailed format. It displays the hours used and cost incurred against a project , credit transactions, invoiced amount excluding billed reimbursable expenses, and associated profit or loss based on accrual system of accounting. You can group it by principal, project type, etc. EngineerOffice also allows you to pick a date range (invoice date) for filtering the data. You should run this report monthly or quarterly, and at year-end. The calculations involved are:

\$0.00  $-$60,146.44$ 0.00% 0.00% \$0.00  $-$6,341.35$ \$0.00  $-$5,496.85$ 0.00% \$0.00  $-$576.89$ 0.00%  $-$23,281.48$ 0.00% \$0.00  $-$4,276.53$ \$0.00 0.00%  $$0.00$  $-$147,715.90$ 0.00% \$0.00 \$0.00  $(5348, 878.24)$  $0.00%$ 

Page 2 of 5

Accrued Profit Amount = Invoiced Amount – Cost Amount - Credits

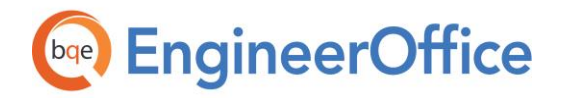

#### Profitability – Accrued with Expenses

Provides information about the profitability of your projects based on the accrual system of accounting. Organized by client, the report summarizes your profit or loss along with the reimbursable expenses. It displays the hours, costs, expenses, invoiced amount (including billed reimbursable expenses) and profits for each project. The invoiced amount includes expenses as well as additional services.

You can group the report by principal, project type, etc. EngineerOffice also allows you to pick a date range (invoice date) for filtering the data.

Net Income = (Total Income – Cost of Goods Sold) – Total Expense

#### Profitability - Cash with Expenses

Provides information about the profitability of your projects based on the cash system of accounting. Organized by client, the report summarizes your profit or loss along with the reimbursable expenses. It displays the hours, costs, expenses and profits for each project. You can sort it by principal, project type, etc. EngineerOffice also allows you to pick a date range (payment/transaction date) for filtering the data.

Net Income = (Total Income – Cost of Goods Sold) – Total Expense
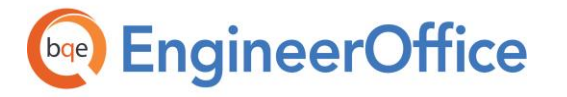

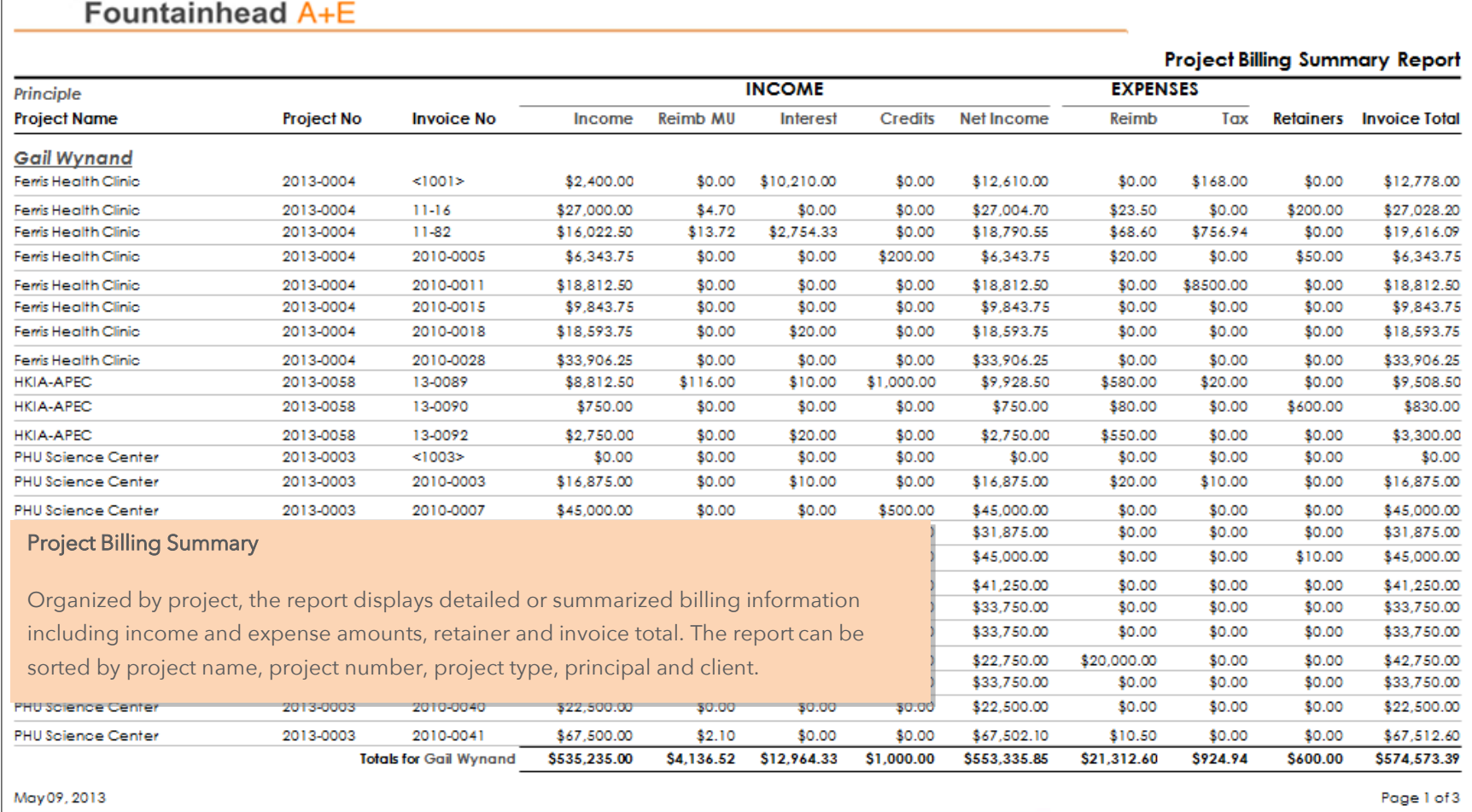

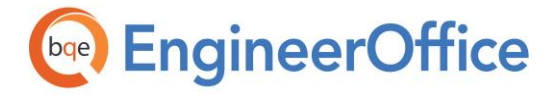

#### Project Checklist

Displays all the tasks for a project and allows you to view their status and progress. It also informs you about the people responsible for the tasks.

#### **Project Checklist Report**

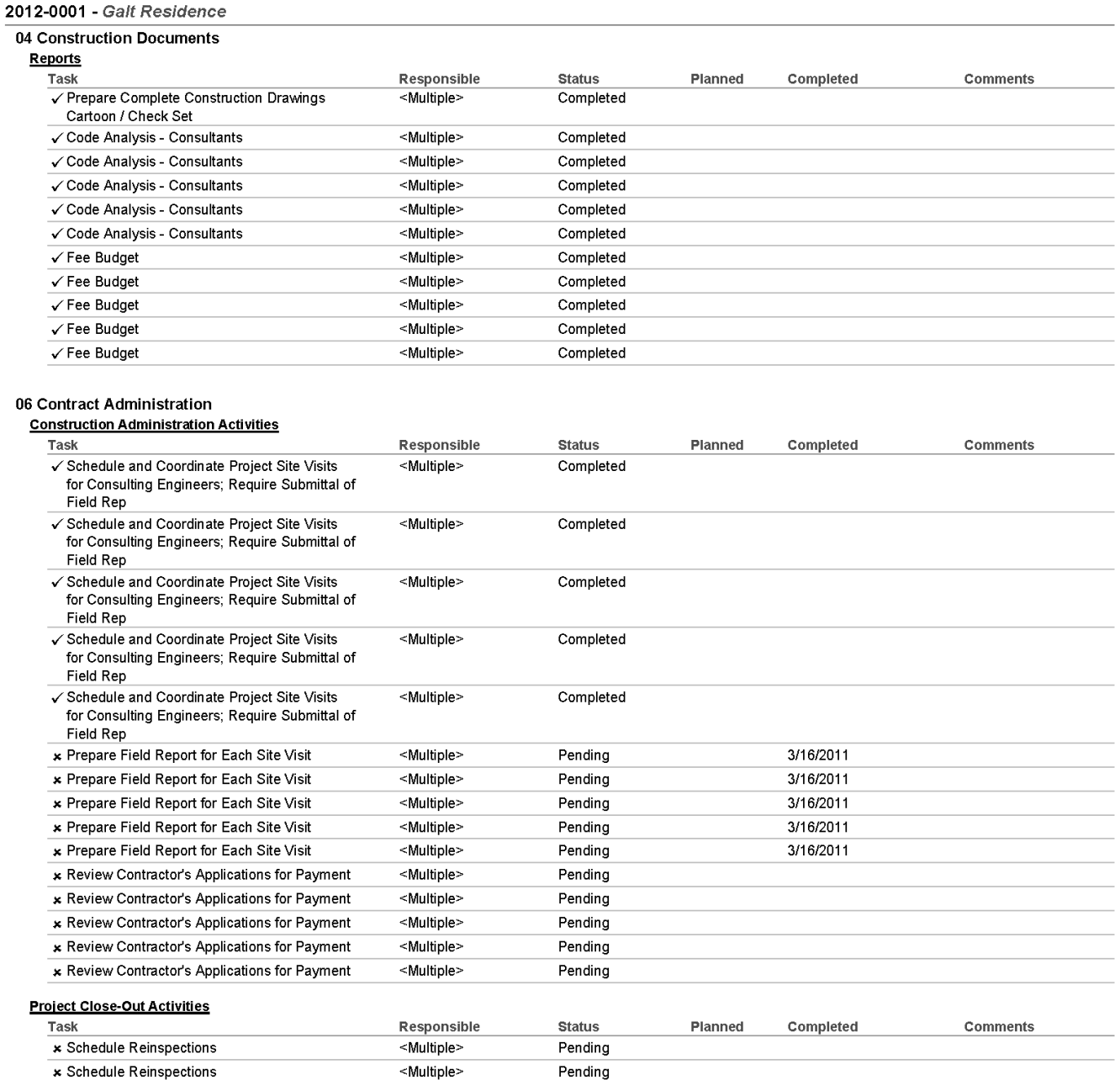

Apr 29, 2013

Page 18 of 75

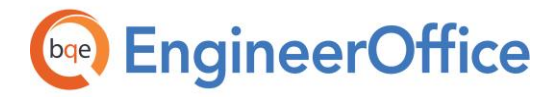

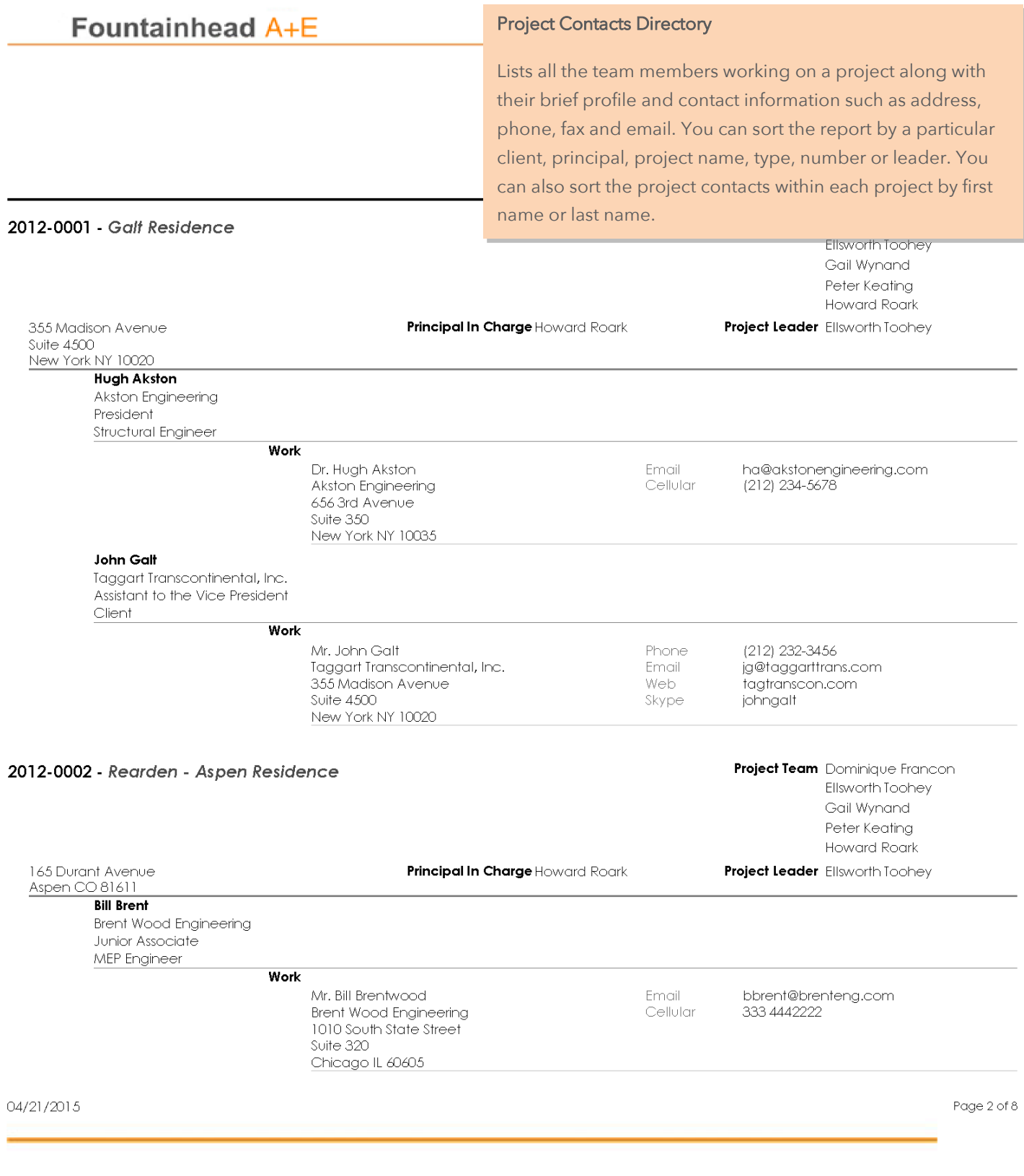

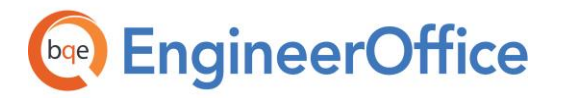

#### Project Fee Summary

Displays a summary of financial data for all projects. It provides project fee information such as type of fee, total fee amount and construction cost. If it is sorted by client, it displays the full name of the client as indicated in the Contact Name field.

### Fountainheau A+C

#### **Project Fee Summary Report**

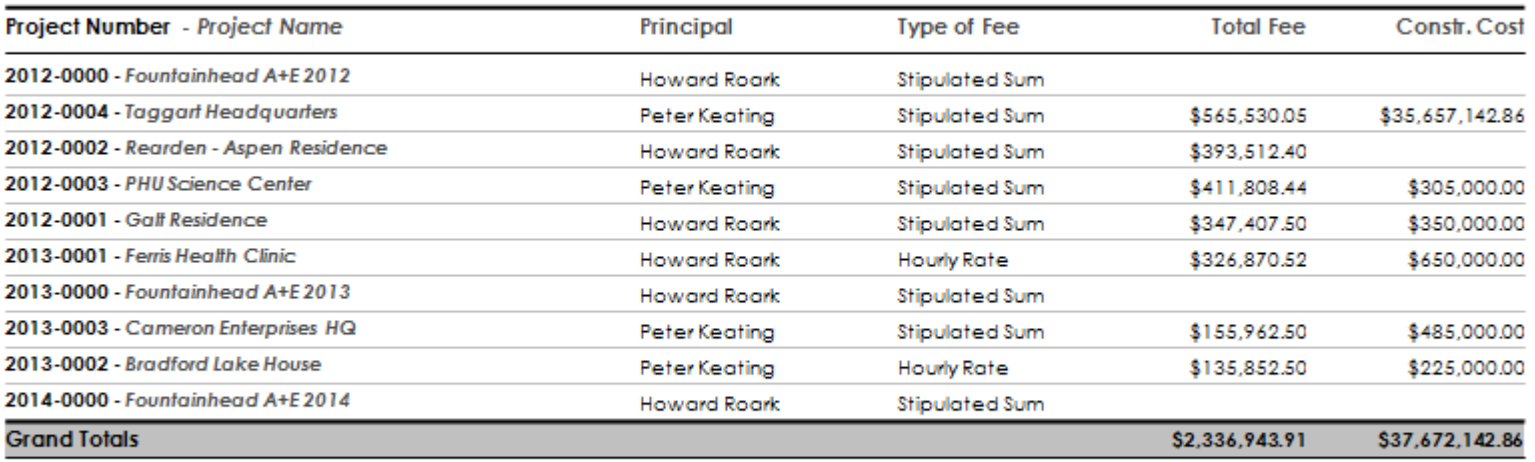

May 09, 2013

Page 1 of 1

# **Dag EngineerOffice**

### Fountainhead A+E

### **Project List Report**

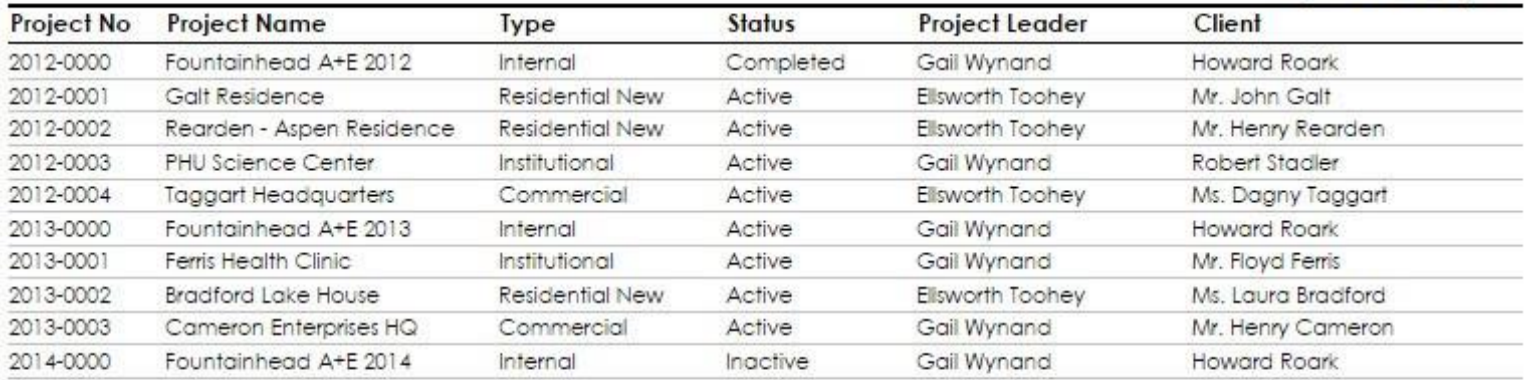

04/10/2015

Page 1 of 1

#### Project List

Displays a list of all projects in the system. The report shows the type of project, status and client associated with each project. It can be sorted by client, project name, type, number, leader and principal.

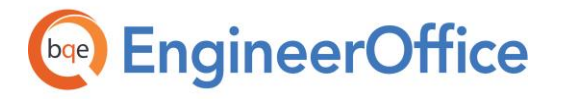

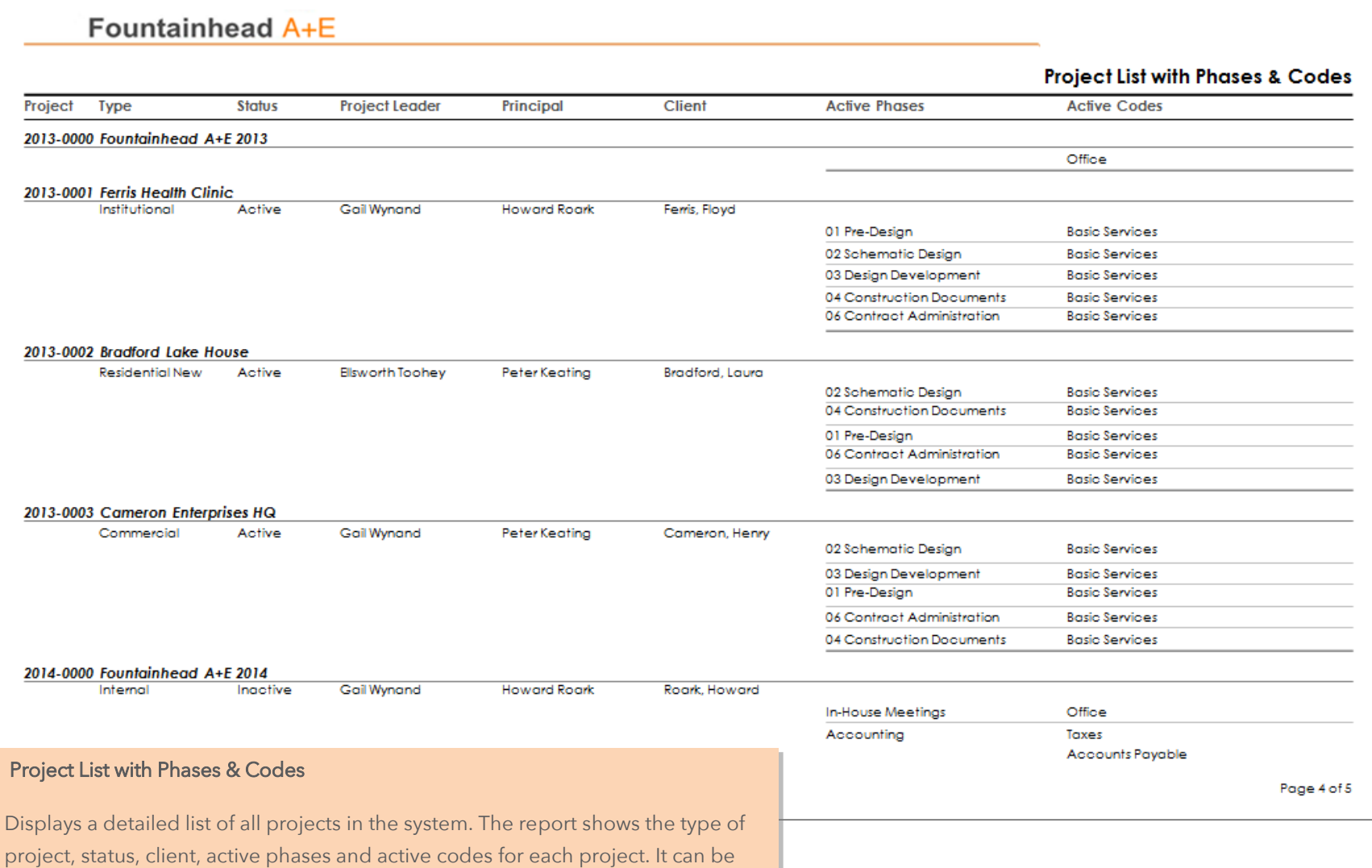

sorted by client, project name, type, number, leader and principal.

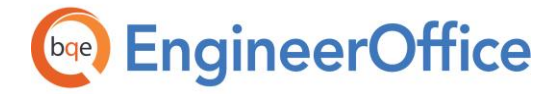

#### Project Performance – Accrued:

Provides information about the performance of your projects based on the accrual system of accounting. This report displays valuable financial information found on the Projects > General > Performance screen. Organized by project, the report summarizes the cost, net bill and profit to date on each.

#### Project Performance – Cash:

Provides information about the performance of your projects based on the cash system of accounting. This report displays valuable financial information found on the Projects > General > Performance screen. Organized by project, the report summarizes the cost, payments and profit to date on each.

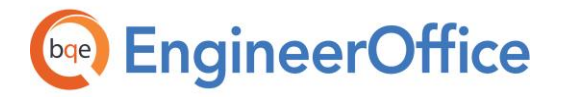

#### **Project Time/Expense Report**

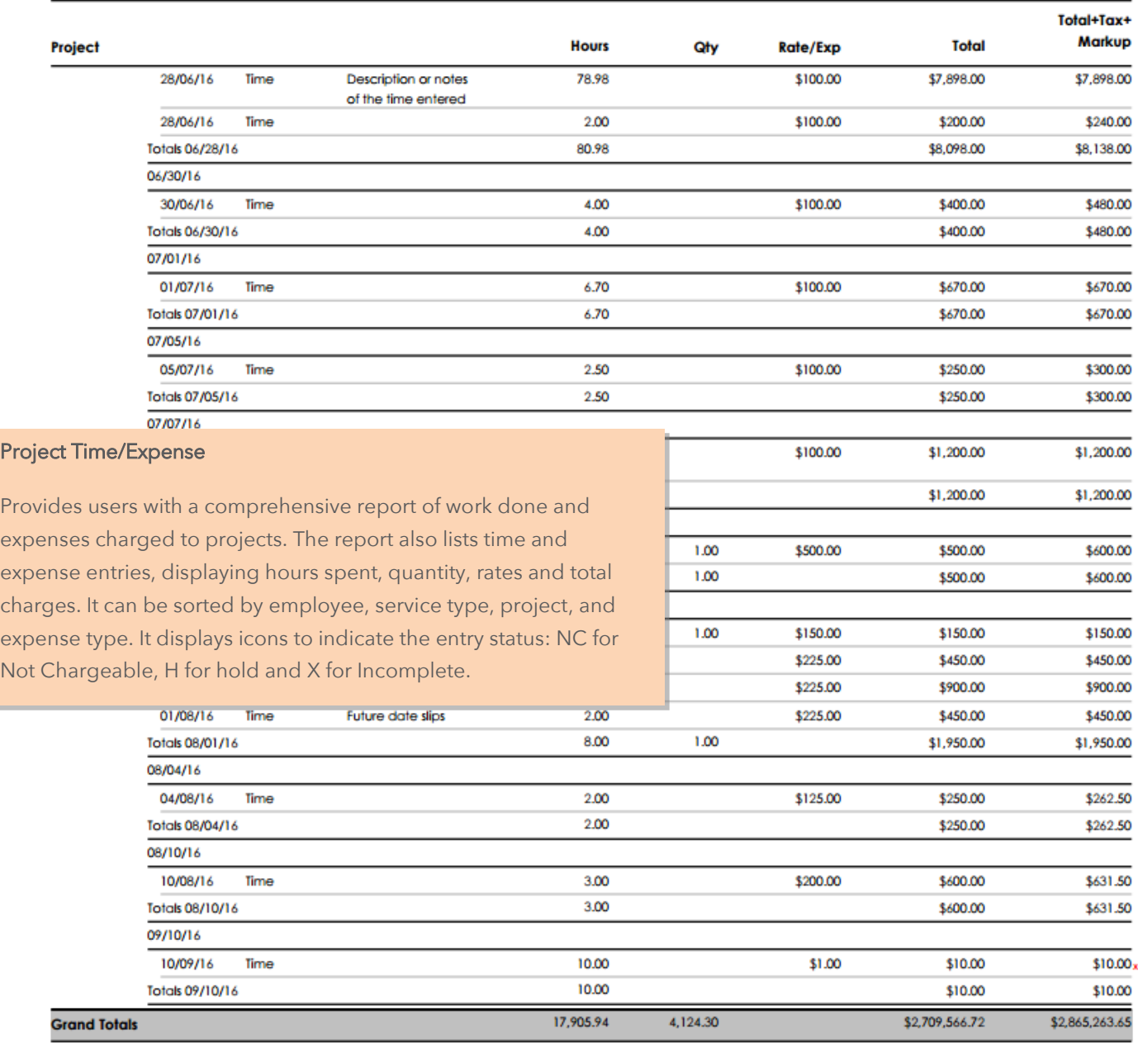

10/09/2016

Page 155 of 155

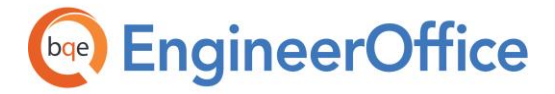

#### **Project Team Members**

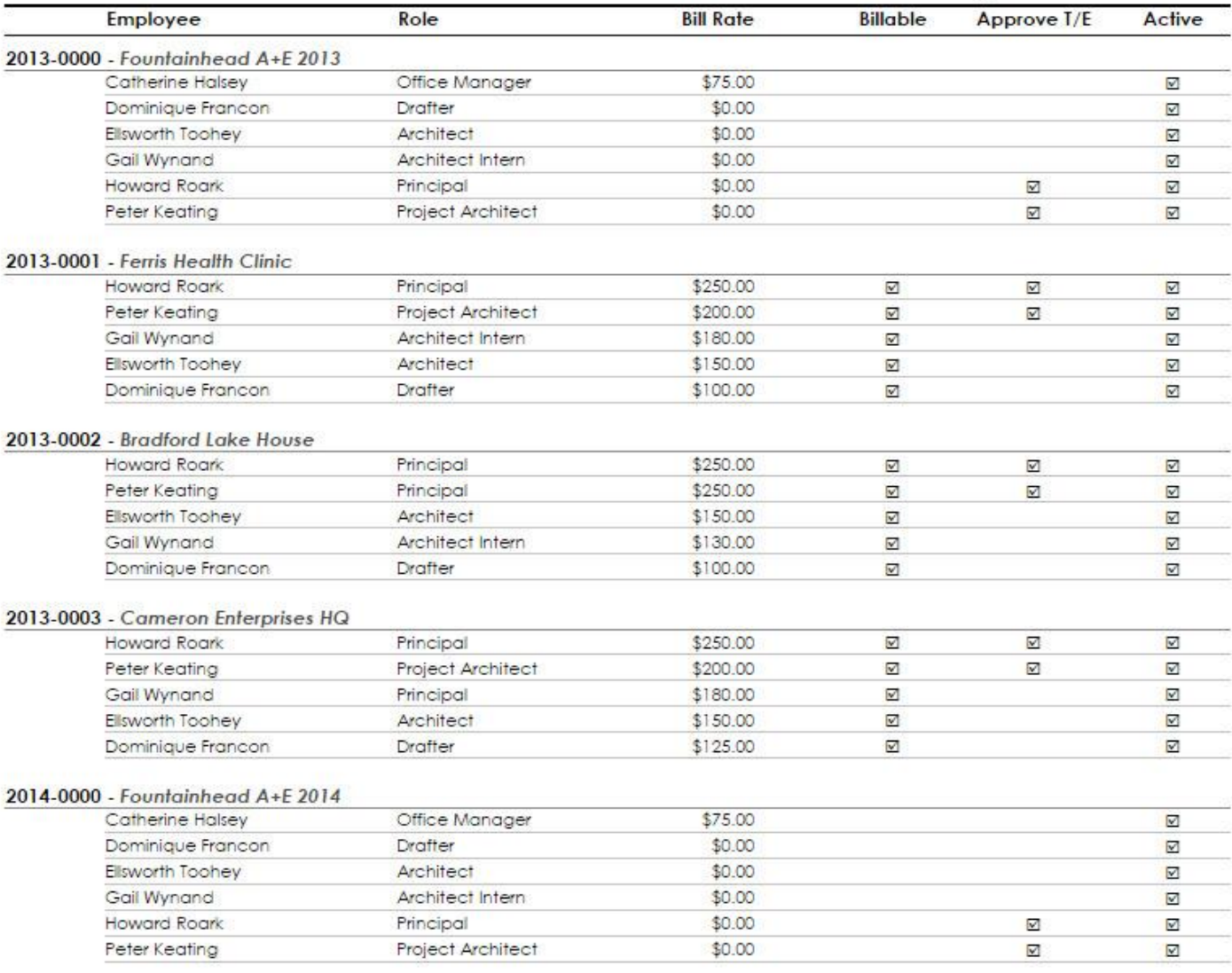

#### 04/10/2015

Page 2 of 3

#### Project Team Members

Provides information about the employee teams working on various projects. Organized by project, the report displays a list of employees assigned to each project along with their role, bill rate, status, etc.

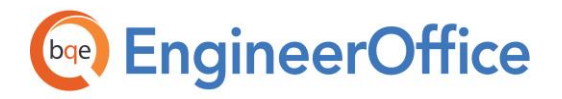

#### Request for Information (RFI) Log

Provides details about various requests for information made on projects. This report displays a list of RFIs and related details such as the date on which the RFI was received, the date on which a response is due, project number and name, and description of the request.

### Fountainhead A+E

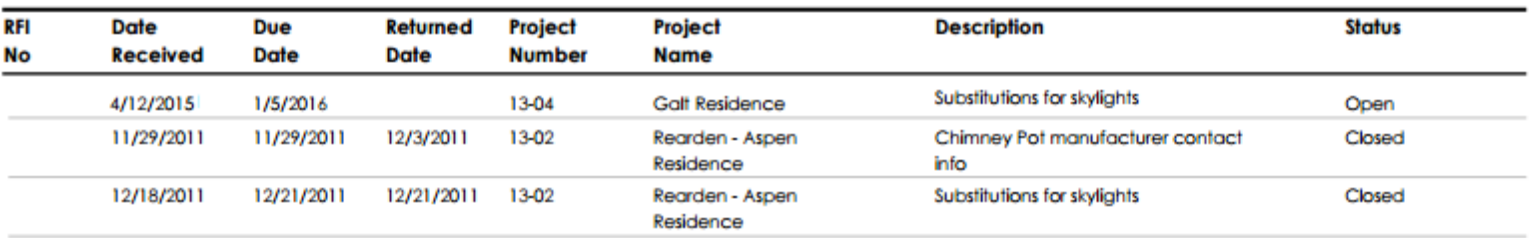

2/1/2016

Page 1 of 1

**Request for Information (RFI) Report** 

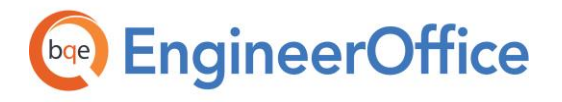

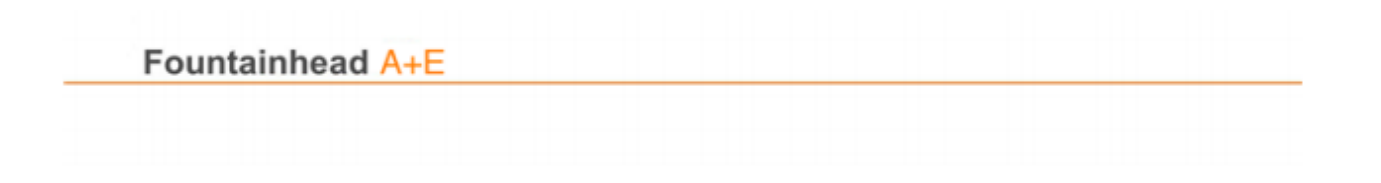

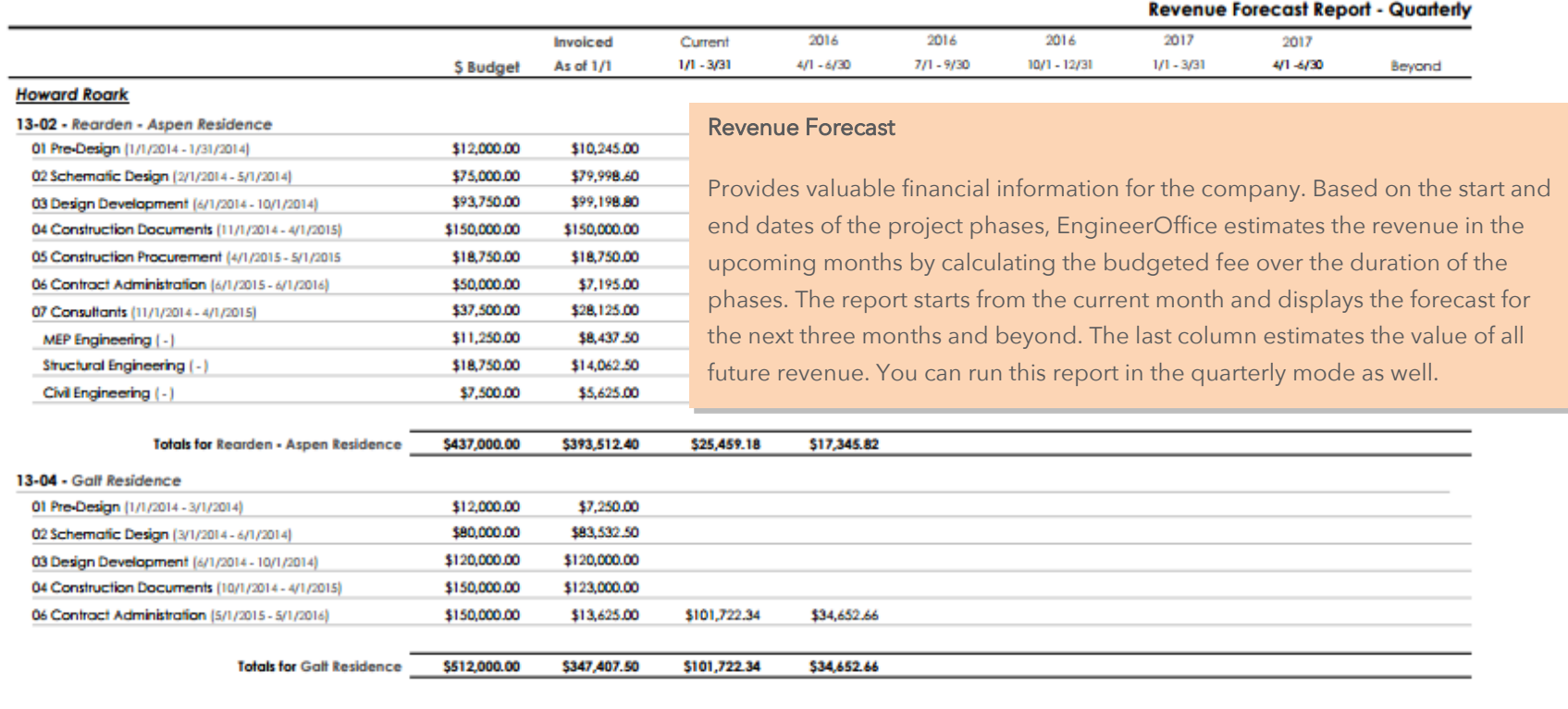

2/1/2016

Page 3 of 6

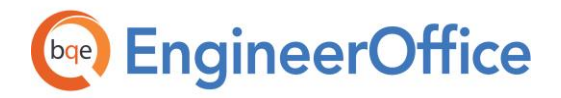

#### Revenue Summary (Top 10)

Provides information about the total revenue or sales made by the company for the specified period. It displays the top employees, project managers, principals and projects generating the most revenue in the company. The report lists net billings based on Start and End Date. The employee revenue is based on hourly billing of time and expenses. Total Revenue represents final invoice amount after interest and includes tax.

#### Submittal Log – Engineering

Displays a log of submittals in a special grid format used by engineers. It provides details such as project, contractor, referred to, date referred and other relevant information.

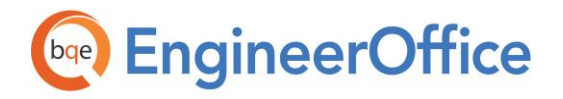

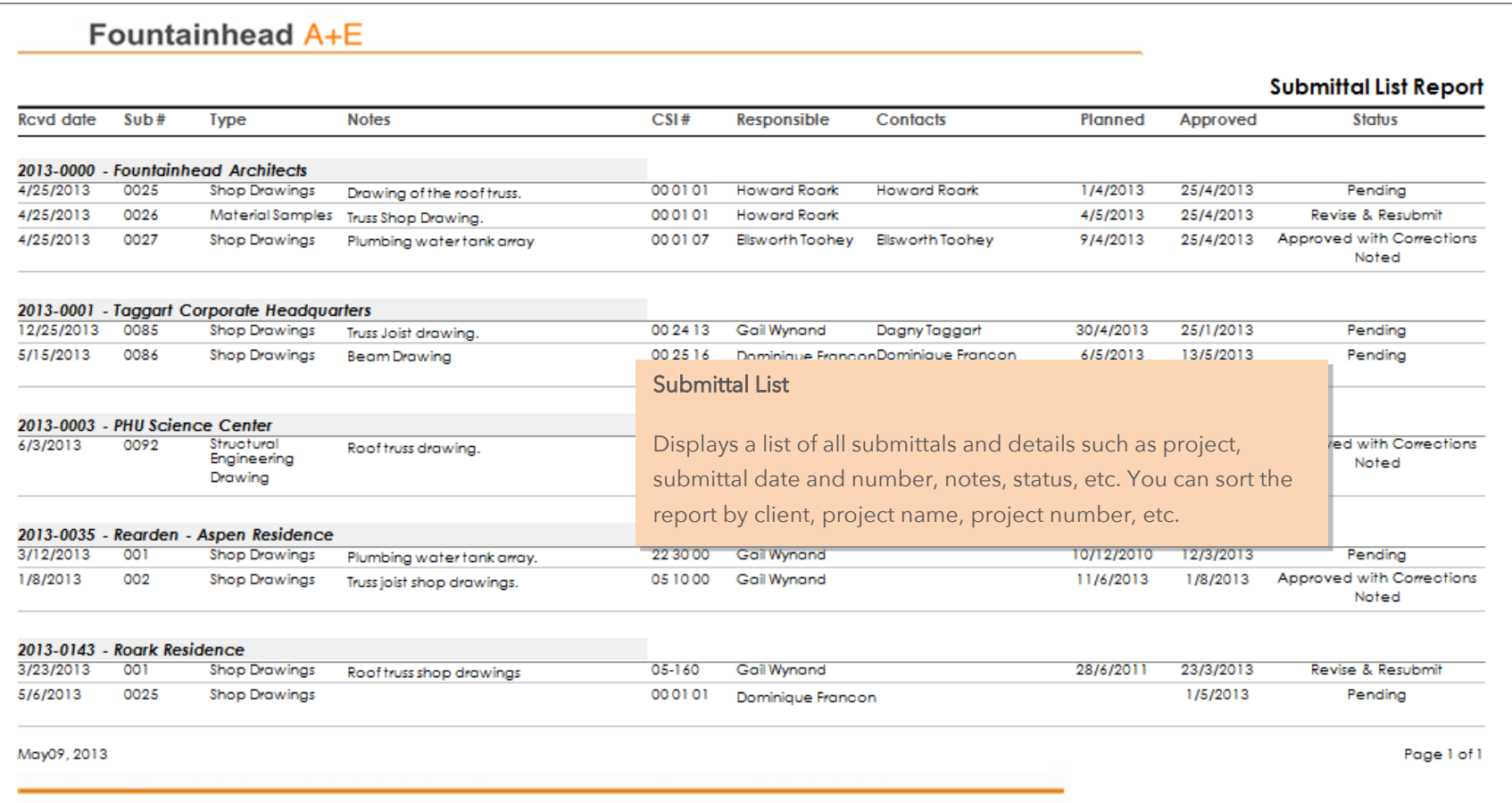

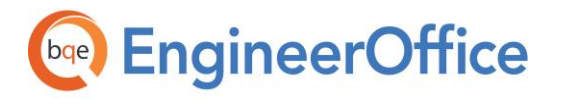

#### Submittal Log - Engineering

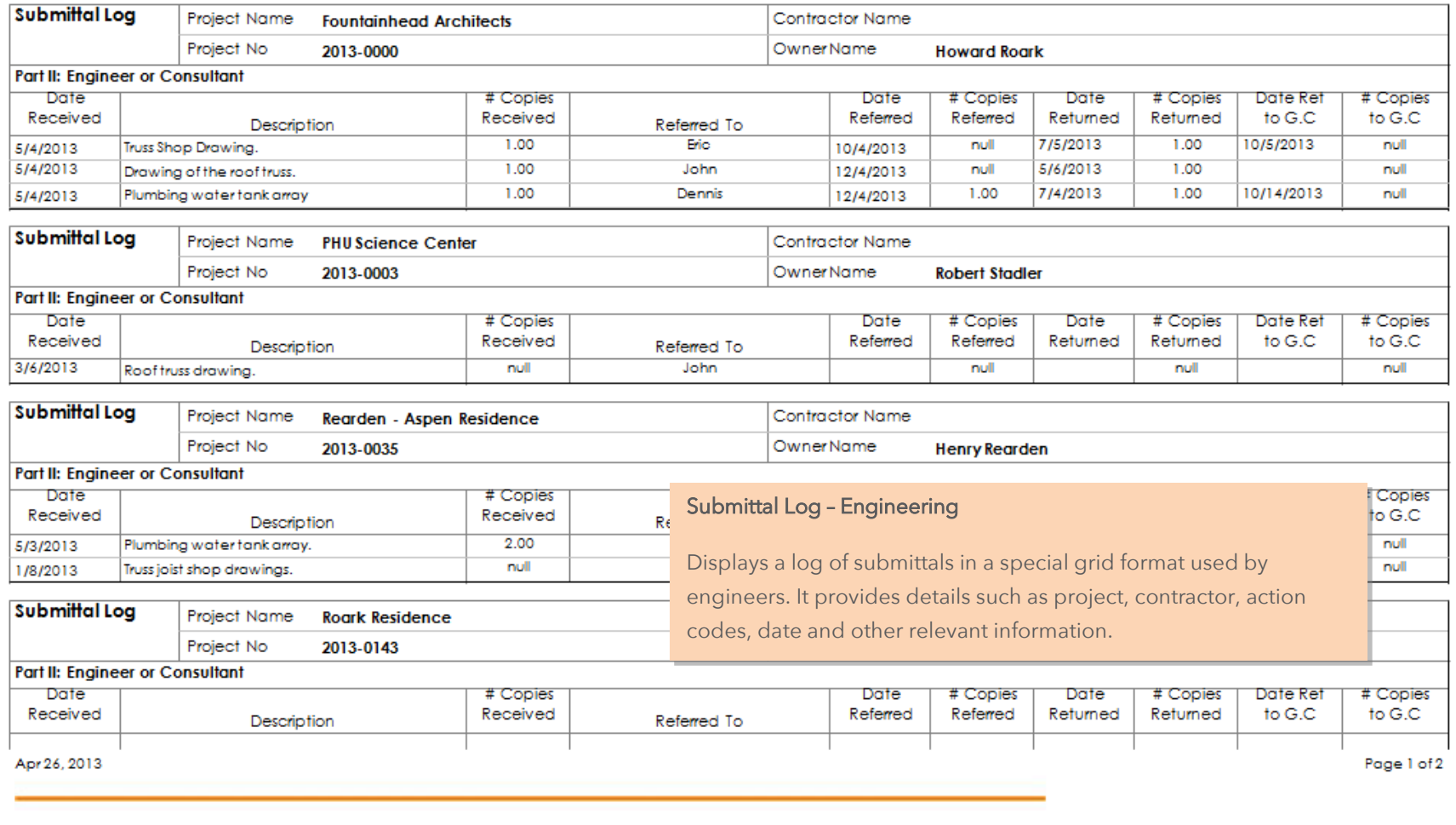

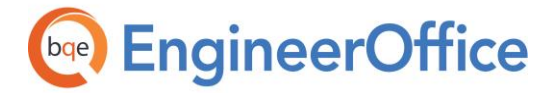

Ĭ.

**Task Report** 

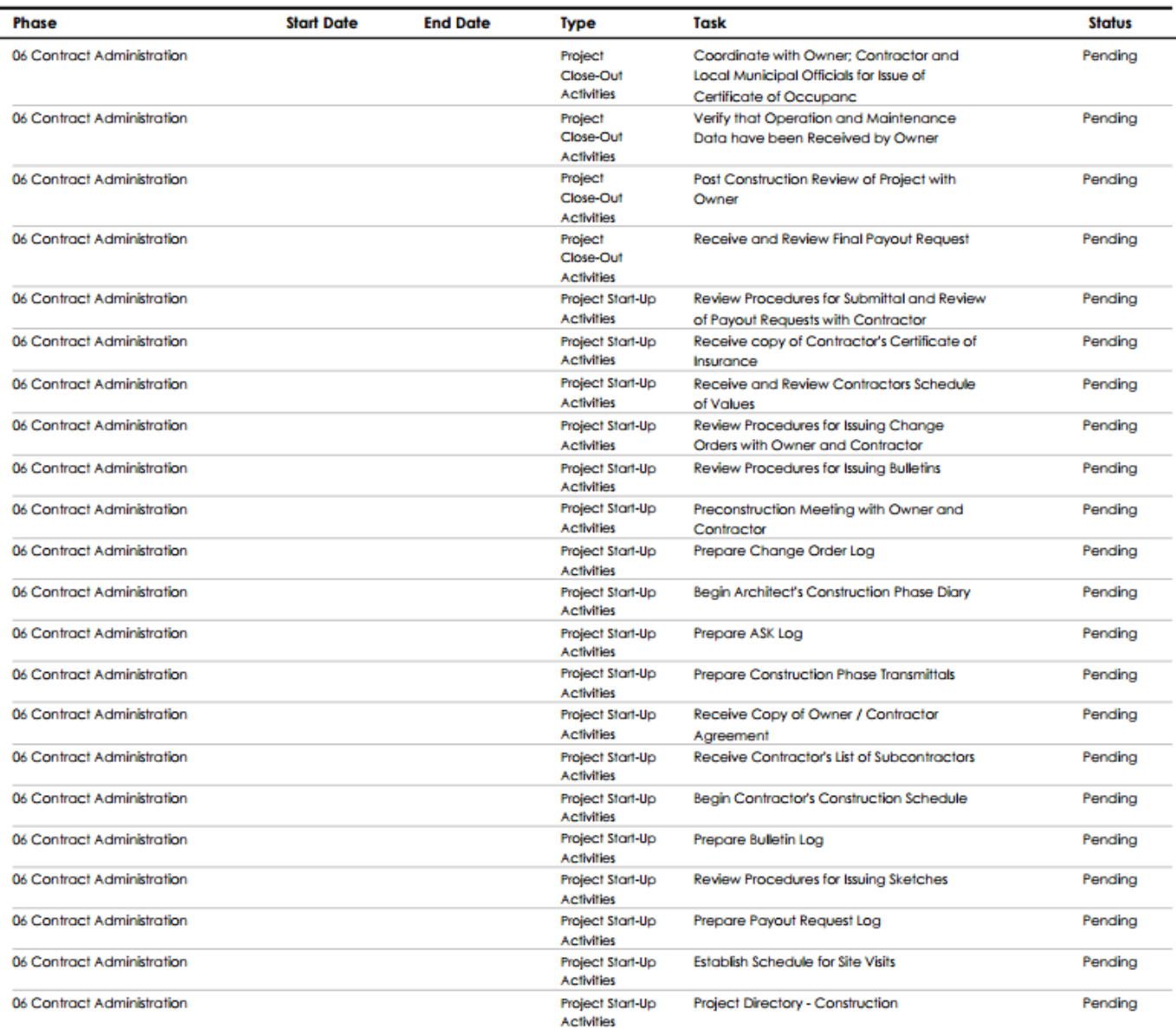

2/1/2016

Page 67 of 67

#### Task Report

Organized by the projects, the report displays the phase details of each project along with its task and type. It also gives the status (pending or completed) of the particular task.

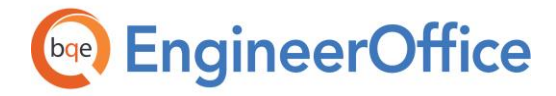

**REPORT BOOK** EngineerOffice Report Book

Billing Reports

**EngineerOffice | Power your Office. Empower Yourself.** [\(866\) 945-1595 | www.bqe.com](http://www.bqe.com/) | [info@bqe.com](mailto:info@bqe.com) 50

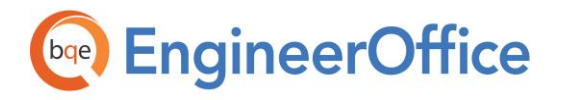

#### **Accounts Receivable 8 Steps Report**

Sort by: Project No

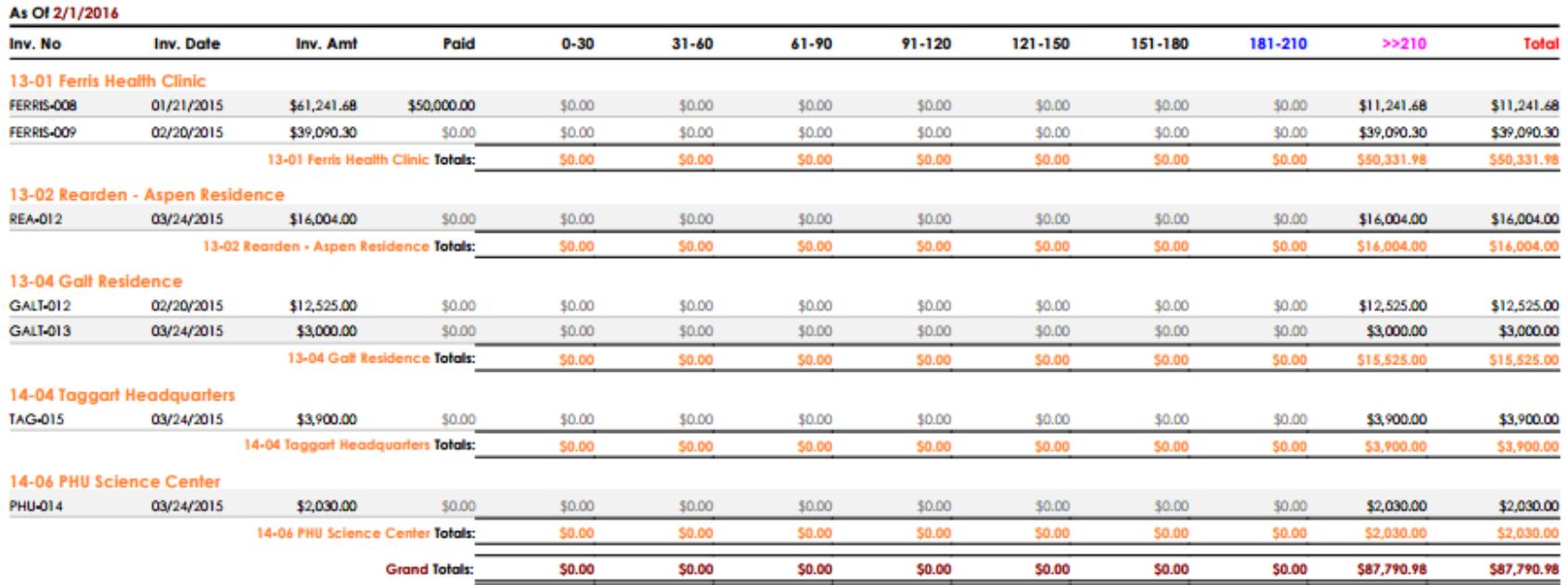

#### Accounts Receivable 8 Steps

Provides A/R aging information about projects. Organized by client and project, the report displays details about invoices, payments received and outstanding amount. There are eight aging periods including 0-to30 (current) days, 31 to 60days, 61 to 90 days, 91 to 120 days, 121 to 150 days, 151 to 180 days, 181 to 210 days and more than 210 days. Subtotals display for projects and their clients along with the grand totals at the end of the report.

2/1/2016

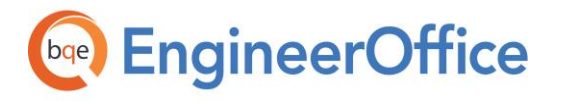

Sort by: Project No

13-04 Galt Residence

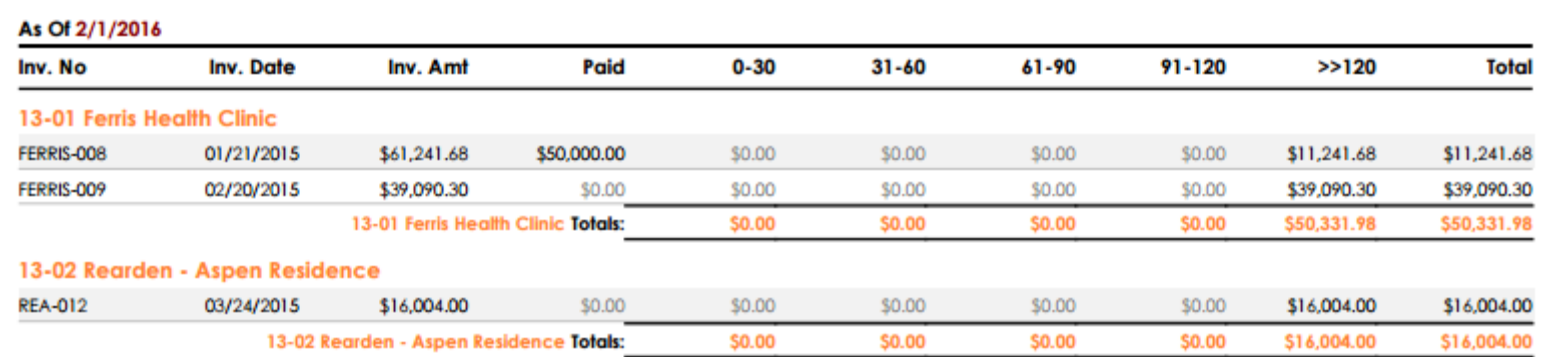

#### **Accounts Receivable Detail Report**

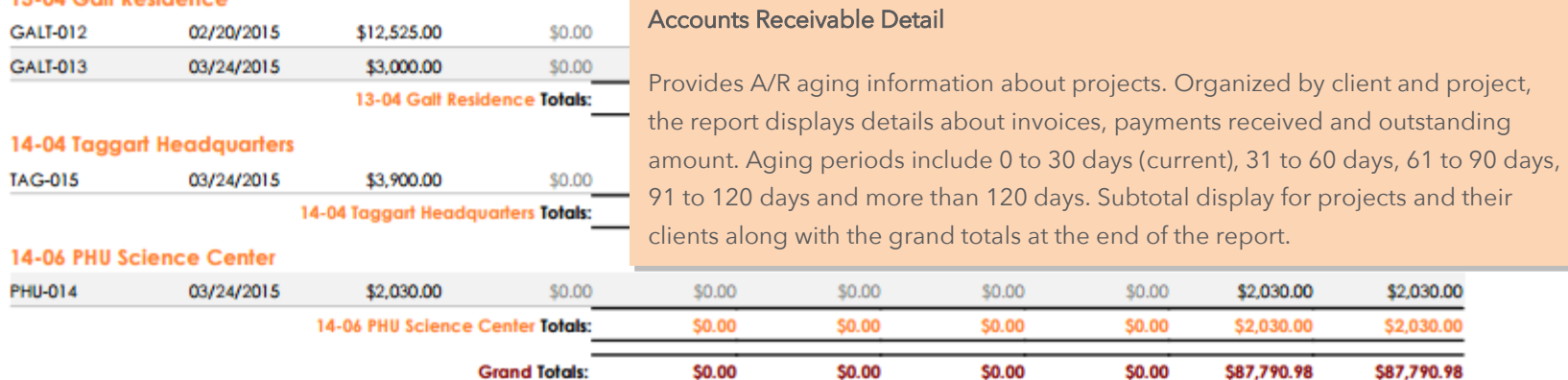

2/1/2016

Page 1 of 1

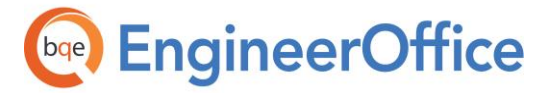

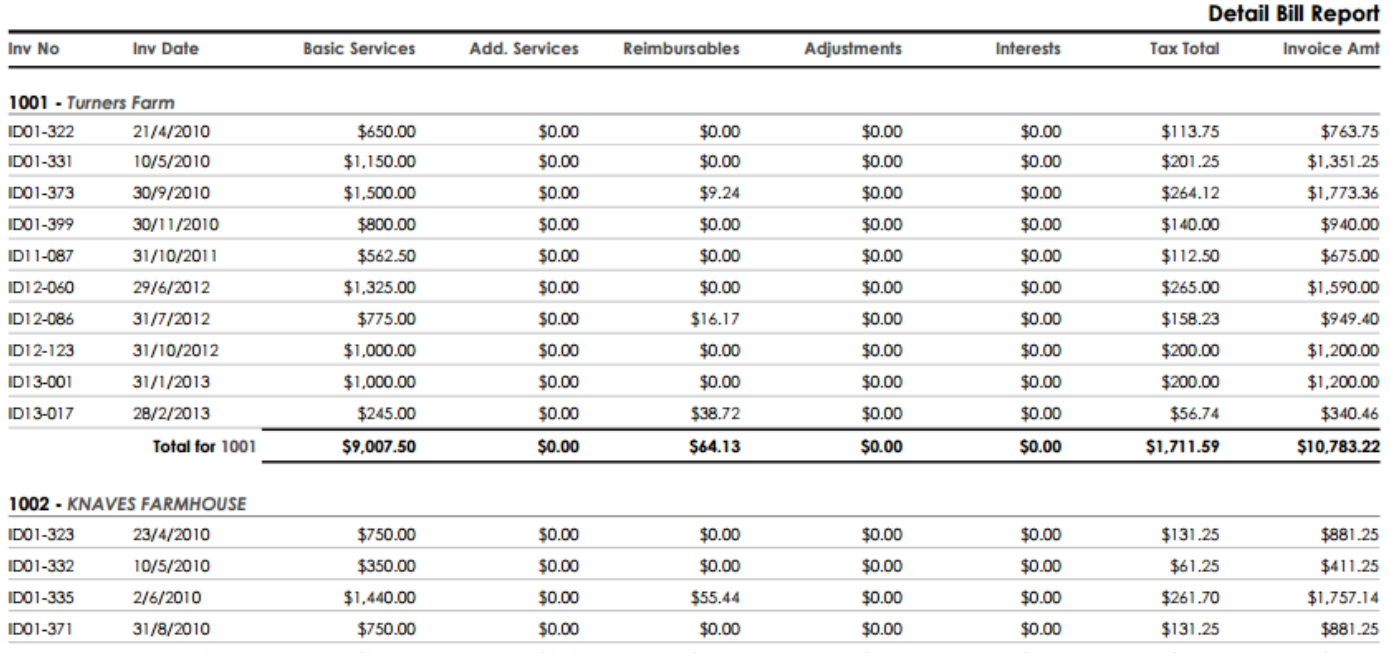

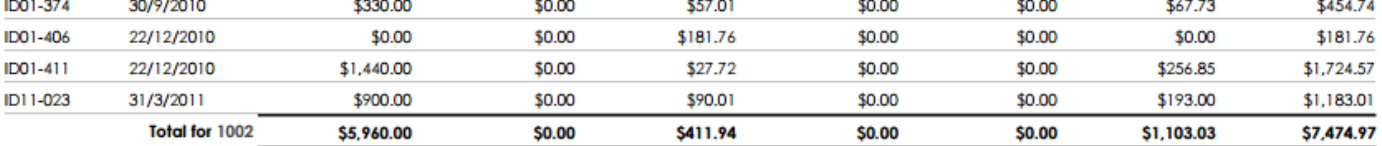

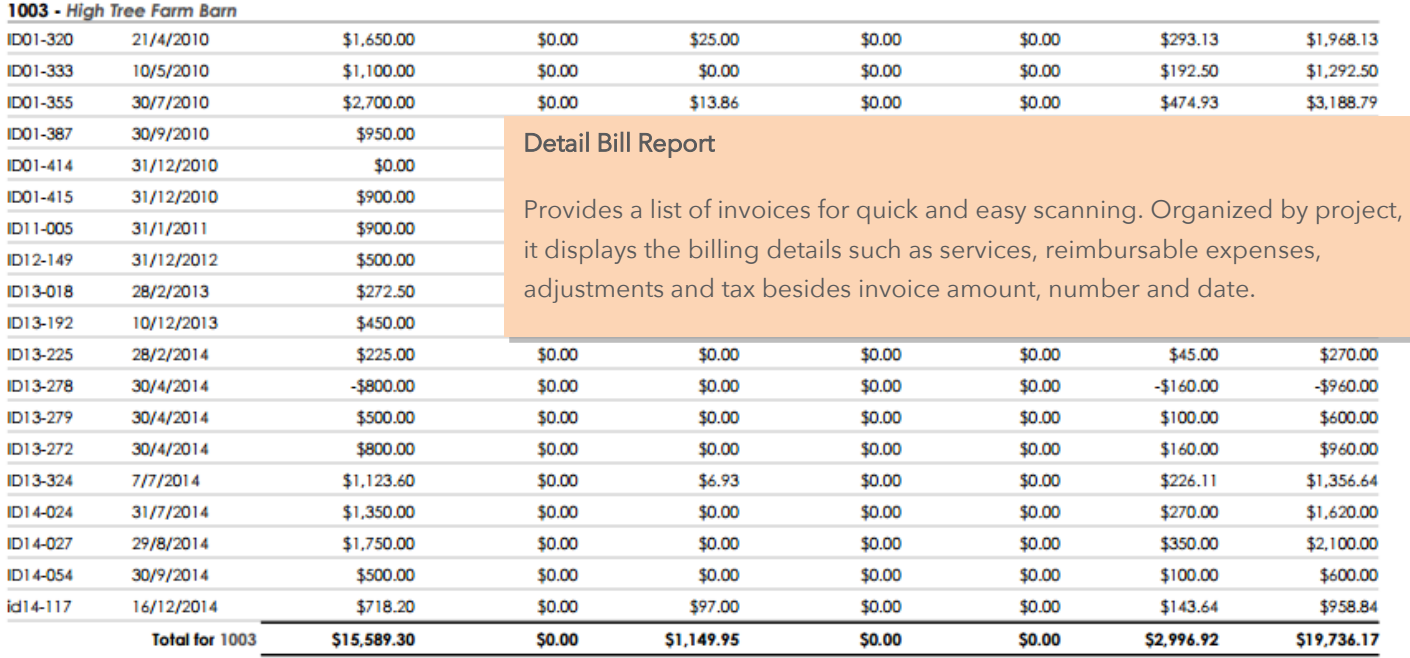

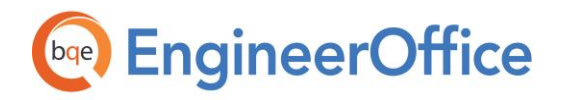

#### **REPORT BOOK** EngineerOffice Report Book

### Fountainhead A+E

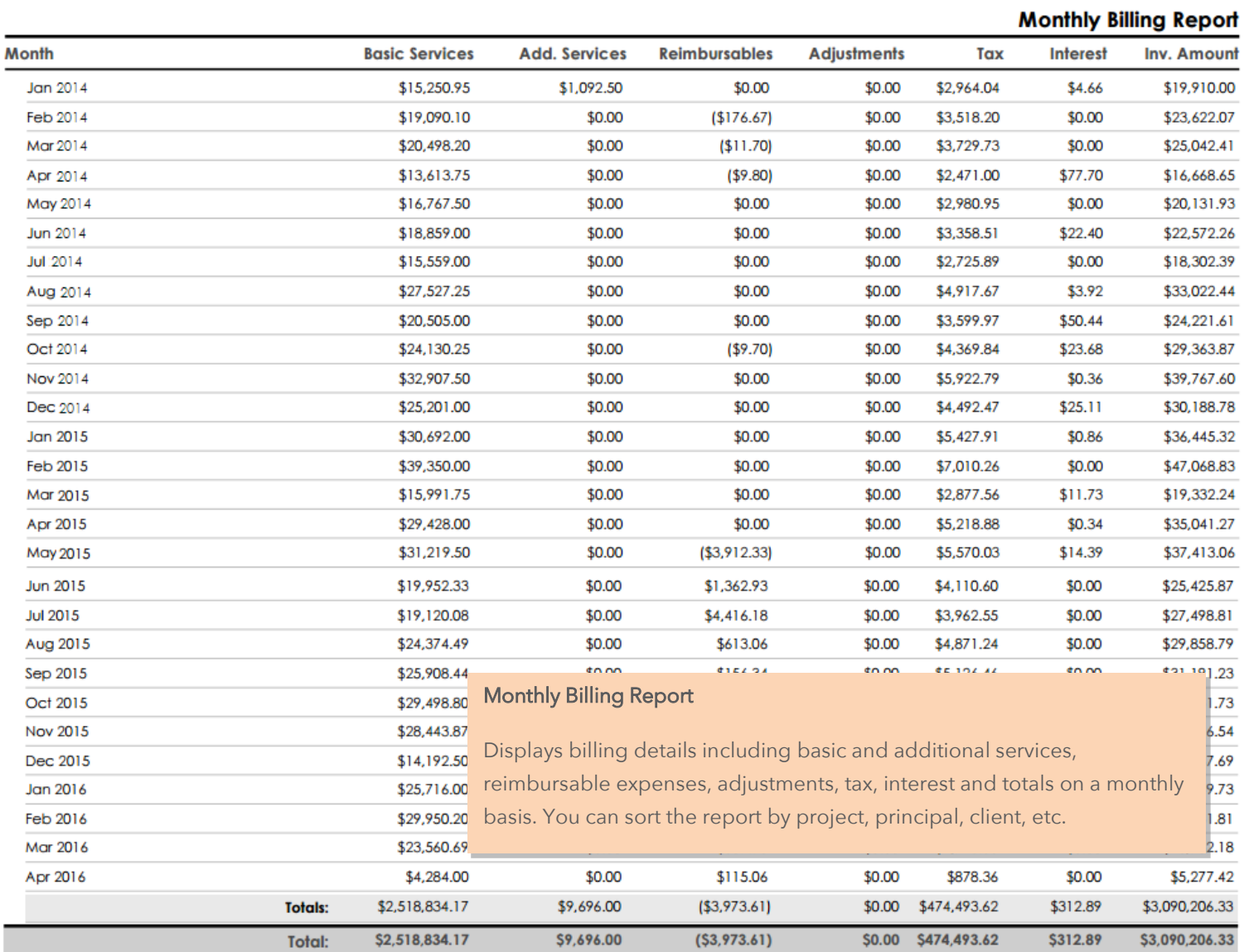

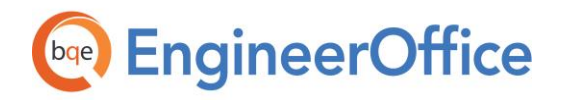

#### Accounts Receivable Report

Organized by project, this report displays outstanding amount for different aging period—current, 30/60/90 days and >120 days. You can group the report by project number, name, type, principal, client, etc. You must use the As Of date filter for this report.

Any amount outstanding beyond 90 days is a bad indicator just as aging beyond 8-18% of gross billings is not considered good. You should run this report monthly and at year-end.

#### Bill Statement

This invoice statement addresses the client and displays a list of invoices, projects, bill and paid amount, retainer paid and outstanding amount. It also shows the retainer information, making it easy for you to see all the transactions (payments, credits and retainers) as well as remaining balance for your client invoices.

Remaining = Invoiced Amount - Payment-Credit

#### Cash Receipts YTD Comparison

Displays information about cash receipts at the project level. The report compares the cash receipts of the previous and current year to date. This report should be run at least on year-end.

Difference = Current Year - Last Year

#### Credit Memo

Displays information about the credit provided to the clients. A credit memo is a document issued by the service provider to the clients reducing the amount owed by them. The report shows the date, invoice, amount and notes associated with the credit transaction.

All the billing reports can be filtered by the Project Status (Active, Inactive and All).

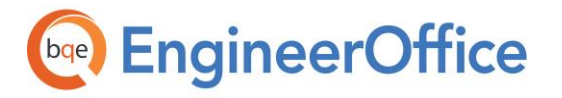

#### Billing Analysis

Provides information to managers for billing analysis. This report lists all invoices along with their payments, credits, retainers, refunds and net billed amounts.

### Fountainhead A+E

#### **Billing Analysis Report Project Number** Refund **Net Billed** Date **Project Name Invoice Number** Paid Credit Retainer **Peter Keating** \$1,625.00 6/24/2013 2012-0004 **Taggart Headquarters TAG-008** \$1,625.00 \$29,700.00 6/26/2013 2012-0003 PHU Science Center **PHU-007** \$29,700.00 \$42,000.00 7/29/2013 2012-0003 PHU Science Center **PHU-008** \$42,000.00 \$58,500.00 8/5/2013 2012-0004 Taggart Headquarters **TAG-009** \$58,500.00 8/19/2013 2012-0003 PHU Science Center PHU-009 \$2,372.75 \$2,372.75 2013-0002 **Bradford Lake House** 8/20/2013 \$15,000.00 \$0.00 2012-0004 **TAG-010** \$22,019.33 \$22,019.33 8/26/2013 **Taggart Headquarters** 9/27/2013 2012-0003 **PHU-010** \$42,450.00 PHU Science Center \$42,450.00 2012-0004 **TAG-011** 9/27/2013 **Taggart Headquarters** \$35,850.00 \$35,850.00 10/7/2013 2012-0003 PHU Science Center **PHU-011** \$5,000.00 \$76,545.90 10/28/2013 2013-0002 **Bradford Lake House** BRAD-LH-01 \$23,600.00 \$23,600.00 2012-0003 PHU-011 10/28/2013 PHU Science Center \$71,545.90 \$76,545.90 10/28/2013 2012-0004 **Taggart Headquarters TAG-012** \$13,000.00 \$13,000.00 11/15/2013 2012-0003 PHU Science Center PHU-012 \$4,000.00 \$4,000.00 11/25/2013 2013-0002 **Bradford Lake House** BRAD-LH-02 \$40,835.00 \$40,835.00 \$19,500.00 11/28/2013 2012-0004 **Taggart Headquarters TAG-013** \$19,500.00 \$11,375.00 12/13/2013 2012-0004 **Taggart Headquarters TAG-014** \$11,375.00 \$47,500.00 12/18/2013 2013-0002 **Bradford Lake House** BRAD-LH-03 \$47,500.00 \$2,086.69 12/27/2013 2012-0003 PHU Science Center PHU-013 \$2,086.69 **Totals for Peter Keating** \$1,288,689.39 \$1,131,093.49 \$7,500.00 \$65,000.00 **Grand Totals** \$2,336,298.01 \$2,178,702.11 \$7,500.00 \$95,000.00

May 09, 2013

Page 3 of 3

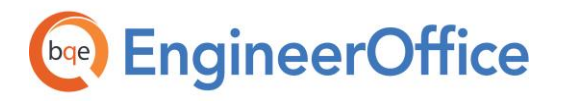

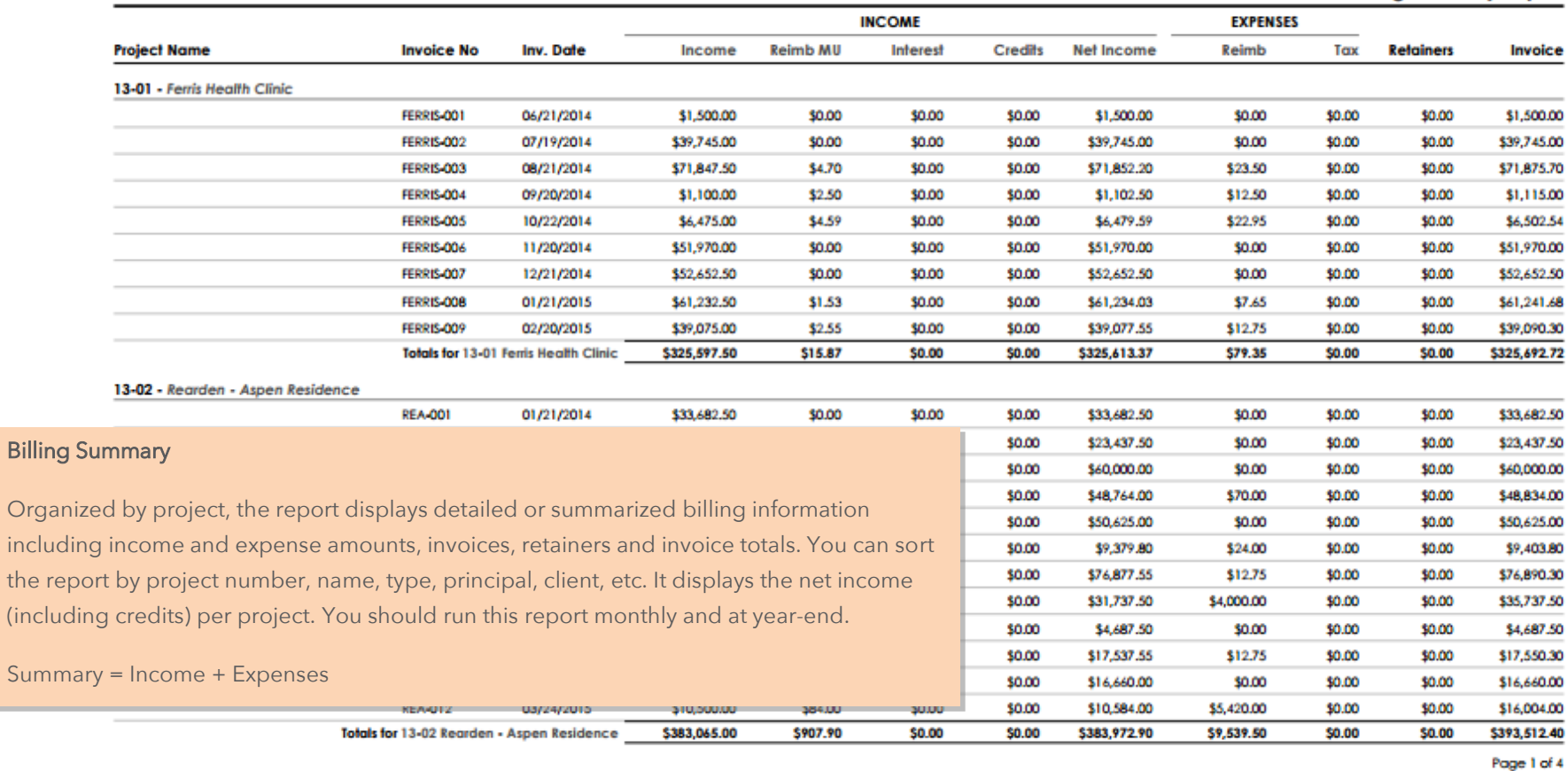

**Billing Summary Report** 

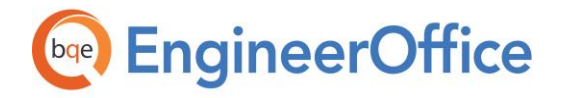

 $\overline{1}$ 

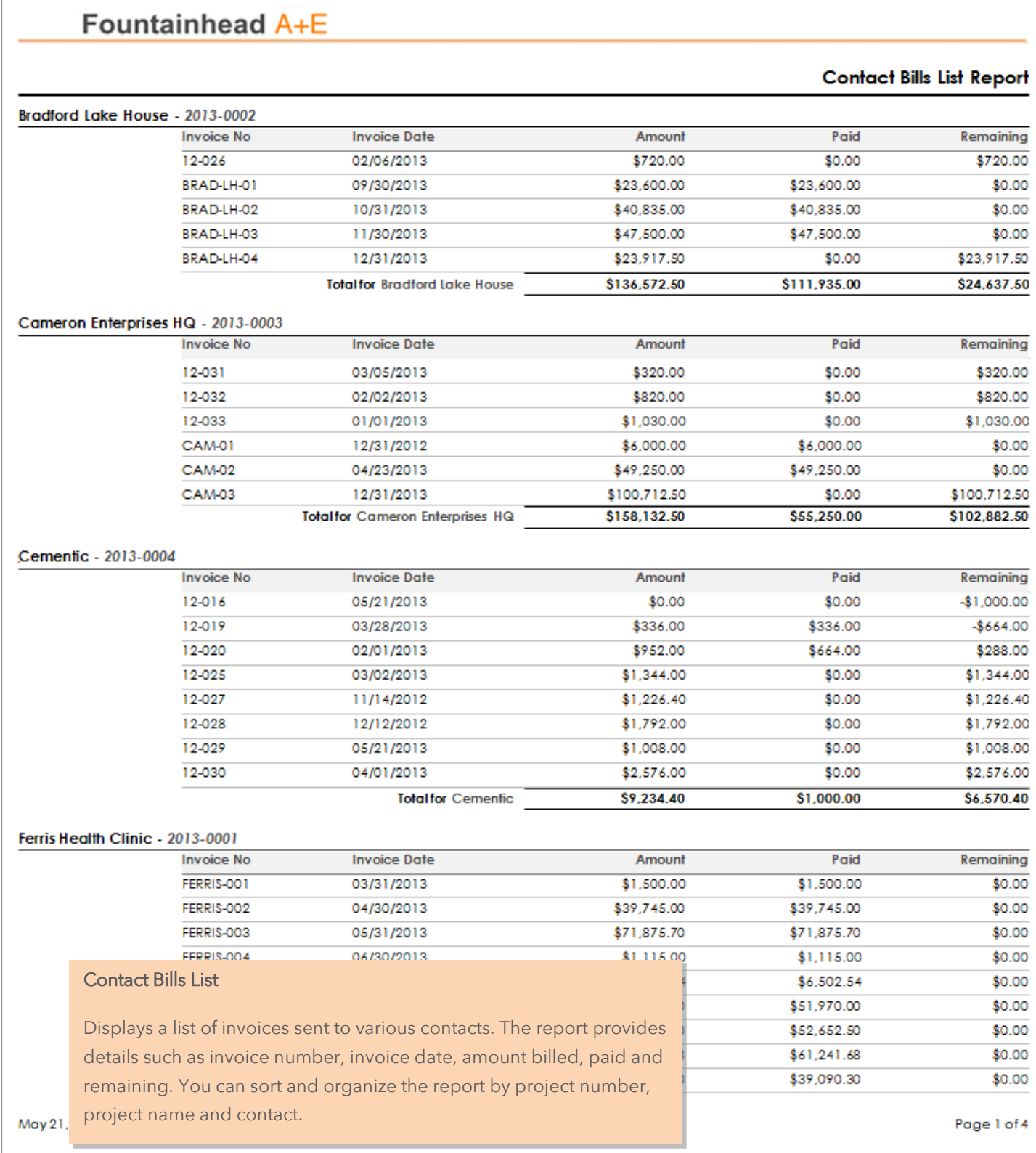

**EngineerOffice | Power your Office. Empower Yourself.** [\(866\) 945-1595 | www.bqe.com](http://www.bqe.com/) | [info@bqe.com](mailto:info@bqe.com) 58

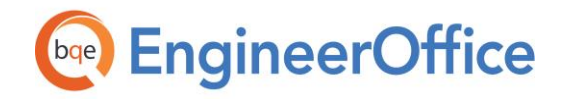

#### **Contact Transactions List Report**

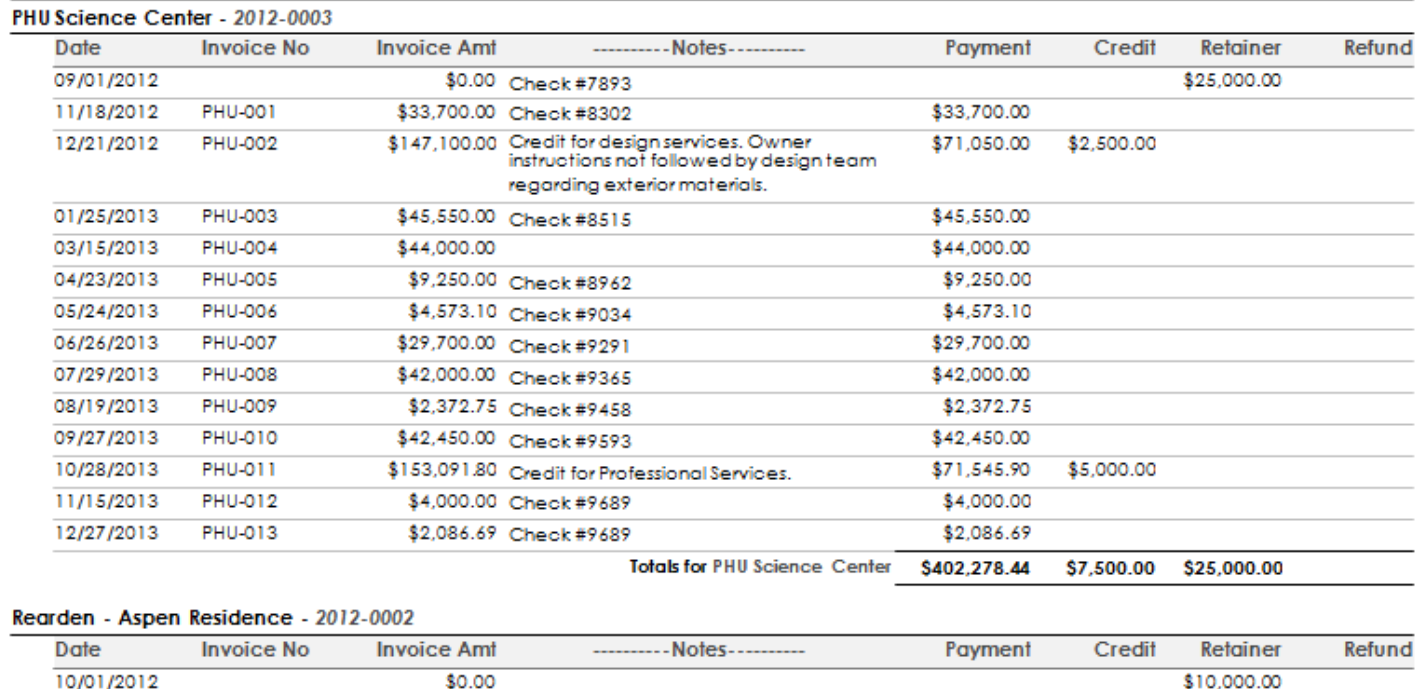

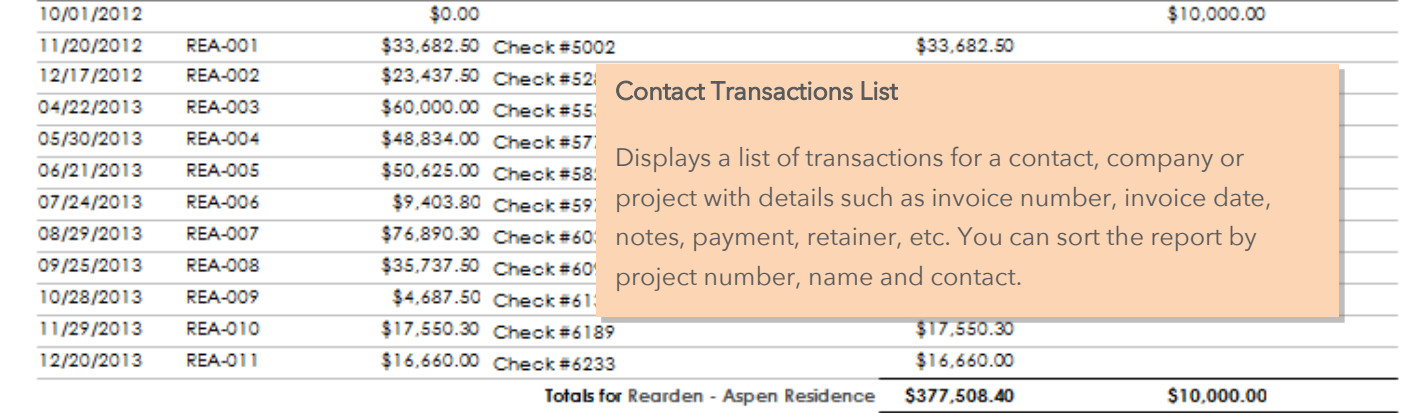

May 09, 2013

Page 2 of 3

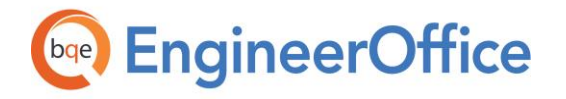

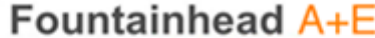

#### **Detail Bill Report**

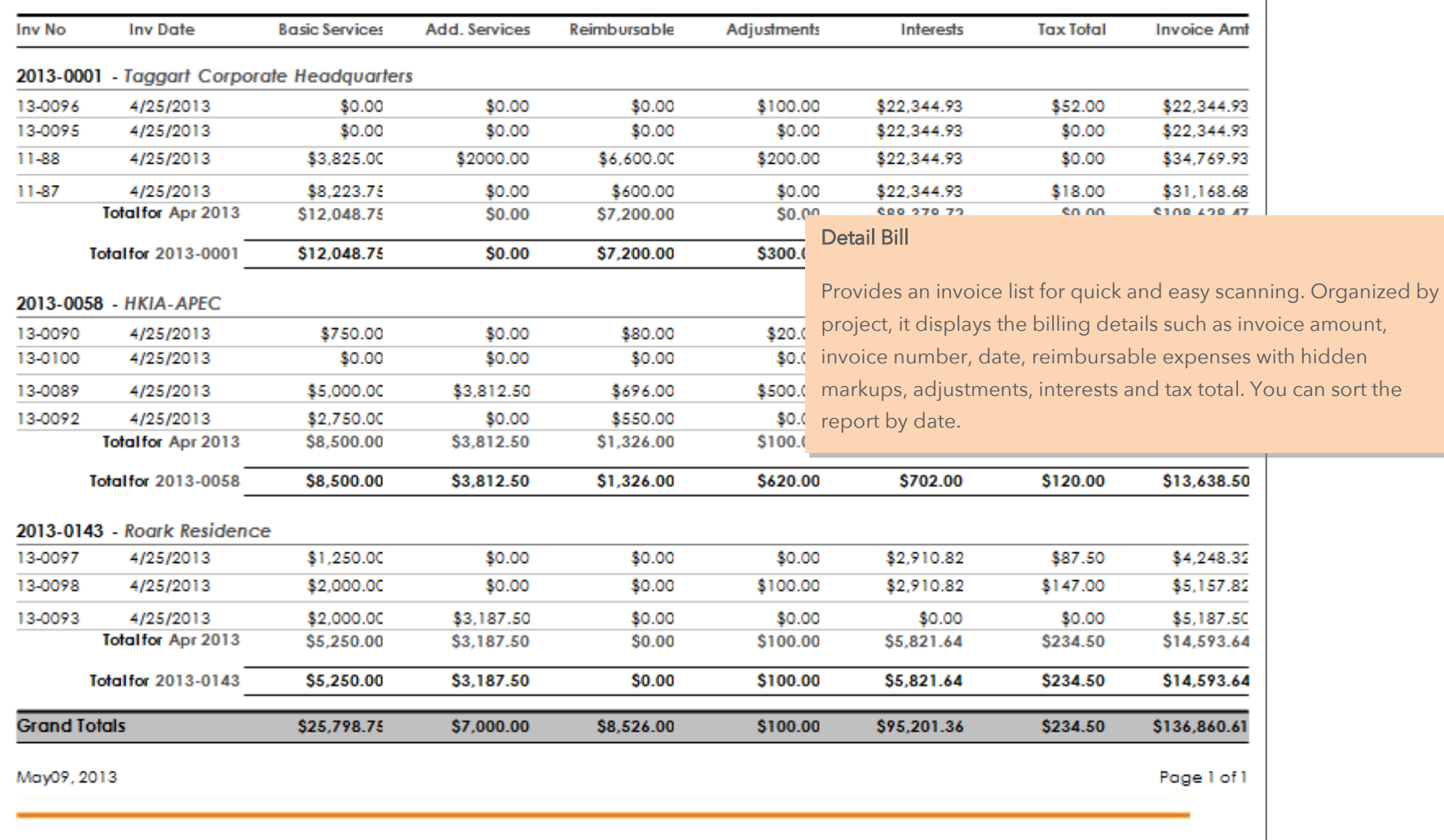

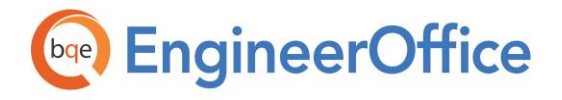

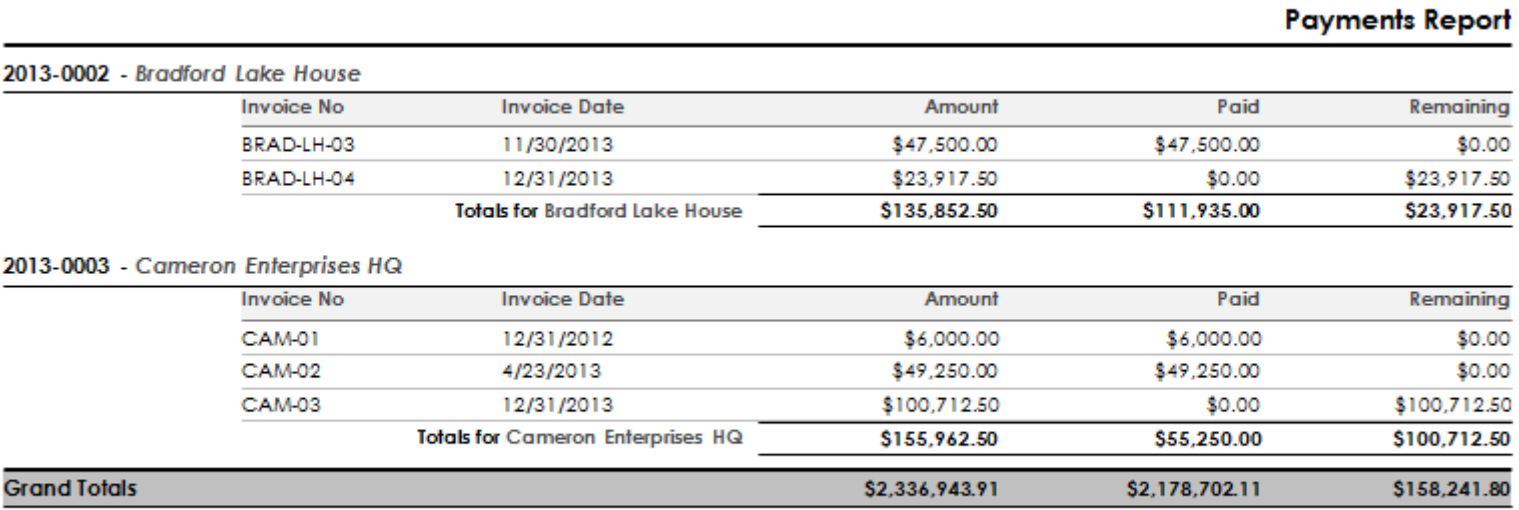

May 09, 2013

Page 3 of 3

#### **Payments**

Provides information about payments made on invoices. The report displays payment details such as invoice number, invoice date, paid along with the remaining amount. You can sort the report by date.

Remaining = Invoiced Amount - Payment

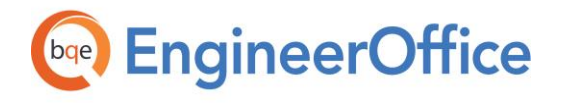

#### **Retainer Report**

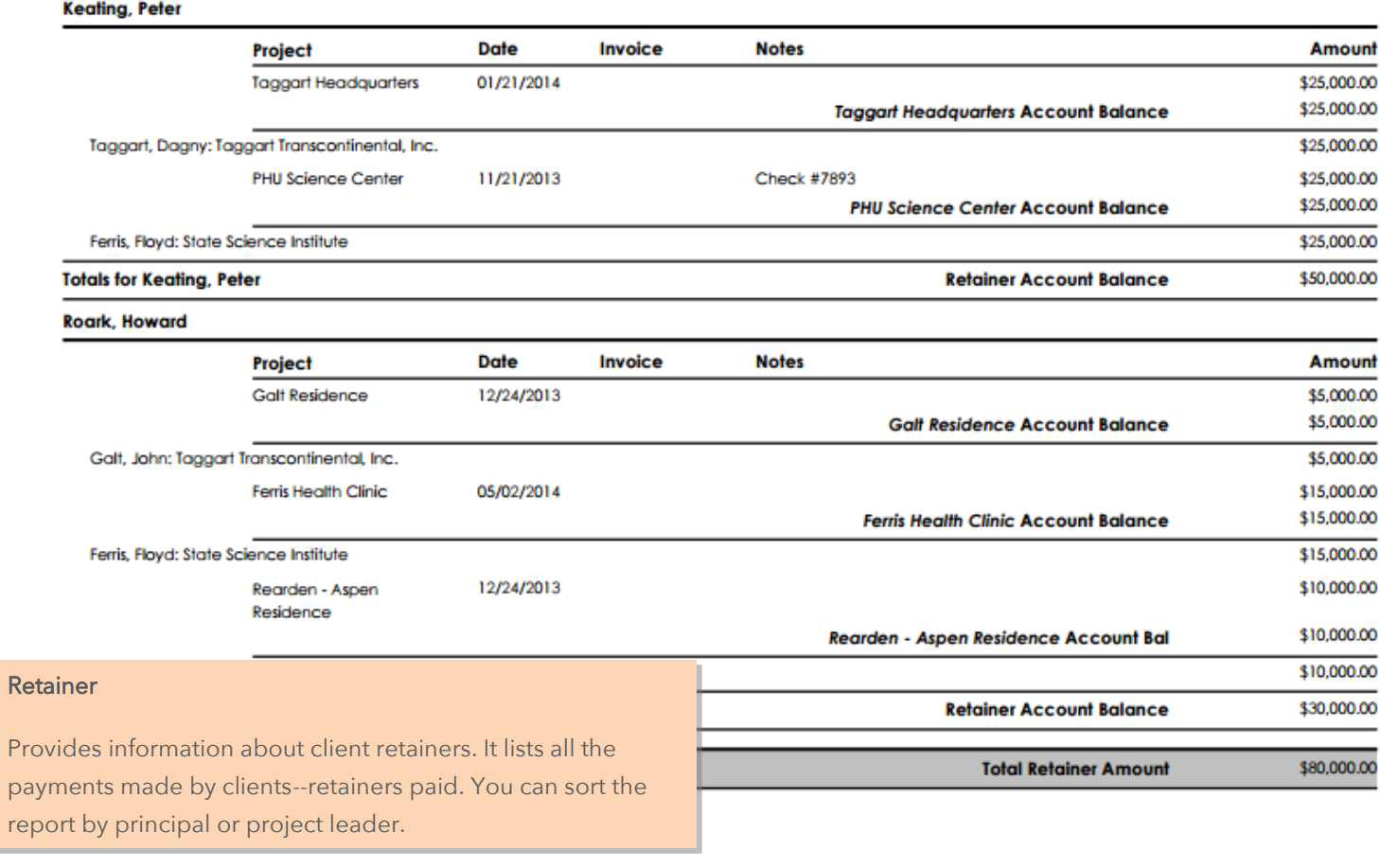

2/1/2016

Page 1 of 1

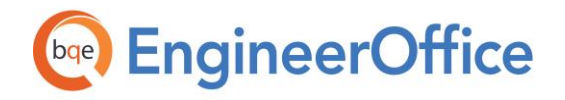

#### **Transactions Report**

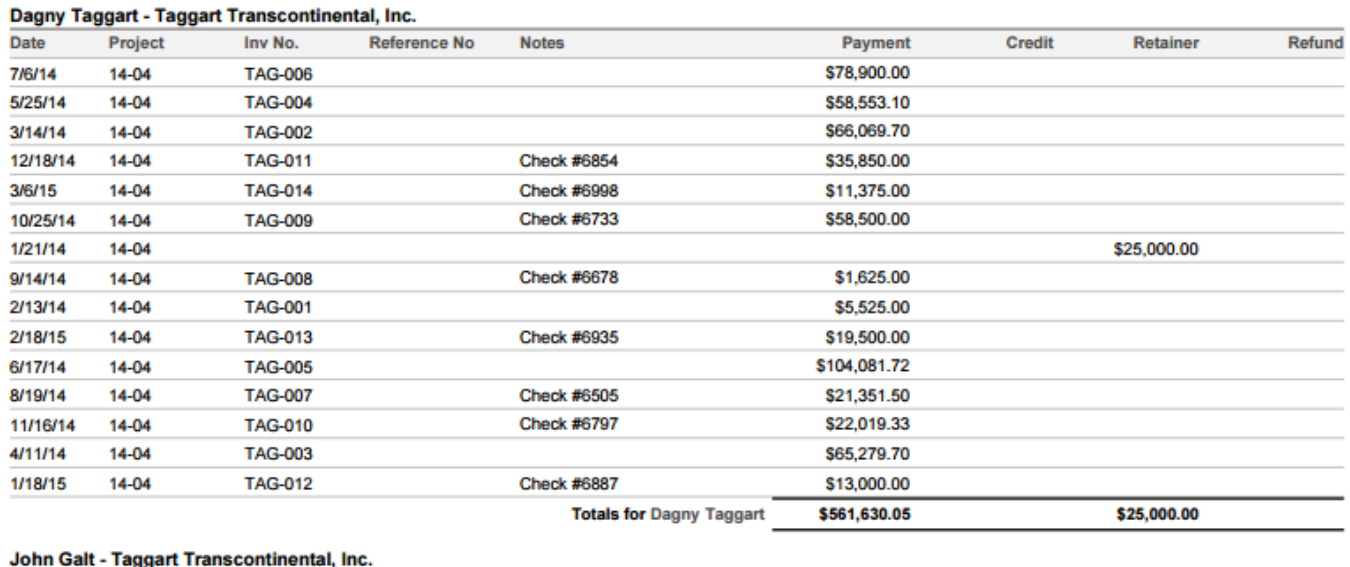

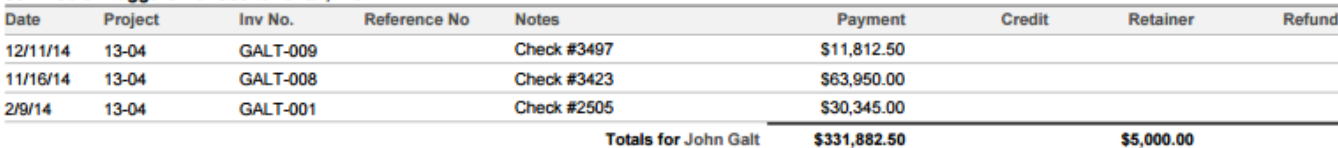

#### **Laura Bradford - LBL Financial**

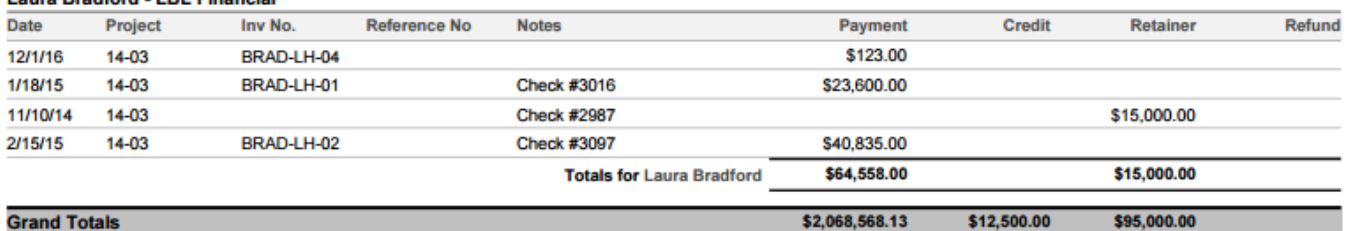

12/28/2016

#### **Transactions**

Lists all the payments made by clients, with summary totals for each client and a grand total for all. It also provides information about the credits, retainers and refunds involved. You can sort the report by date.

Page 1 of 3

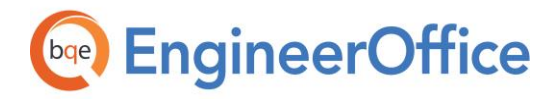

Sort by: Project No

#### **Transactions Summary Report**

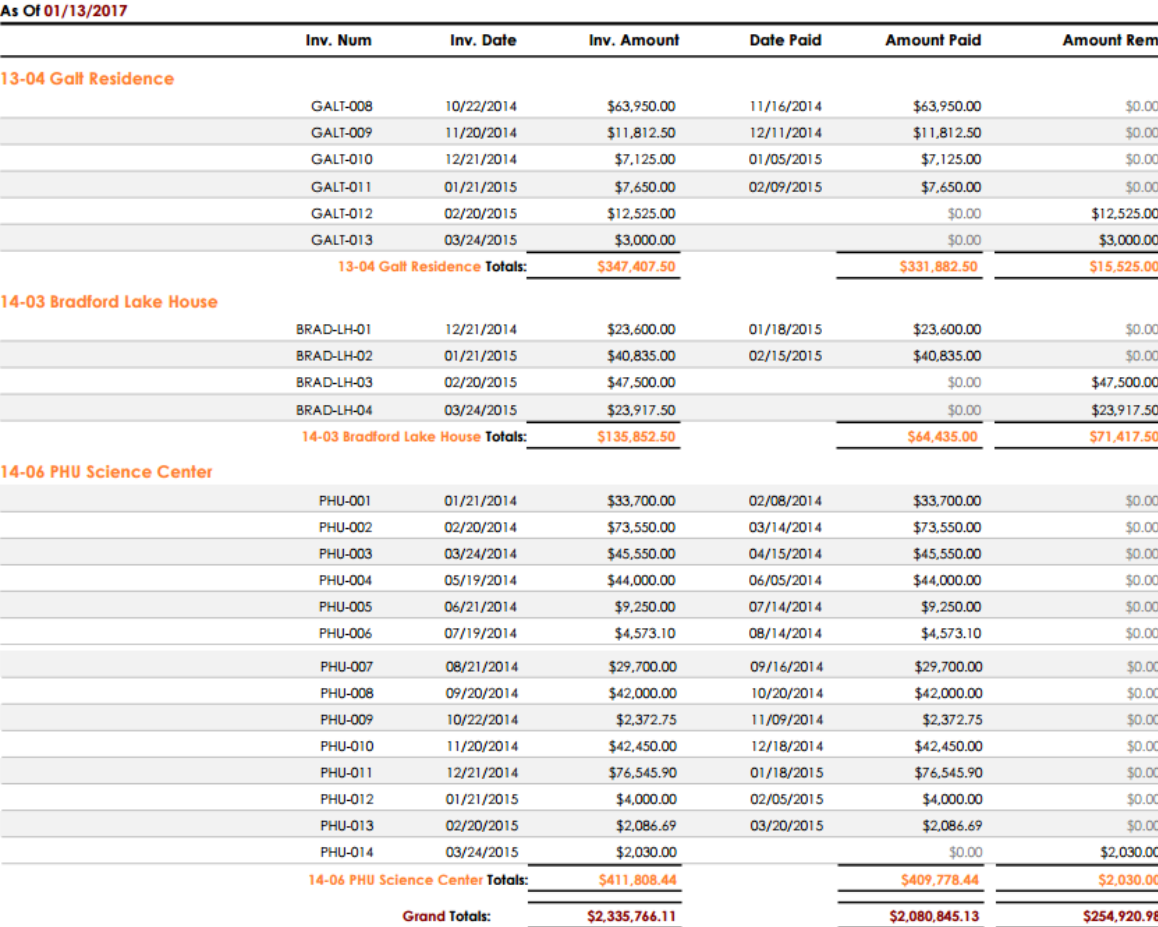

#### 01/13/2017

Page 3 of 3

#### Transactions Summary

Provides a summary of all invoice transactions. It displays invoice data such as invoice number, date, amount paid, balance remaining, etc. You can sort the report by project number, name, type, leader, principal and client.

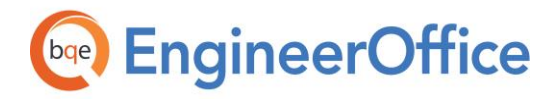

#### WIP Reconciliation

Provides managers with work-in-progress details of project. Organized by project, it displays the details by phases such as opening and closing WIP, besides the service, expense and invoiced amount. You can choose the date range for this report.

Closing WIP = Opening WIP + Services + Expenses

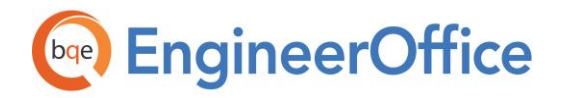

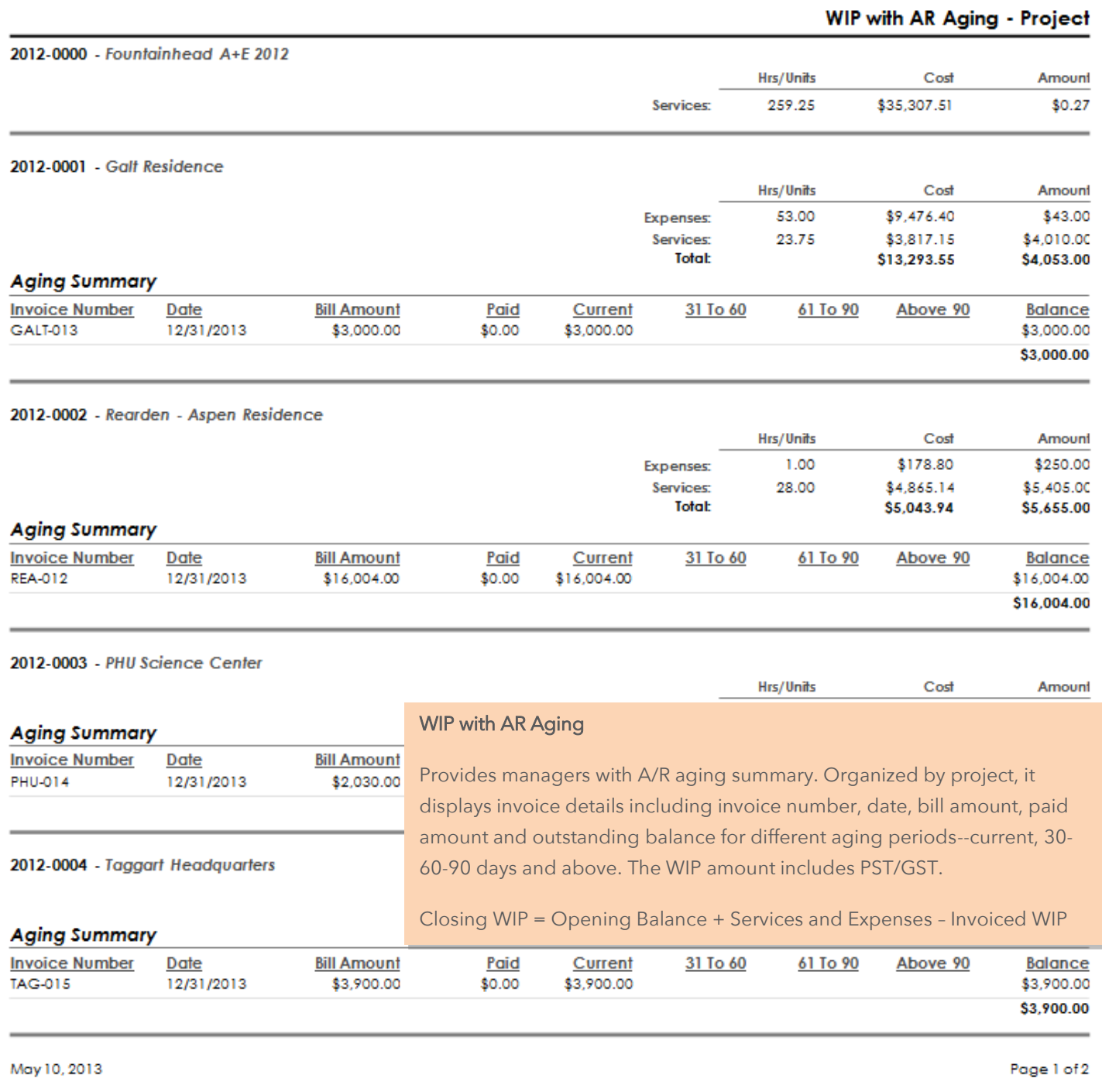

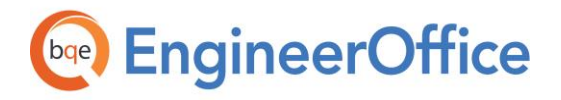

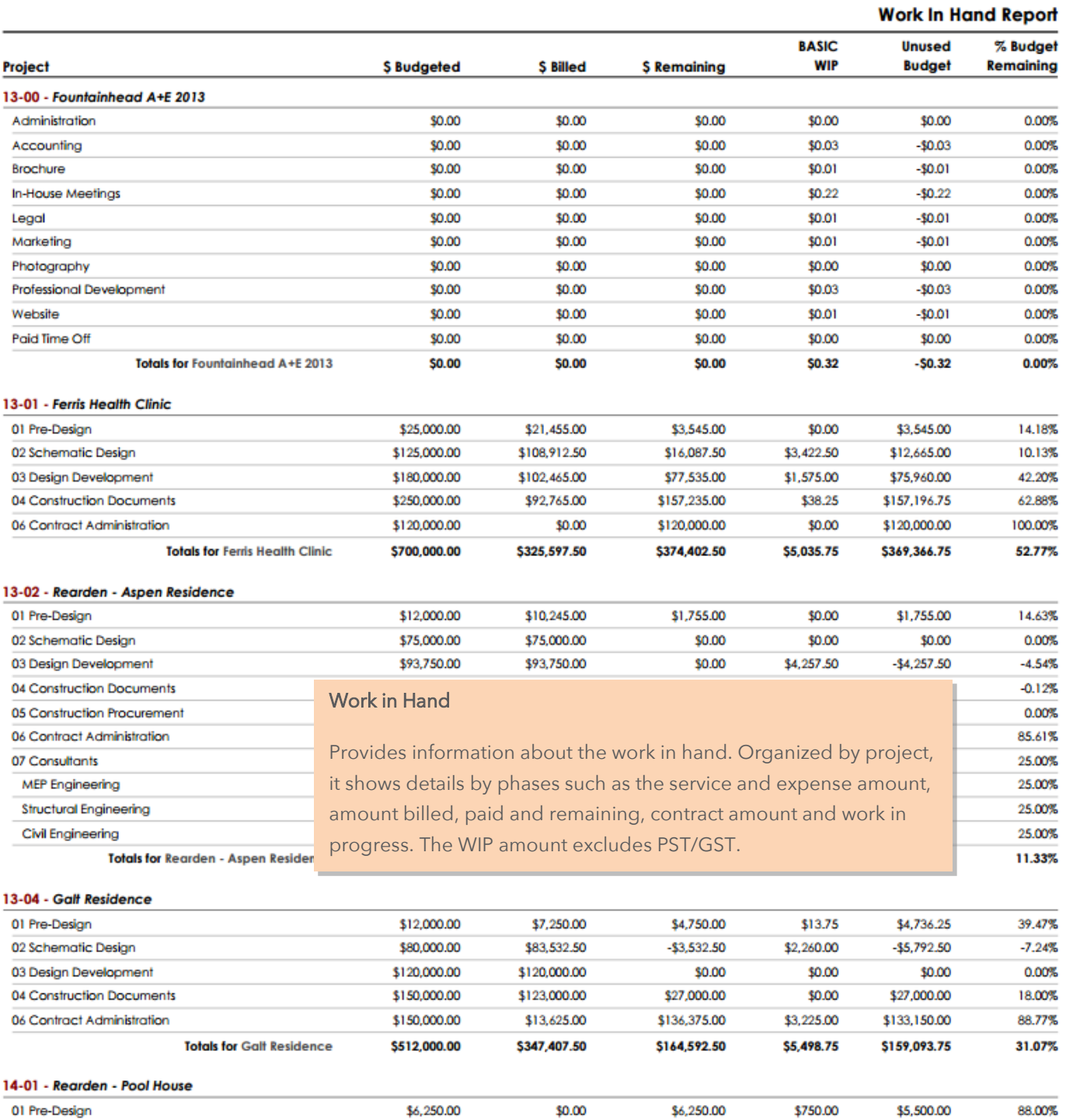

2/1/2016

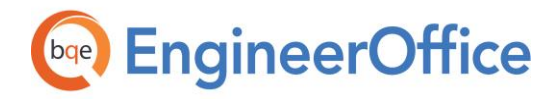

**REPORT BOOK** EngineerOffice Report Book

Calendar Reports

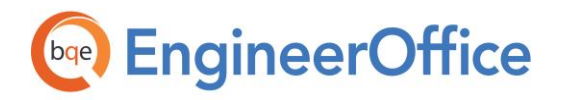

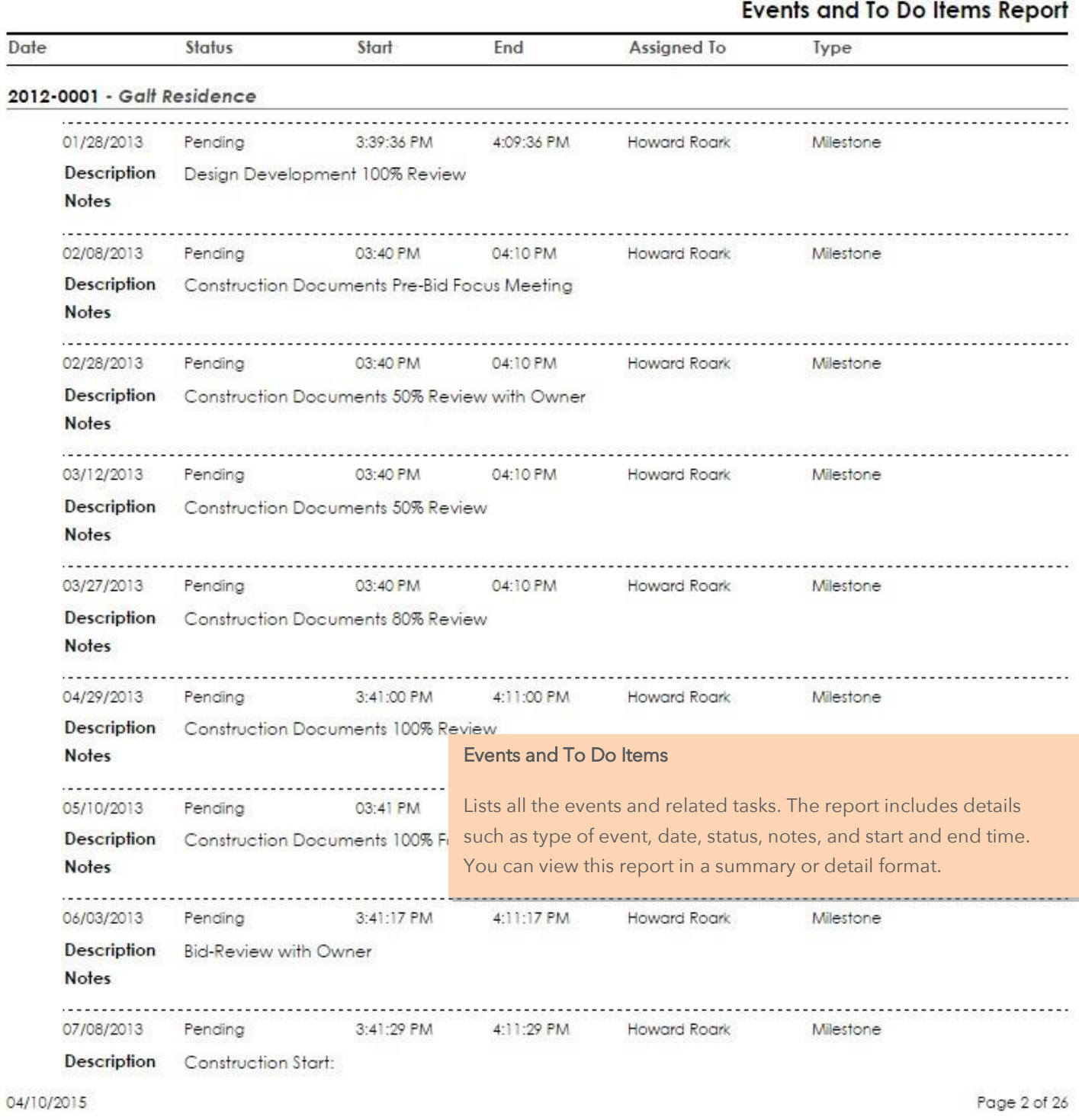

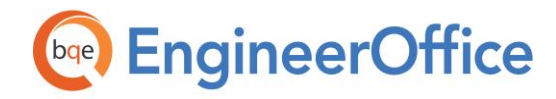

# **World Headquarters**

### North & South America

3825 Del Amo Boulevard, Torrance, CA 90503 United States of America

Tel: (855) 687-1028 (toll-free) +1 (310) 602-4010

Email: [sales@bqe.com](mailto:sales@bqe.com)

## **Regional Offices**

### Australia, New Zealand & Asia

Level 40 North Point Towers, 100 Miller Street, North Sydney, NSW 2060 Australia

Tel: 1300 245 566 (toll-free) +61 (02) 9657 1355

Email: [aus-sales@bqe.com](mailto:aus-sales@bqe.com) [aus-support@bqe.com](mailto:aus-support@bqe.com)

### Europe, Middle East & Africa

Tel: +44 2033188111 Email: [uk-sales@bqe.com](mailto:uk-sales@bqe.com) [uk-support@bqe.com](mailto:uk-support@bqe.com)

For more information, visit [www.bqe.com](http://www.bqe.com/) or call (855) 687-1028.

[www.bqe.com](http://www.bqe.com/) [www.twitter.com/EngineerOffice](http://www.twitter.com/EngineerOffice) [www.facebook.com/EngineerOffice](http://www.facebook.com/EngineerOffice)

[support@bqe.com](mailto:support@bqe.com) ©2013-2017 BQE Software Inc. All rights reserved. BQE, BQE logo and EngineerOffice logo are registered trademarks and/or registered service marks of BQE Software Inc. in the United States and other countries. Other parties' trademarks or service marks<br>are the property of their respective owners.